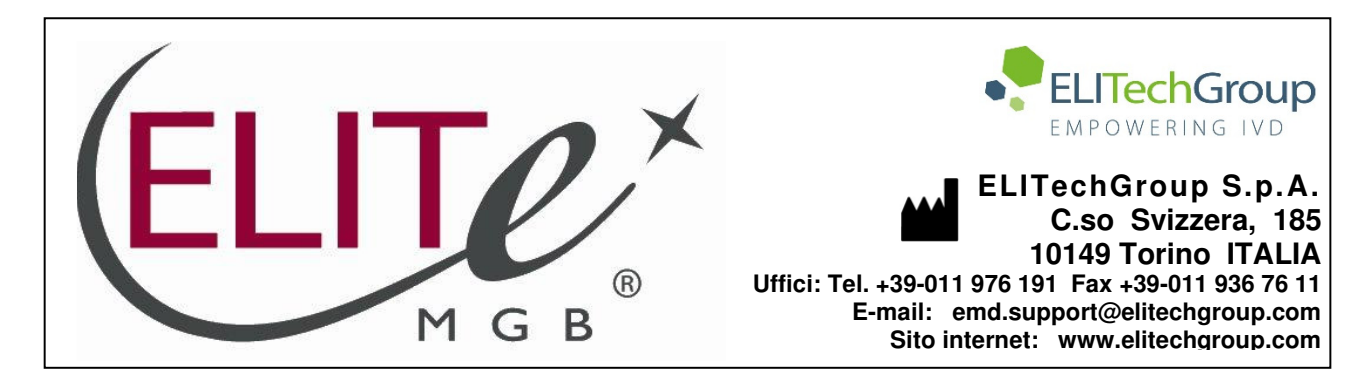

# **AVVERTENZA del 22/12/2022**

# **IMPORTANTE PER GLI UTILIZZATORI DEL PRODOTTO:**

# **«EBV ELITe MGB Kit» Ref. RTS020PLD**

Questa nuova revisione dell'IFU contiene le seguenti modifiche:

Introdotto valore di Cut-off per il Controllo Interno (IC) (paragrafo "Specificità diagnostica: conferma di campioni negativi", pag.32)

Composizione, utilizzo e prestazioni del prodotto restano del tutto invariate**.** 

# **NOTA BENE**

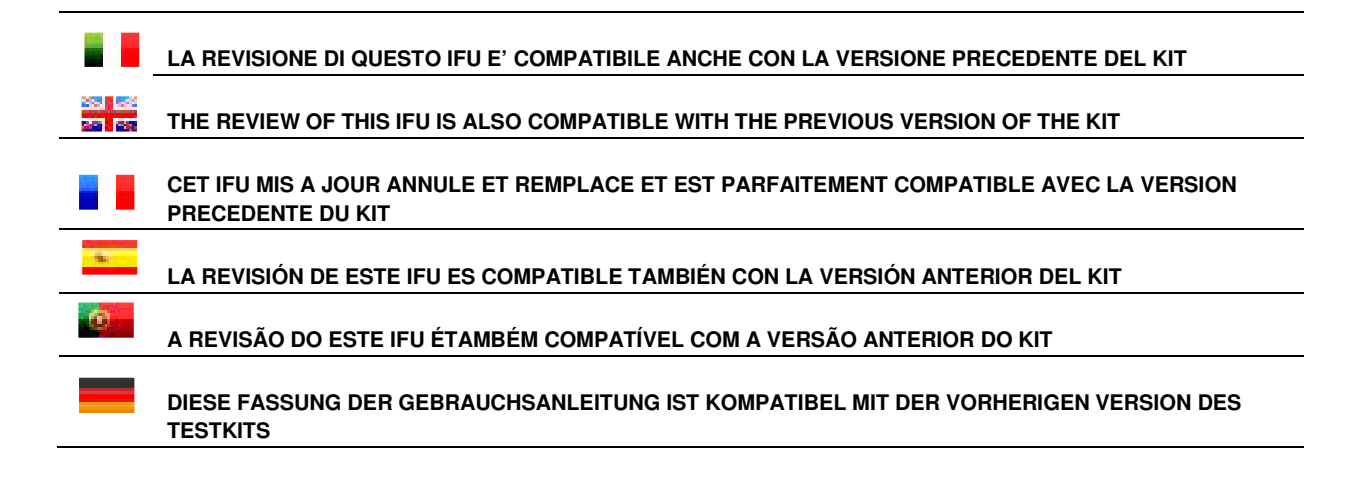

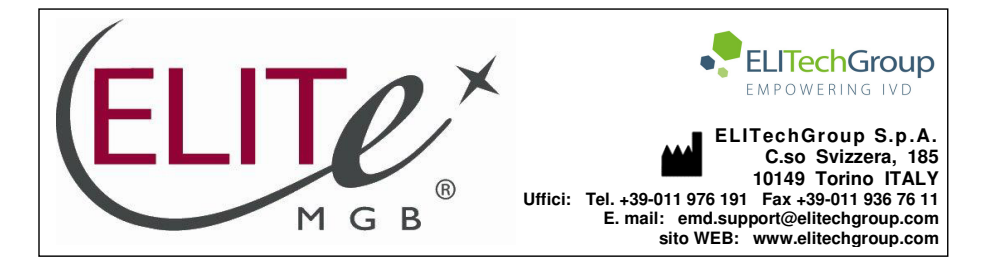

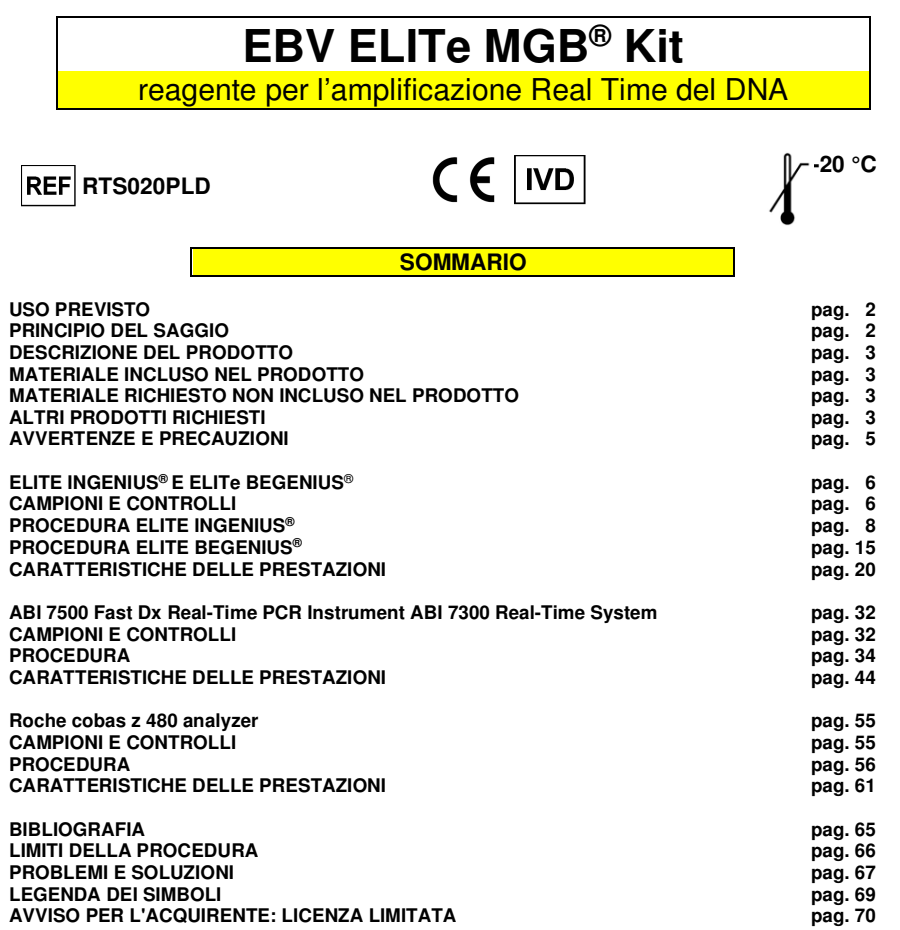

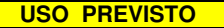

 Il prodotto **«EBV ELITe MGB® Kit»** è parte di un saggio qualitativo e quantitativo di amplificazione degli acidi nucleici per la **rilevazione e quantificazione del DNA del virus erpetico umano di Epstein-Barr (EBV)** in campioni di DNA estratto da sangue intero raccolto in EDTA, plasma raccolto in EDTA e liquido cefalo-rachidiano (liquor).

 Il prodotto trova impiego nella diagnosi e nel monitoraggio dell'infezione da EBV, insieme ai dati clinici del paziente e agli esiti di altri esami di laboratorio.

#### **PRINCIPIO DEL SAGGIO**

 Il saggio prevede l'esecuzione di una reazione di amplificazione real time con un termostato programmabile con sistema ottico di rilevamento della fluorescenza.

 In ogni pozzetto si effettuano due reazioni di amplificazione: una specifica per la regione del gene codificante la proteina **EBNA-1** di EBV e una specifica per la regione del gene umano codificante la **beta Globina** (Controllo Interno di inibizione) utilizzando il DNA estratto dai campioni in esame. La sonda con tecnologia ELITe MGB® specifica per EBV marcata con il fluoroforo FAM è attivata quando ibrida con il prodotto specifico della reazione di amplificazione per EBV. La sonda con tecnologia ELITe MGB® specifica per il Controllo Interno marcata con il fluoroforo AP525 (equivalente a VIC) è attivata quando ibrida con il prodotto della reazione di amplificazione per il Controllo Interno. L'emissione della fluorescenza aumenta con l'aumentare dei prodotti specifici della reazione di amplificazione ed è misurata e registrata dall'apparecchio. L'elaborazione dei dati permette di rilevare la presenza e il titolo del DNA di EBV nel campione di partenza.

 A fine sessione è possibile eseguire l'analisi della curva di dissociazione (melting curve) ed identificare la temperatura di dissociazione (melting temperature) per confermare la presenza del target corretto o identificare la presenza di mutazioni.

Il saggio è stato validato sui sistemi riportati su questo manuale di istruzioni.

 Nella figura di seguito è illustrato in sintesi il meccanismo di attivazione e di emissione della fluorescenza della sonda con tecnologia ELITe MGB®. Notare come la sonda non è idrolizzata durante ilciclo di amplificazione e può quindi essere utilizzata per l'analisi della curva di dissociazione.

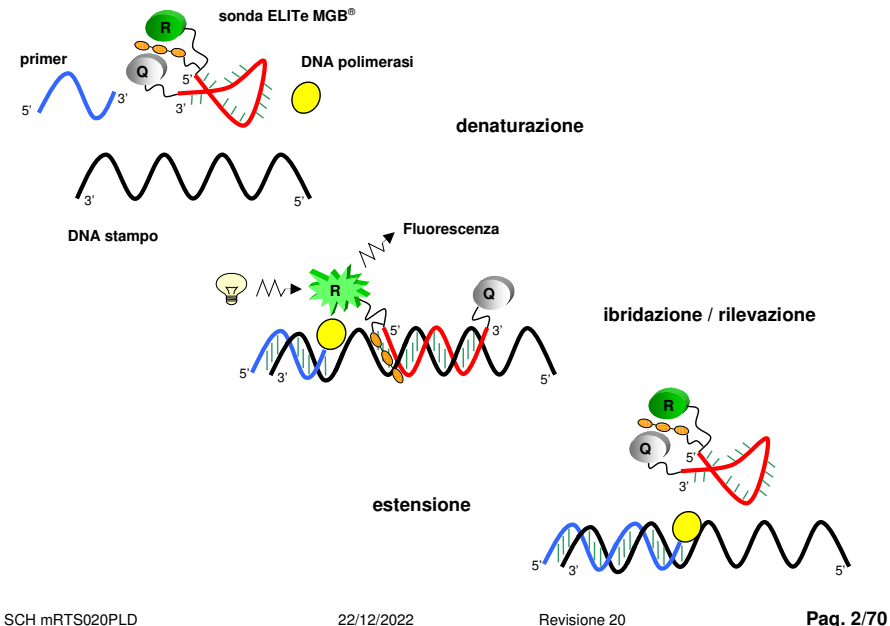

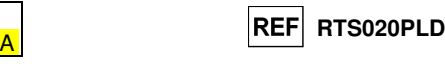

### **DESCRIZIONE DEL PRODOTTO**

**EBV ELITe MGB® Kit**reagente per l'amplificazione Real Time del DNA

 Il prodotto **«EBV ELITe MGB® Kit»** fornisce la miscela di reazione completa e **pronta all'uso**  EBV Q - PCR Mix per l'amplificazione real time in una soluzione stabilizzante, **prealiquotata in quattro provette**. Ogni provetta contiene **540 µL** di soluzione, sufficiente per **24 test** in associazione ai sistemi **ELITe InGenius®** e **ELITe BeGenius®** e **25 test** in associazione ad altri sistemi.

 Gli oligonucleotidi di innesco e la sonda per EBV (stabilizzata dal gruppo MGB®, marcata con il fluoroforo FAM e inattivata dal quencher non fluorescente) sono specifici per una regione del gene codificante la **EBNA-1** di EBV.

 Gli oligonucleotidi di innesco e la sonda per il Controllo Interno (stabilizzata dal gruppo MGB®, marcata con il fluoroforo AP525, equivalente a VIC, e inattivata da un quencher non fluorescente) sonospecifici per la regione **promotore e 5' UTR** del **gene umano codificante la beta Globina**.

 La miscela di reazione fornisce il tampone, il magnesio cloruro, i nucleotidi trifosfati, il fluoroforo AP593, usato invece del ROX o del Cy5 come riferimento passivo per la normalizzazione della fluorescenza, l'enzima Uracil-N-glicosidasi (UNG) per l'inattivazione delle contaminazioni da prodotto di amplificazione, l'enzima DNA polimerasi ad attivazione termica (hot start).

Il kit consente di effettuare **96 determinazioni in associazione ai sistemi ELITe InGenius e ELITe BeGenius**, standard e controlli compresi.

 Il prodotto consente di effettuare **100 determinazioni in associazione ad altri sistemi**, standard e controlli compresi.

#### **MATERIALE INCLUSO NEL PRODOTTO**

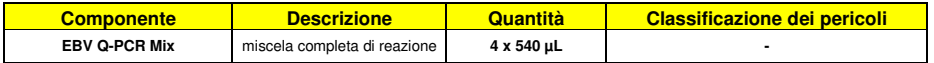

#### **MATERIALE RICHIESTO NON INCLUSO NEL PRODOTTO**

- Cappa a flusso laminare.
- Guanti senza polvere monouso in nitrile o simili.
- Miscelatore vortex.
- Microcentrifuga da banco (12.000 14.000 RPM).
- Micropipette e puntali sterili con filtro per aerosol o a dispensazione positiva (0,5-10 µL, 2-20 µL, 5-50 µL, 50-200 µL, 200-1000 µL).
- Acqua ultrapura per biologia molecolare.
- Termostato programmabile con sistema ottico di rilevamento della fluorescenza 7300 Real Time PCR System o 7500 Fast Dx Real-Time PCR Instrument calibrato come previsto dal fabbricante.

 - Termostato programmabile con sistema ottico di rilevamento della fluorescenza cobas z 480 analyzer calibrato come previsto dal fabbricante.

#### **ALTRI PRODOTTI RICHIESTI**

I reagenti per l'estrazione del DNA dai campioni da analizzare, il controllo positivo di estrazione, il controllo positivo di amplificazione, i DNA standard a quantità nota e i consumabili **non** sono inclusi in questo prodotto.

 Per l'esecuzione automatica dell'estrazione del DNA, dell'amplificazione e dell'interpretazione dei risultati dei campioni da analizzare con lo strumento **«ELITe InGenius»** (ELITechGroup S.p.A., codice INT030), è validato l'impiego dei seguenti prodotti generici: cartucce di estrazione **«ELITe InGenius® SP 200»** (ELITechGroup S.p.A., codice INT032SP200) o «**ELITe InGenius SP 1000**» (ELITechGroup S.p.A., codice INT033SP1000), e materiali di consumo per estrazione ed amplificazione da campioni biologici **«ELITe InGenius® SP 200 Consumable Set»** (ELITechGroup S.p.A., codice SCH mINT032CS), **«ELITe InGenius® Waste Box»** (ELITechGroup S.p.A., codice F2102-000), **«ELITe InGenius® PCR Cassette»** (ELITechGroup S.p.A., codice INT035PCR) e **«300 µL Filter Tips Axygen»** (Axygen BioScience Inc., CA, USA, codice TF-350-L-R-S).

#### **EBV ELITe MGB® Kit**reagente per l'amplificazione Real Time del DNA

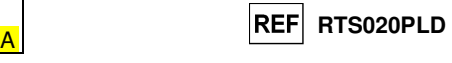

Per l'esecuzione automatica dell'estrazione del DNA, dell'amplificazione real time e dell'interpretazione dei risultati dei campioni da analizzare sono richiesti lo strumento **«ELITe InGenius»**(ELITechGroup S.p.A., codice INT030) e i seguenti Assay protocols specifici (ELITechGroup S.p.A.):

per il calibratore **«EBV ELITe\_STD»** <sup>o</sup> **«EBV ELITe\_STD\_1000\_100»**,

per il controllo positivo di amplificazione **«EBV ELITe\_PC»**<sup>o</sup> **«EBV ELITe\_PC\_1000\_100»**,

per il controllo negativo di amplificazione **«EBV ELITe\_NC»**<sup>o</sup> **«EBV ELITe\_NC\_1000\_100»**,

per i campioni in analisi **«EBV ELITe\_WB\_200\_100», «EBV ELITe\_PL\_200\_100»** o **«EBV ELITe\_PL\_1000\_100».** 

 Per l'esecuzione automatica dell'estrazione del DNA, dell'amplificazione e dell'interpretazione dei risultati dei campioni da analizzare con lo strumento **«ELITe BeGenius»** (ELITechGroup S.p.A., codice INT030), è validato l'impiego dei seguenti prodotti generici: cartucce di estrazione **«ELITe InGenius® SP 200»** (ELITechGroup S.p.A., codice INT032SP200), materiali di consumo per estrazione ed amplificazione da campioni biologici **«ELITe InGenius® SP 200 Consumable Set»** (ELITechGroup S.p.A., codice SCH mINT032CS), **«ELITe InGenius® Waste Box»** (ELITechGroup S.p.A., codice F2102-000), **«ELITe InGenius® PCR Cassette»** (ELITechGroup S.p.A., codice INT035PCR) e **«1000 µL Filter Tips Tecan »**(Tecan, Switzerland, ref. 30180118).

Per l'esecuzione automatica dell'estrazione del DNA, dell'amplificazione real time e dell'interpretazione dei risultati dei campioni da analizzare sono richiesti lo strumento **«ELITe BeGenius»** (ELITechGroup S.p.A., codice INT030) e i seguenti Assay protocols specifici (ELITechGroup S.p.A.):

per il calibratore **«EBV ELITe\_Be\_STD»**,

per il controllo positivo di amplificazione **«EBV ELITe\_Be\_PC»**,

per il controllo negativo di amplificazione **«EBV ELITe\_Be\_NC»**,

per i campioni in analisi **«EBV ELITe\_Be\_WB\_200\_100» e «EBV ELITe\_Be\_PL\_200\_100».**

Per l'estrazione automatica del DNA dai campioni da analizzare, è validato l'impiego del prodotto generico **«ELITe STAR 200 Extraction Kit»** (ELITechGroup S.p.A., codice INT011EX), kit di estrazione degli acidi nucleici da campioni biologici, con lo strumento **«ELITe STAR»** (ELITechGroup S.p.A., codice INT010).

 Per l'estrazione automatica del DNA e la preparazione della micropiastra di amplificazione dei campioni da analizzare, è validato l'impiego del prodotto generico **«ELITe GALAXY 300 Extraction Kit»**  (ELITechGroup S.p.A., codice INT021EX), kit di estrazione di RNA e DNA da campioni cellulari e non cellulari, con lo strumento **«ELITe GALAXY»** (ELITechGroup S.p.A., codice INT020).

 Per l'estrazione automatica del DNA dai campioni da analizzare è anche validato l'impiego dei prodotti generici **«NucliSENS® easyMAG® Reagents»** (bioMérieux SA, codici 280130, 280131, 280132, 280133, 280134, 280135), kit di estrazione degli acidi nucleici da campioni biologici con lo strumento**«NucliSENS® easyMAG®»** (bioMérieux SA, codice 200111).

Per l'estrazione automatica del DNA dai campioni da analizzare, è anche validato l'impiego dei prodotti **«QIAsymphony® DNA Mini Kit»** (QIAGEN GmbH, code 931236) e **«QIAsymphony® DSP Virus / Pathogen Midi kit»** (QIAGEN GmbH, codice 937055), kit di estrazione degli acidi nucleici da campioni biologici, con lo strumento **«QIAsymphony® SP/AS»** (QIAGEN GmbH, codici 9001297, 9001301) e relativi prodotti generici.

 Per l'estrazione automatica del DNA dai campioni da analizzare, è anche validato l'impiego del prodotto generico **«MagNA Pure 24 Total NA Isolation Kit»** (Roche, codice 07658036001), kit di estrazione degli acidi nucleici da campioni biologici, con lo strumento **«MagNA Pure 24 System»** (Roche, codice 07290519001).

 Come controllo positivo di estrazione di acidi nucleici da campioni non cellulari e controllo di inibizione è richiesto l'impiego del prodotto generico **«CPE - Internal Control»** (ELITechGroup S.p.A., codice CTRCPE), una soluzione stabilizzata contenente due DNA plasmidici e RNA genomico di fago MS2.

Nel caso sia previsto l'uso di uno strumento 7300 Real-Time PCR System, si consiglia l'impiego del prodotto generico **«MicroAmp™ Optical 96-Well Reaction Plate»** (Life Technologies., codice N8010560), micropiastre con pozzetti da 0,2 mL e fogli adesivi per l'amplificazione real time.

 Nel caso sia previsto l'uso di uno strumento 7500 Fast Dx Real-Time PCR Instrument, si consiglia l'impiego del prodotto generico **«MicroAmp™ Fast Optical 96-Well Reaction Plate with Barcode, 0.1 mL»** (Life Technologies., codice 4346906), micropiastre con pozzetti da 0,1 mL e fogli adesivi per l'amplificazione real time.

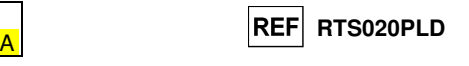

 Nel caso sia previsto l'uso di uno strumento cobas z 480 analyzer, si consiglia l'impiego del prodotto generico **«AD-plate 0.3ml»** (Roche, codice 05232724001), micropiastre con pozzetti da 0,3 mL e fogli adesivi per l'amplificazione real time.

 Nel caso sia richiesta la rilevazione del DNA di EBV (analisi qualitativa) si consiglia l'impiego del prodotto **«EBV - ELITe Positive Control»** (ELITechGroup S.p.A., codice CTR020PLD), o del prodotto di ELITechGroup S.p.A. **«EBV - ELITe Positive Control RF»** (codice CTR020PLD-R) specifico per l'utilizzo con lo strumento cobas z 480 analyzer, controllo positivo di DNA plasmidico.

Nel caso sia richiesta la rilevazione e quantificazione del DNA di EBV, si consiglia l'impiego del prodotto **«EBV ELITe Standard»** (ELITechGroup S.p.A., codice STD020PLD), quattro diluizioni di DNA plasmidico a quantità nota per ottenere la curva standard.

 Un Fattore di conversione permette di esprimere i risultati quantitativi nelle Unità Internazionali di EBV del "1st WHO International Standard for Human Epstein Barr Virus for Nucleic Acid Amplification Techniques" (NIBSC, Regno Unito, codice 09/260).

#### **AVVERTENZE E PRECAUZIONI**

### **Questo prodotto è riservato esclusivamente all'uso in vitro.**

#### **Avvertenze e precauzioni generali**

 Manipolare e smaltire tutti i campioni biologici come se fossero in grado di trasmettere agenti infettivi. Evitare il contatto diretto con i campioni biologici. Evitare di produrre schizzi o aerosol. Il materiale che viene a contatto con i campioni biologici deve essere trattato con ipoclorito di sodio al 3 % per almeno 30 minuti oppure trattato in autoclave a 121° C per un'ora prima di essere smaltito.

 Manipolare e smaltire tutti i reagenti e tutti i materiali usati per effettuare il saggio come se fossero potenzialmente infettivi. Evitare il contatto diretto con i reagenti. Evitare di produrre schizzi o aerosol. I rifiuti devono essere trattati e smaltiti secondo le opportune regole di sicurezza. Il materiale monouso combustibile deve essere incenerito. I rifiuti liquidi contenenti acidi o basi devono essere neutralizzati prima dell'eliminazione.

Indossare indumenti protettivi e guanti adatti e proteggersi gli occhi / la faccia.

Non pipettare a bocca alcuna soluzione.

Non mangiare, bere, fumare o applicare cosmetici nelle aree di lavoro.

Lavarsi bene le mani dopo avere maneggiato i campioni e i reagenti.

Eliminare i reagenti avanzati ed i rifiuti secondo le norme vigenti.

Leggere attentamente tutte le istruzioni fornite nel prodotto prima di eseguire il saggio.

Attenersi alle istruzioni fornite nel prodotto durante l'esecuzione del saggio.

Rispettare la data di scadenza del prodotto.

Utilizzare solo i reagenti presenti nel prodotto e quelli consigliati dal fabbricante.

Non utilizzare reagenti provenienti da lotti diversi.

Non utilizzare reagenti di altri fabbricanti.

#### **Avvertenze e precauzioni per la biologia molecolare**

 Le procedure di biologia molecolare, come l'estrazione, l'amplificazione e la rilevazione di acidi nucleici, richiedono personale competente e addestrato per evitare il rischio di risultati errati, in particolare a causa della degradazione degli acidi nucleici dei campioni o della contaminazione dei campioni da parte di prodotti di amplificazione.

 Per l'allestimento manuale è necessario disporre di aree separate per l'estrazione / allestimento delle reazioni di amplificazione e per l'amplificazione / rilevazione dei prodotti di amplificazione. Mai introdurre un prodotto di amplificazione nell'area per l'estrazione / allestimento delle reazioni di amplificazione.

 Per l'allestimento manuale è necessario disporre di camici, guanti e strumenti dedicati per l'estrazione / allestimento delle reazioni di amplificazione e per l'amplificazione / rilevazione dei prodotti di amplificazione. Mai trasferire camici, guanti e strumenti dall'area per l'amplificazione/ rilevazione dei prodotti di amplificazione all'area per l'estrazione / allestimento delle reazioni di amplificazione.

 I campioni devono essere dedicati esclusivamente a questo tipo di analisi. I campioni devono essere manipolati sotto una cappa a flusso laminare. Provette contenenti campioni diversi non devono mai essere aperte contemporaneamente. Le pipette utilizzate per manipolare i campioni devono essere dedicate solo a questo uso. Le pipette devono essere del tipo a dispensazione positiva o utilizzare puntali con filtro per aerosol. I puntali utilizzati devono essere sterili, esenti da DNasi ed RNasi, esenti da DNA ed RNA.

I prodotti di estrazione devono essere manipolati in modo da ridurre il più possibile la dispersione

#### **EBV ELITe MGB® Kit**reagente per l'amplificazione Real Time del DNA

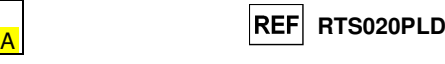

nell'ambiente onde evitare la possibilità di contaminazione. Le pipette utilizzate per maneggiare i campioni devono essere utilizzate esclusivamente per questo scopo specifico. Le pipette devono essere del tipo a spostamento positivo o essere utilizzate con puntali con filtro per aerosol. I puntali utilizzati devono essere sterili, privi di DNasi e RNasi, privi di DNA e RNA.

 I reagenti devono essere manipolati sotto una cappa a flusso laminare. I reagenti necessari per l'amplificazione devono essere preparati in modo da essere utilizzati in una singola sessione. Le pipette utilizzate per manipolare i reagenti devono essere dedicate solo a questo uso. Le pipette devono essere del tipo a dispensazione positiva o utilizzare puntali con filtro per gli aerosol. I puntali utilizzati devono essere sterili, esenti da DNasi ed RNasi, esenti da DNA ed RNA.

 I prodotti di amplificazione devono essere manipolati in modo da limitarne al massimo la dispersione nell'ambiente per evitare la possibilità di contaminazioni. Le pipette utilizzate per manipolare i prodotti di amplificazione devono essere dedicate solo a questo uso.

#### **Avvertenze e precauzioni specifiche per i componenti**

La **EBV Q - PCR Mix** deve essere conservata al buio a -20 °C.

 La **EBV Q - PCR Mix** può essere congelata e scongelata per un massimo di **cinque volte**: ulteriori cicli di congelamento / scongelamento possono causare un calo delle prestazioni del prodotto.

 La **EBV Q - PCR Mix** può essere conservata nel blocco refrigerato nell'Area Reagenti per un massimo di cinque sessioni di lavoro indipendenti da tre ore ciascuna (modalità "Extract + PCR") o per tre sessioni di lavoro consecutive da tre ore ciascuna (modalità "Extract + PCR").

**ELITe InGenius E ELITe BeGenius** 

#### **CAMPIONI E CONTROLLI**

#### **Campioni**

Questo prodotto deve essere utilizzato con i seguenti campioni clinici:

#### **Sangue intero raccolto in EDTA**

 I campioni di sangue intero destinati all'estrazione del DNA devono essere raccolti in EDTA ed identificati secondo le indicazioni del laboratorio, trasportati a +2 / +8 °C e conservati a +2 / +8 °C per un massimo di tre giorni. I campioni possono essere congelati e conservati a -20 °C per un massimo di trenta giorni oppure a -70 °C per tempi più lunghi.

Si consiglia di suddividere in più aliquote i campioni da conservare congelati in modo da non sottoporli a cicli di congelamento / scongelamento ripetuti. Quando si utilizzano campioni congelati, scongelare i campioni immediatamente prima dell'estrazione per evitare la possibile degradazione degli acidi nucleici.

**Nota bene:** quando si esegue l'estrazione del DNA da campioni di sangue intero con **ELITe InGenius** e con **ELITe InGenius Software** versione **1.3** (o versioni successive equivalenti) utilizzare il protocollo di estrazione **EBV ELITe\_WB\_200\_100.** Questo protocollo processa 200 µL di campione, aggiunge **CPE** 10 µL / estrazione e eluisce gli acidi nucleici in 100 µL.

**Nota bene:** quando si esegue l'estrazione del DNA da campioni di sangue intero con **ELITe BeGenius** e con **ELITe BeGenius Software** versione **2.0** (o versioni successive equivalenti) utilizzare il protocollo di estrazione **EBV ELITe\_Be\_WB\_200\_100.** Questo protocollo processa 200 µL di campione, aggiunge **CPE** 10 µL / estrazione e eluisce gli acidi nucleici in 100 µL.

 Quando si usa il tubo primario, il volume del campione varia a seconda del tipo di tubo caricato, fare riferimento alle istruzioni per l'uso del kit di estrazione per ulteriori informazioni.

#### **Plasma raccolto in EDTA**

 I campioni di plasma destinati all'estrazione degli acidi nucleici devono essere raccolti in EDTA secondo le indicazioni del laboratorio, trasportati a +2 / +8 °C e conservati a +2 / +8 °C per un massimo di tre giorni altrimenti devono essere congelati e conservati a -20 °C per un massimo di trenta giorni oppure a -70 °C per tempi più lunghi.

Si consiglia di suddividere in più aliquote i campioni da conservare congelati in modo da non sottoporli a cicli di congelamento / scongelamento ripetuti. Quando si utilizzano campioni congelati, scongelare i campioni immediatamente prima dell'estrazione per evitare la possibile degradazione degli acidi nucleici.

**Nota bene:** quando si esegue l'estrazione del DNA da campioni di plasma con **ELITe InGenius** e con **ELITe InGenius Software** versione **1.3** (o versioni successive equivalenti) utilizzare il protocollo di estrazione

SCH mRTS020PLD 22/12/2022 Revisione 20 **Pag. 6/70**

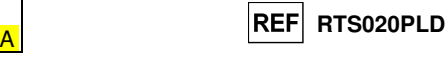

**EBV ELITe\_PL\_200\_100**. Questo protocollo processa 200 µL di campione, aggiunge **CPE** 10 µL / estrazione e eluisce gli acidi nucleici in 100 µL.

**Nota bene:** quando si esegue l'estrazione del DNA da campioni di plasma con **ELITe BeGenius** e con **ELITe BeGenius Software** versione **2.0** (o versioni successive equivalenti) utilizzare il protocollo di estrazione **EBV ELITe\_Be\_PL\_200\_100**. Questo protocollo processa 200 µL di campione, aggiunge **CPE** 10 µL / estrazione e eluisce gli acidi nucleici in 100 µL.

 Quando si usa il tubo primario, il volume del campione varia in base al tipo di tubo caricato, fare riferimento alle istruzioni per l'uso del kit di estrazione per ulteriori informazioni.

**Nota bene:** quando si esegue l'estrazione degli acidi nucleici da campioni di plasma con **ELITe InGenius** e con **ELITe InGenius Software** versione **1.3** (o versioni successive equivalenti) utilizzare il protocollo di estrazione **EBV ELITe\_PL\_1000\_100**. Questo protocollo processa 1000 µL di campione, aggiunge **CPE** con 10 µL / estrazione e eluisce gli acidi nucleici in 100 µL.

 Il tubo primario non può essere utilizzato in associazione all'assay protocol EBV ELITe\_PL\_1000\_100.

#### **Sostanze interferenti**

 I dati disponibili relativi all'inibizione causata da farmaci e altre sostanze sono riportati nel paragrafo "Sostanze potenziali interferenti".

 Non utilizzare sangue intero o plasma raccolto in eparina per evitare l'inibizione della reazione di amplificazione e frequenti risultati non validi.

#### **Controlli di amplificazione**

 Prima di analizzare ogni campione, è assolutamente obbligatorio generare e approvare la curva di calibrazione e i controlli di amplificazione per ogni lotto di reagente di amplificazione:

 come Calibratori, utilizzare i quattro livelli di concentrazione del **EBV ELITe Standard**, in associazione con il protocollo **«EBV ELITe\_STD»** <sup>o</sup> **«EBV ELITe\_STD\_1000\_100» e «EBV ELITe\_Be\_STD»** for **ELITe BeGenius**,

 come Controllo Positivo di amplificazione, utilizzare **EBV - ELITe Positive Control**, in associazione con il protocollo **«EBV ELITe\_PC»**<sup>o</sup> **«EBV ELITe\_PC\_1000\_100» e «EBV ELITe\_Be\_PC»** for**ELITe BeGenius**,

 come Controllo Negativo di amplificazione, utilizzare l'acqua ultrapura per biologia molecolare (non fornita con il kit). in associazione con il protocollo **«EBV ELITe\_NC»**<sup>o</sup> **«EBV ELITe\_NC\_1000\_100» e «EBV ELITe\_Be\_NC»** for **ELITe BeGenius**.

**Nota bene: ELITe InGenius** con **ELITe InGenius Software e ELITe BeGenius** con **ELITe BeGenius Software** permette di ottenere la curva di calibrazione e la validazione dei risultati dei controlli dell'amplificazione per ogni lotto di reagente di amplificazione che è memorizzato nel suo database. Le curve di calibrazione, approvate e memorizzate nel database, scadranno dopo **60 giorni**. Alla data di scadenza, è necessario eseguire nuovamente l'impostazione della calibrazione.

 La validazione dei risultati dei controlli dell'amplificazione, approvati e memorizzati nel database, scadrà dopo **15 giorni**. Alla data di scadenza, è necessario ri-eseguire i controlli positivi e negativi.

I calibratori e i controlli di amplificazione devono essere ritestati se capita uno dei seguenti eventi: - Si utilizza un nuovo lotto di reagenti di amplificazione,

- I risultati delle analisi di controllo di qualità (vedi paragrafo successivo) sono fuori dalle specifiche,

- Viene eseguito un intervento di manutenzione sullo strumento.

#### **Controlli di qualità**

 I controlli esterni devono essere utilizzati in conformità a leggi locali, statali, organizzazioni diaccreditamento federali. In commercio sono disponibili controlli esterni.

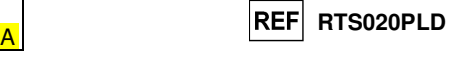

#### **PROCEDURA ELITe InGenius**

La procedura di utilizzo del prodotto **«EBV - ELITe MGB® Kit»** con il sistema **ELITe InGenius**comprende tre fasi:

- Verifica che il sistema sia pronto
- Impostazione della sessione
- Esame e approvazione dei risultati

#### **Verifica che il sistema sia pronto**

Prima di iniziare la sessione, riferendosi alla documentazione dello strumento, è necessario:

- accendere **ELITe InGenius** e selezionare la modalità "**CLOSED**";

 - verificare che i calibratori (**EBV Q-PCR standard**) siano processati, approvati e non scaduti (status). Questo può essere controllato dal menu "Calibration" nella Home page;

 - verificare che i controlli di amplificazione (**EBV Positive Control** e EBV Negative Control) siano processati, approvati e non scaduti (status). Questo può essere verificato dal menu "Control" nella Home page;

 - scegliere il tipo di corsa, seguendo le istruzioni della Graphical User Interface (GUI) per impostare la sessione e utilizzando gli Assay protocol forniti da ELITechGroup S.p.A.. Questi protocolli IVD sono stati validati specificamente con i prodotti ELITe MGB Kit, le matrici e lo strumento **ELITe InGenius**.

I protocolli dei saggi disponibili per **«EBV ELITe MGB Kit»** sono descritti nella tabella seguente.

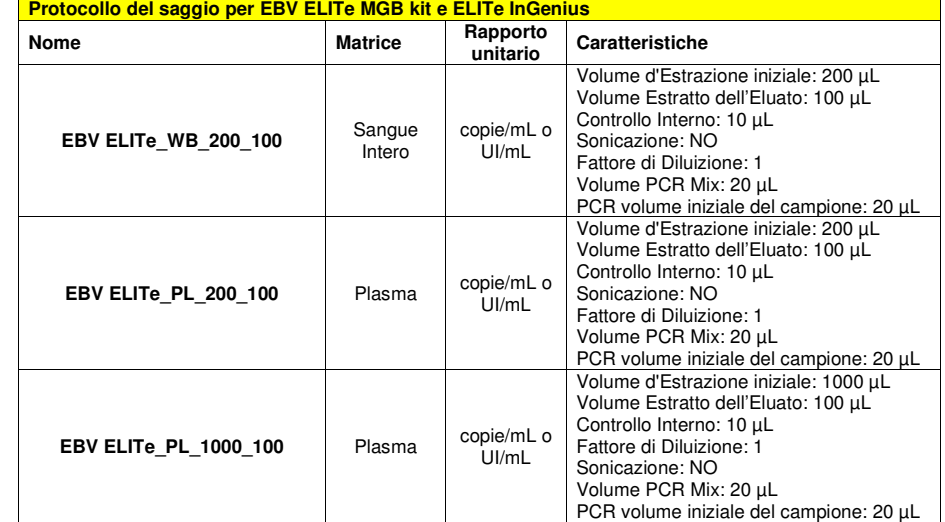

 Se il protocollo del saggio di interesse non è presente nel sistema, contattare il Servizio Clienti locale di ELITechGroup.

I protocolli per l'analisi qualitativa sono disponibili su richiesta.

#### **Impostazione della sessione**

 Il prodotto **EBV ELITe MGB kit** in associazione a **ELITe InGenius** può essere utilizzato per eseguire:

- A. Corsa integrata (Extract + PCR),
- B. Corsa di amplificazione (PCR only),
- C. Corsa di Calibrazione (PCR only),

D. Corsa di Amplificazione per il Controllo Positivo e il Controllo Negativo (PCR only).

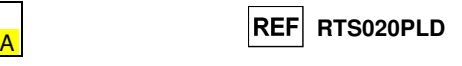

 Tutti i parametri necessari per l'esecuzione della sessione sono inclusi nell'Assay protocol disponibile sullo strumento e sono richiamati automaticamente quando si seleziona l'Assay protocol.

**Nota bene:** il sistema **ELITe InGenius** può essere collegato al "Location Information Server" (LIS) tramite il quale è possibile inviare le informazioni di impostazione della sessione. Per informazioni dettagliateconsultare il manuale di istruzioni dello strumento.

Le principali operazioni per l'impostazione dei quattro tipi di corsa sono descritte di seguito.

#### **A Corsa integrata**

 Per impostare la corsa integrata seguire le seguenti indicazioni come da **SW Graphical User Interface (GUI)**:

- 1. Scongelare i tubi di EBV Q PCR Mix in numero sufficiente per la sessione. Ogni provetta è sufficiente per preparare 24 reazioni in condizioni ottimali di consumo del reagente. Mescolare delicatamente, centrifugare il contenuto per 5 secondi.
- 2. Scongelare un tubo di CPE per la sessione. Ogni tubo è sufficiente per 12 estrazioni. Mescolare delicatamente, centrifugare il contenuto per 5 secondi.
- 3. Selezionare "Perform Run" dalla schermata "Home".
- 4. Assicurarsi che l'"Extraction Input Volume" sia di 200 µL per processare 200 μL di campione o a 1000 μL per processare 1000 μL di campione e che l'"Extracted Elute Volume" sia impostato a 100 µL.
- 5. Per ogni corsia di interesse compilare il "SampleID" (SID) digitando o scansionando il codice a barre del campione.
- 6. Selezionare il protocollo del test da utilizzare nella colonna "Assay" (ad esempio EBV ELITe\_WB\_200\_100).
- 7. Assicurarsi che il "Protocol" visualizzato sia: "Extract + PCR".
- 8. Selezionare la posizione di caricamento del campione nella colonna "Sample Position":
	- se un tubo primario è utilizzato, selezionare "Primary Tube", il tubo primario può essere utilizzatosolo partendo da 200 μL di campione;
	- se un tubo secondario è utilizzato, selezionare "Extraction Tube".

Fare clic su "Next" per procedere con l'operazione successiva.

- 9. Caricare il CPE e la EBV Q-PCR Mix nell'"Inventory Block" selezionato seguendo le istruzioni GUI. Fare clic su "Next" per procedere con l'operazione successiva.
- 10. Caricare e controllare i Rack puntali nell'"Inventory Area" selezionata seguendo le istruzioni GUI. Fare clic su "Next" per procedere con l'operazione successiva.
- 11. Caricare le "PCR Cassette", le cartucce di estrazione "ELITe InGenius SP 200", tutti i consumabili e i campioni da estrarre, seguendo le istruzioni della GUI. Fare clic su "Next" per procedere con l'operazione successiva.
- 12. Chiudere lo sportello dello strumento.
- 13. Premere "Start" per avviare la corsa.

Dopo il completamento della sessione, l'**ELITe InGenius** permette di visualizzare, approvare, memorizzare i risultati e di stampare e salvare il rapporto.

**Nota bene:** Alla fine della corsa il campione estratto rimasto può essere rimosso dallo strumento, tappato, identificato e conservato a -20 ° C. Evitare la fuoriuscita del campione estratto.

**Nota bene:** Alla fine della corsa le "PCR Cassette" con i prodotti di reazione e i consumabili devono essere rimosse dallo strumento ed eliminate senza produrre contaminazioni ambientali. Evitare la dispersione dei prodotti di reazione.

**Nota bene:** La PCR Mix può essere conservata nel blocco refrigerato nell'Area Reagenti per un massimo di cinque sessioni di lavoro indipendenti da tre ore ciascuna (modalità "Extract + PCR") o per tre sessioni di lavoro consecutive da tre ore ciascuna (modalità "Extract + PCR").

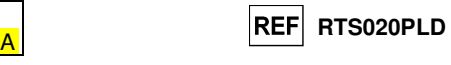

#### **B Corsa di amplificazione**

Per impostare la corsa di amplificazione seguire le seguenti indicazioni come da GUI:

- 1. Scongelare i tubi di EBV Q PCR Mix in numero sufficiente per la sessione. Ogni provetta è sufficiente per preparare 24 reazioni in condizioni ottimali di consumo del reagente. Mescolare delicatamente, centrifugare il contenuto per 5 secondi.
- 2. Selezionare "Perform Run" dalla schermata "Home".
- 3. Anche se l'estrazione non sarà eseguita, assicurarsi che l'"Extraction Input Volume" sia impostato a 200 µL per processare 200 μL di campione o a 1000 μL per processare 1000 μL di campione e che l'"Extracted Elute Volume" sia impostato a 100 µL.
- 4. Per ogni Track di interesse compilare il "SampleID" (SID) digitando o scansionando il codice a barre del campione.
- 5. Selezionare l'Assay protocol da utilizzare nella colonna "Assay" (ad esempio EBV ELITe\_WB\_200\_100).
- 6. Selezionare "PCR Only" nella colonna "Protocol".
- 7. Assicurarsi che la posizione di caricamento del campione eluato nella colonna "Sample Position" sia"Elution Tube (bottom row)". Fare clic su "Next" per procedere con l'operazione successiva.
- 8. Caricare EBV Q-PCR Mix nell'"Inventory Block" selezionato seguendo le istruzioni GUI. Fare clic su "Next" per procedere con l'operazione successiva.
- 9. Caricare e controllare i Rack dei puntali nell'"Inventory Area" selezionato seguendo le istruzioni GUI. Fare clic su "Next" per procedere con l'operazione successiva.
- 10. Caricare le "PCR Cassette" e i campioni degli acidi nucleici estratti seguendo le istruzioni della GUI. Fare clic sul pulsante "Next" per procedere con l'operazione successiva.
- 11. Chiudere la porta dello strumento,
- 12. Premere "Start" per iniziare la corsa.

Dopo il completamento della procedura, l'**ELITe InGenius** permette di visualizzare, approvare, memorizzare i risultati e di stampare e salvare il rapporto.

**Nota bene:** Alla fine della corsa il campione estratto rimasto può essere rimosso dallo strumento, tappato identificato e conservato a -20 ° C. Evitare la fuoriuscita del campione estratto.

**Nota bene:** Alla fine della corsa le "PCR Cassette" con i prodotti di reazione e i consumabili devono essere rimosse dallo strumento ed eliminate senza produrre contaminazioni ambientali. Evitare la dispersione dei prodotti di reazione.

**Nota bene:** La PCR Mix può essere conservata nel blocco refrigerato nell'Area Reagenti per un massimo di cinque sessioni di lavoro indipendenti da tre ore ciascuna (modalità "Extract + PCR") o per tre sessioni di lavoro consecutive da tre ore ciascuna (modalità "Extract + PCR").

SCH mRTS020PLD 22/12/2022 Revisione 20 **Pag. 10/70**

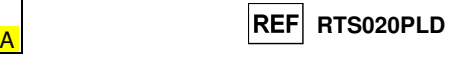

#### **C Corsa di calibrazione**

Per impostare la corsa di calibrazione seguire le seguenti indicazioni come da GUI:

- 1. Scongelare i tubi di EBV Q PCR Mix in numero sufficiente per la sessione. Ogni provetta è sufficiente per preparare 24 reazioni, in condizioni ottimali di utilizzo del reagente. Mescolare delicatamente, centrifugare il contenuto per 5 secondi.
- 2. Scongelare i tubi di EBV ELITe Standard (Cal1: EBV Q-PCR Standards 10**<sup>2</sup>**, Cal2: EBV Q-PCR Standards 10**<sup>3</sup>**, Cal3: EBV Q-PCR Standards 10**<sup>4</sup>**, Cal4: EBV Q-PCR Standards 10**<sup>5</sup>**). Ogni tubo è sufficiente per 4 sessioni. Mescolare delicatamente, centrifugare il contenuto per 5 secondi.
- 3. Selezionare "Perform Run" dalla schermata "Home".
- 4. Assicurarsi che l'"Extraction Input Volume" sia impostato a 200 µL per processare 200 μL di campione o a 1000 μL per processare 1000 μL di campione ed l'"Extracted Elute Volume" sia impostato a 100 µL.
- 5. A partire dalla corsia di interesse, selezionare il protocollo di dosaggio da utilizzare nella colonna "Assay" (ad esempio EBV ELITe\_STD) e compilare il numero di lotto e la data di scadenza per il EBV Q - PCR standard. Fare clic su "Next" per procedere con l'operazione successiva.
- 6. Caricare EBV Q-PCR Mix nell'"Inventory Block" selezionato seguendo le istruzioni GUI. Fare clic su "Next" per procedere con l'operazione successiva.
- 7. Caricare e controllare i Rack dei puntali nell'Inventory Area selezionato seguendo le istruzioni GUI. Fare clic su "Next" per procedere con l'operazione successiva.
- 8. Caricare le "PCR Cassette" e i tubi di calibrazione, sequendo le istruzioni GUI. Fare clic sul pulsante "Next" per procedere con l'operazione successiva.
- 9. Chiudere la porta dello strumento,
- 10. Premere "Start" per iniziare la corsa.

Dopo il completamento della procedura, l'**ELITe InGenius** permette di visualizzare, approvare, memorizzare i risultati e di stampare e salvare il rapporto.

**Nota bene:** Alla fine della corsa lo standard rimasto può essere rimosso dallo strumento, tappato, e conservato a -20 ° C.

**Nota bene:** Alla fine della corsa le "PCR Cassette" con i prodotti di reazione e i consumabili devono essere rimosse dallo strumento ed eliminate senza produrre contaminazioni ambientali. Evitare la dispersione dei prodotti di reazione

**Nota bene:** La PCR Mix può essere conservata nel blocco refrigerato nell'Area Reagenti per un massimo di cinque sessioni di lavoro indipendenti da tre ore ciascuna (modalità "Extract + PCR") o per tre sessioni di lavoro consecutive da tre ore ciascuna (modalità "Extract + PCR").

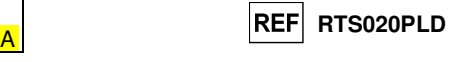

#### **D. Corsa di Amplificazione per il Controllo Positivo e il Controllo Negativo**

 Per impostare la corsa di amplificazione del Controllo Positivo e Negativo seguire le seguenti indicazioni come da GUI:

- 1. Scongelare i tubi di EBV Q PCR Mix in numero sufficiente per la sessione. Ogni provetta è sufficiente per preparare 24 reazioni, in condizioni ottimali di utilizzo del reagente. Mescolare delicatamente, centrifugare il contenuto per 5 secondi.
- 2. Scongelare il prodotto EBV ELITe Positive Control per l'amplificazione del Controllo Positivo. Ogni tubo è sufficiente per 4 sessioni. Mescolare delicatamente, centrifugare il contenuto per 5 secondi.
- **3.** Trasferire almeno 50 µL di acqua ultrapura per biologia molecolare in un "Elution tube", fornito nell'ELITe InGenius SP 200 Consumable Set.
- 4. Selezionare "Perform Run" dalla schermata "Home".
- 5. Selezionare l'"Extraction Input Volume": 200 μL per processare 200 μL di campione o a 1000 μL per processare 1000 μL di campione e assicurarsi che l'"Extracted Elute Volume" sia impostato a 100 μL.
- 6. Selezionare EBV ELITe PC o EBV ELITe PC 1000 100 per il controllo positivo e compilare il numero di lotto e la data di scadenza per EBV Positive Control (Controllo Positivo),
- 7. Selezionare EBV ELITe\_NC o EBV ELITe\_NC\_1000\_100 e compilare il numero di lotto e la data di scadenza per il Controllo Negativo EBV.
- 8. Fare clic su "Next" per continuare l'operazione successiva.
- 9. Caricare EBV Q-PCR Mix nell'"Inventory Block" selezionato seguendo le istruzioni GUI. Fare clic su "Next" per procedere con l'operazione successiva.
- 10. Caricare e controllare i Rack dei puntali nell'"Inventory Area" selezionato seguendo le istruzioni GUI. Fare clic su "Next" per procedere con l'operazione successiva.
- 11. Caricare le "PCR Cassette", il tubo di EBV Positive Control e il tubo di controllo negativo seguendo le istruzioni della GUI. Fare clic sul pulsante "Next" per procedere l'operazione successiva.
- 12. Chiudere la porta dello strumento,
- 13. Premere "Start" per iniziare la corsa.

 Dopo il completamento della procedura, l'**ELITe InGenius** permette di visualizzare, approvare, memorizzare i risultati e di stampare e salvare il rapporto.

**Nota bene:** I risultati dei test dei Controlli Positivi e dei Controlli Negativi eseguiti sono utilizzati dal software dello strumento per compilare le "Control Chart". Quattro risultati dei Controlli Positivi e dei Controlli Negativi, da quattro sessioni diverse, sono richiesti per impostare la carta di controllo. I risultati successivi dei Controlli Positivi e del Controlli Negativi sono utilizzati per monitorare le prestazioni della fase di amplificazione. Fare riferimento al manuale d'uso dello strumento per ulteriori dettagli.

**Nota bene:** Alla fine della corsa il Controllo Positivo rimasto può essere rimosso dallo strumento, tappato, identificato e conservato a -20 ° C. Evitare la fuoriuscita del campione estratto.

**Nota bene:** Alla fine della corsa le "PCR Cassette" con i prodotti di reazione e i consumabili devono essere rimosse dallo strumento ed eliminate senza produrre contaminazioni ambientali. Evitare la dispersione dei prodotti di reazione.

**Nota bene:** La PCR Mix può essere conservata nel blocco refrigerato nell'Area Reagenti per un massimo di cinque sessioni di lavoro indipendenti da tre ore ciascuna (modalità "Extract + PCR") o per tre sessioni di lavoro consecutive da tre ore ciascuna (modalità "Extract + PCR").

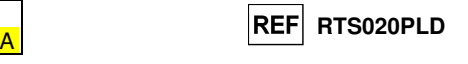

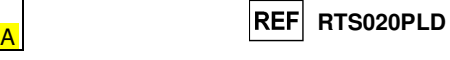

#### **Esame e approvazione dei risultati**

 Al termine della corsa, viene visualizzata automaticamente la schermata "Results Display". In questa schermata sono visualizzati i risultati relativi a campione / calibratore / controllo e le informazioni relative alla corsa. Da questa schermata è possibile approvare il risultato, stampare o salvare i rapporti ("Sample Report" o "Track Report").

**Nota Bene:** Per informazioni dettagliate consultare il manuale di istruzioni dello strumento **ELITe InGenius**.

 **ELITe InGenius** genera i risultati con **EBV ELITe MGB Kit** attraverso questa procedura:

- A. Validazione della curva di calibrazione,
- B. Validazione dei risultati di amplificazione del Controllo Positivo e del Controllo Negativo
- C. Validazione dei risultati del campione,
- D. Refertazione dei risultati del campione,

#### **A. Validazione della curva di calibrazione**

 I segnali di fluorescenza emessi dalla sonda specifica per EBV ("EBV"), nelle reazioni di amplificazione del calibratore sono analizzati automaticamente e interpretati dal software dello strumento con i parametri inclusi negli Assay protocols "EBV ELITe\_STD" o "EBV ELITe\_STD\_1000\_100".

La curva di calibrazione, specifica per il lotto del reagente di amplificazione, è memorizzata nel database (Calibration) dopo l'approvazione da parte del personale con la qualifica di "Amministrator" o "Analyst", seguendo le istruzioni GUI. La curva di calibrazione, specifica per il lotto del reagente di amplificazione, scadrà dopo 60 giorni.

Prima di analizzare ogni campione, è assolutamente obbligatorio generare e approvare la curva di calibrazione per il lotto di reagente di amplificazione utilizzato. La disponibilità di una curva di calibrazione "Approved" (Status) sono visualizzati nella finestra "Calibration" del software ELITe InGenius.

**Nota Bene:** Quando la curva di calibrazione non soddisfa i criteri di accettazione, lo strumento visualizza il messaggio "not passed" nella schermata "Calibration" e non è possibile approvarla. Le reazioni di amplificazione del calibratore devono essere ripetute.

**Nota Bene:** Nel caso in cui la curva di calibrazione sia caricata insieme ai campioni ed il risultato non sia valido, l'intera sessione non sarà valida e l'amplificazione di tutti i campioni dovrà essere ripetuta.

#### **B. Validazione dei risultati di amplificazione del Controllo Positivo e del Controllo Negativo**

 I segnali di fluorescenza emessi dalla sonda specifica per EBV ("EBV"), nelle reazioni di amplificazione del Controllo Positivo e del Controllo Negativo sono analizzati automaticamente e interpretati dal software dello strumento con i parametri inclusi negli Assay protocols "EBV ELITe\_PC" o "EBV ELITe\_PC\_1000\_100" e "EBV ELITe\_NC" o "EBV ELITe\_PC\_1000\_100".

I risultati del Controllo Positivo e del Controllo Negativo di amplificazione, specifici per il lotto del reagente di amplificazione, sono memorizzati nel database (Controls) dopo l'approvazione da parte del personale con la qualifica di "Amministrator" o "Analyst", seguendo le istruzioni della GUI.

I risultati del Controllo Positivo e del Controllo Negativo di amplificazione, specifici per il lotto del reagente di amplificazione, scadono dopo 15 giorni.

Prima di analizzare un campione dopo l'approvazione della curva di calibrazione è necessario verificare la presenza di un risultato dell'amplificazione del Controllo Positivo e del Controllo Negativo approvato e valido per il lotto di PCR Mix che si intende utilizzare. La disponibilità del risultato del Controllo Positivo e del Controllo Negativo di amplificazione "Approved" (Status) è visualizzata nella finestra "Controls" della GUI. Se non è presente un risultato del Controllo Positivo e del Controllo Negativo di amplificazione approvato e valido, generarlo come descritto sopra.

**Nota Bene:** Quando un risultato dell'amplificazione del Controllo Positivo o del Controllo Negativo non soddisfa i criteri di accettazione, lo strumento visualizza il messaggio "not passed" nella schermata "Controls" e non è possibile approvarlo. In questo caso la reazione di amplificazione del Controllo Positivo o del Controllo Negativo deve essere ripetuta.

**Nota Bene:** Se il Controllo Positivo o il Controllo Negativo è processato insieme con i campioni da analizzare ed il suo risultato non è valido, l'intera sessione non è valida. In questo caso anche l'amplificazione dei campioni deve essere ripetuta.

#### **C. Validazione dei risultati del campione**

 I segnali di fluorescenza emessi dalla sonda specifica per EBV ("EBV") e dalla sonda specifica per il Controllo Interno ("IC"), in ogni reazione di amplificazione sono analizzati automaticamente e interpretati dal software dello strumento con i parametri inclusi nel protocollo del saggio.

**Nota Bene:** Prima di analizzare ogni campione, è assolutamente obbligatorio generare e approvare la curva di calibrazione e il risultato dei controlli di amplificazione per il lotto di reagente utilizzato. Si raccomanda, ma è facoltativo, di eseguire il Controllo Positivo e Negativo insieme ai calibratori. La disponibilità di una curva di calibrazione e di amplificazione e i risultati del Controllo Positivo e Negativo "Approved" (Status) sono visualizzati nelle finestre "Calibration" e "Controls" del software ELITe InGenius e sono riportati nella sezione "Assay Parameters".

I risultati sono descritti nei rapporti generati dallo strumento ("Sample Report" e "Track Report").

 La corsa del campione è valida quando le tre condizioni riportate nella tabella sottostante sono soddisfatte.

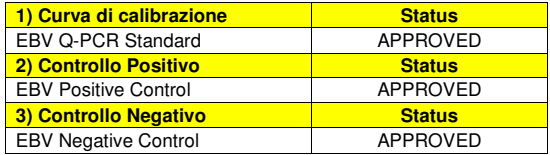

 Per ciascun campione il calcolo della carica virale viene eseguito automaticamente dal sistema come stabilito dall'algoritmo dell'**ELITe InGenius software** e dai parametri dell'Assay protocol.

La misura è espressa in "copies / mL" or "IU / mL" come stabilito nel protocollo del saggio.

I possibili messaggi relativi al risultato di un campione sono riportati nella tabella sottostante.

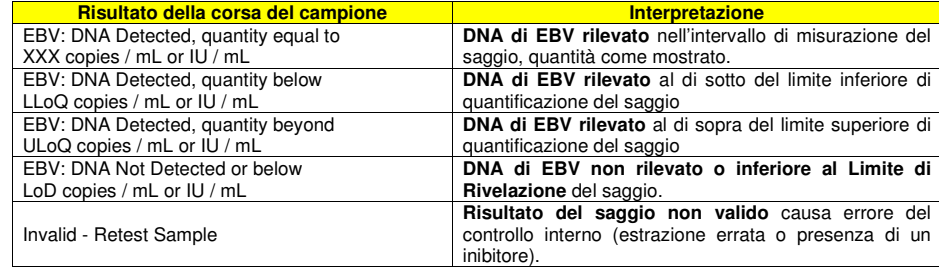

 I campioni non idonei per l'interpretazione dei risultati sono segnalati come "Invalid - Retest Sample" dall'**ELITe InGenius software**. In questo caso non è stato possibile rilevare in modo efficiente il DNA del Controllo Interno perché si sono verificati problemi nella fase di amplificazione o nella fase di estrazione (degradazione del DNA, perdita del DNA durante l'estrazione o presenza di inibitori nell'estratto) chepossono causare risultati errati e falsi negativi.

 Quando il volume dell'eluato è sufficiente, il campione estratto può essere ritestato mediante amplificazione in modalità "PCR Only". Se si conferma il risultato non valido, il saggio deve essere ritestato a partire dall'estrazione di una nuova aliquota utilizzando la modalità "Extract + PCR".

 I campioni idonei in cui non è stato possibile rilevare il DNA di EBV sono segnalati come " DNA Not Detected or below LoD". In questo caso non si può escludere che il DNA di EBV sia presente ad un titolo inferiore al limite di rivelazione del prodotto (vedi paragrafo "Caratteristiche delle prestazioni").

**Nota bene:** I risultati ottenuti con questo saggio devono essere interpretati tenendo conto di tutti i dati clinici e gli altri risultati degli esami di laboratorio relativi al paziente.

 I risultati della corsa del campione sono memorizzati nel database e, se validi, possono essere approvati (Result Display) da parte di personale con la qualifica di "Administrator" o "Analyst" seguendo le istruzioni della GUI. Dalla finestra "Result Display" è possibile stampare e salvare i risultati della sessione come "Sample Report" e "Track Report".

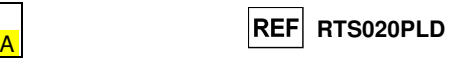

#### **D. Refertazione dei risultati del campione**

 I risultati del campione sono memorizzati nel database e possono essere visualizzati come "Sample Report" e "Track Report".

Il "Sample Report" mostra i dettagli di una sessione di lavoro per i campioni selezionati (SID).

Il "Track Report" mostra i dettagli di una sessione di lavoro per i Track selezionati.

I "Sample Report" e "Track Report" possono essere stampati e firmati dal personale autorizzato.

#### **PROCEDURA ELITe BeGenius**

La procedura di utilizzo del prodotto **«EBV - ELITe MGB® Kit»** con il sistema **ELITe BeGenius**comprende tre fasi:

- Verifica che il sistema sia pronto

- Impostazione della sessione

- Esame e approvazione dei risultati

#### **Verifica che il sistema sia pronto**

Prima di iniziare la sessione, riferendosi alla documentazione dello strumento, è necessario:

- accendere **ELITe BeGenius** e selezionare la modalità "**CLOSED**";
- - verificare che i calibratori (**EBV Q-PCR standard**) siano processati, approvati e non scaduti (status). Questo può essere controllato dal menu "Calibration" nella Home page;

 - verificare che i controlli di amplificazione (**EBV Positive Control** e **EBV Negative Control**) siano processati, approvati e non scaduti (status). Questo può essere verificato dal menu "Control" nella Home page;

 - scegliere il tipo di corsa, seguendo le istruzioni della Graphical User Interface (GUI) per impostare la sessione e utilizzando gli Assay protocol forniti da ELITechGroup S.p.A.. Questi protocolli IVD sono stati validati specificamente con i prodotti ELITe MGB Kit, le matrici e lo strumento **ELITe BeGenius**.

I protocolli dei saggi disponibili per **«EBV ELITe MGB Kit»** sono descritti nella tabella seguente.

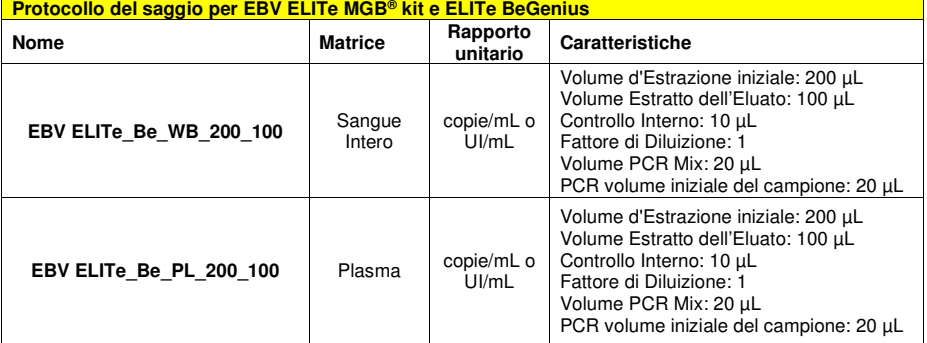

 Se il protocollo del saggio di interesse non è presente nel sistema, contattare il Servizio Clienti locale di ELITechGroup.

I protocolli per l'analisi qualitativa sono disponibili su richiesta.

#### **Impostazione della sessione**

 Il prodotto **EBV ELITe MGB kit** in associazione a **ELITe BeGenius** può essere utilizzato per eseguire:

- A. Corsa integrata (EXTR + PCR),
- B. Corsa di amplificazione (PCR only),
- C. Corsa di Calibrazione (PCR only),
- D. Corsa di Amplificazione per il Controllo Positivo e il Controllo Negativo (PCR only).

 Tutti i parametri necessari per l'esecuzione della sessione sono inclusi nell'Assay protocol disponibile sullo strumento e sono richiamati automaticamente quando si seleziona l'Assay protocol.

**Nota bene:** il sistema **ELITe BeGenius** può essere collegato al "Location Information Server" (LIS) tramite il quale è possibile inviare le informazioni di impostazione della sessione. Per informazioni dettagliateconsultare il manuale di istruzioni dello strumento.

Le principali operazioni per l'impostazione dei quattro tipi di corsa sono descritte di seguito.

#### **A Corsa integrata**

 Per impostare la corsa integrata seguire le seguenti indicazioni come da **SW Graphical User Interface (GUI)**:

- 1. Scongelare i tubi di EBV Q PCR Mix in numero sufficiente per la sessione. Ogni provetta è sufficiente per preparare 24 reazioni in condizioni ottimali di consumo del reagente. Mescolare delicatamente, centrifugare il contenuto per 5 secondi.
- 2. Scongelare un tubo di CPE per la sessione. Ogni tubo è sufficiente per 12 estrazioni. Mescolare delicatamente, centrifugare il contenuto per 5 secondi.
- 3. Selezionare "Perform Run" dalla schermata "Home".
- 4. Rimuovere tutti i Racks dalla "Cooler Unit" e posizionarli sul tavolo di preparazione.
- 5. Selezionare il "run mode": "Extract + PCR".
- 6. Caricare i campioni nella cooling area partendo dal rack per provette campione L5.
- 7. Inserire il rack nella "Cooler Unit". Fare click su "Next" per procedere con l'operazione successiva.

**Note**: se un tubo secondario è utilizzato selezionare "2 mL Tube". Se il tubo secondario non ha il barcode,digitare manualmente il Sample ID.

- 8. Assicurarsi che l'"Extraction Input Volume" sia di 200 µL e che l'"Extracted Elute Volume" sia impostato a 100 µL.
- 9. Selezionare il protocollo del test da utilizzare nella colonna "Assay" (ad esempio i.e. EBV ELITe\_Be\_WB\_200\_100). Fare click su "Next" per procedere con l'operazione successiva.
- 10. Se deve essere effettuata una seconda estrazione, ripetere i passaggi da 6 a 9 utilizzando il rack per provette campione L4.
- 11. Caricare i tubi di eluizione con il barcode nella cooling area partendo dal rack per eluati L3.
- **Note**: I tubi di eluizione possono essere etichettati per aumentare la tracciabilità.
	- 12. Inserire il rack nella "Cooler Unit". Fare click su "Next" per procedere con l'operazione successiva.
	- 13. Ripetere i passaggi 11 e 12 utilizzando il rack per reagenti/eluati L2.
	- 14. Caricare il CPE e la EBV Q-PCR Mix nella cooling area.
	- 15. Inserire il ack per reagente L1nella "Cooler Unit". Fare click su "Next" per procedere con l'operazione successiva.
	- 16. Caricare e controllare il rack per puntali nell'"Inventory Area" selezionata seguendo le istruzioni GUI. Fare clic su "Next" per procedere con l'operazione successiva.
	- 17. Caricare il rack per PCR con le "PCR Cassette", seguendo le istruzioni della GUI. Fare clic su "Next" per procedere con l'operazione successiva.
	- 18. Caricare il rack per estrazione con le cartucce di estrazione "ELITe InGenius SP 200" e tutti i consumabili richiesti, seguendo le istruzioni della GUI. Fare clic su "Next" per procedere con l'operazione successiva.
	- 19. Chiudere lo sportello dello strumento.
	- 20. Premere "Start" per avviare la corsa.

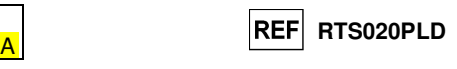

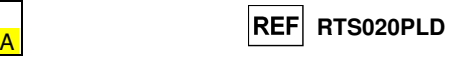

Dopo il completamento della sessione, l'**ELITe BeGenius** permette di visualizzare, approvare, memorizzare i risultati e di stampare e salvare il rapporto.

**Nota bene:** Alla fine della corsa il campione estratto rimasto può essere rimosso dallo strumento, tappato, identificato e conservato a -20 ° C. Evitare la fuoriuscita del campione estratto.

**Nota bene:** Alla fine della corsa le "PCR Cassette" con i prodotti di reazione e i consumabili devono essere rimosse dallo strumento ed eliminate senza produrre contaminazioni ambientali. Evitare la dispersione dei prodotti di reazione.

**Nota bene:** La PCR Mix può essere utilizzata per 7 sessioni di lavoro indipendenti di 3 ore ciascuna oppure può essere conservata a bordo nel blocco refrigerato fino a 3 sessioni di lavoro consecutive di 3 ore ciascuna. Mescolare delicatamente e ridurre il contenuto per 5 secondi prima di iniziare la sessione successiva.

#### **B Corsa di amplificazione**

Per impostare la corsa di amplificazione seguire le seguenti indicazioni come da GUI:

- 1. Scongelare i tubi di EBV Q PCR Mix in numero sufficiente per la sessione. Ogni provetta è sufficiente per preparare 24 reazioni in condizioni ottimali di consumo del reagente. Mescolare delicatamente, centrifugare il contenuto per 5 secondi.
- 2. Selezionare "Perform Run" dalla schermata "Home"
- 3. . Rimuovere i rack 1, 2 e 3 dalla "Cooler Unit" e posizionarli sul tavolo di preparazione.
- 4. Selezionare il "run mode": "PCR Only".
- 5. Caricare i campioni nella cooling area partendo dal rack per eluati L3.
- 6. Inserire il Rack nella "Cooler Unit". Fare click su "Next" per procedere con l'operazione successiva.
- 7. Anche se l'estrazione non sarà eseguita, assicurarsi che l'"Extraction Input Volume" sia impostato a 200 µL e che l'"Extracted Elute Volume" sia impostato a 100 µL.
- 8. Selezionare l'Assay protocol da utilizzare nella colonna "Assay" (ad esempio EBV ELITe\_Be\_WB\_200\_100).
- 9. Caricare EBV Q-PCR Mix nella cooling area.
- 10. Inserire il rack nella "Cooler Unit". Fare click su "Next" per procedere con l'operazione successiva.
- 11. Caricare e controllare i rack dei puntali nell'"Inventory Area" selezionato seguendo le istruzioni GUI. Fare clic su "Next" per procedere con l'operazione successiva.
- 12. Caricare il rack per PCR con le "PCR Cassette", seguendo le istruzioni della GUI. Fare clic su "Next" per procedere con l'operazione successiva.
- 13. Chiudere la porta dello strumento,
- 14. Premere "Start" per iniziare la corsa.

Dopo il completamento della procedura, l'**ELITe BeGenius** permette di visualizzare, approvare, memorizzare i risultati e di stampare e salvare il rapporto.

**Nota bene:** Alla fine della corsa il campione estratto rimasto può essere rimosso dallo strumento, tappato identificato e conservato a -20 ° C. Evitare la fuoriuscita del campione estratto.

**Nota bene:** Alla fine della corsa le "PCR Cassette" con i prodotti di reazione e i consumabili devono essere rimosse dallo strumento ed eliminate senza produrre contaminazioni ambientali. Evitare la dispersione dei prodotti di reazione.

**Nota bene:** La PCR Mix può essere utilizzata per 7 sessioni di lavoro indipendenti di 3 ore ciascuna oppure può essere conservata a bordo nel blocco refrigerato fino a 3 sessioni di lavoro consecutive di 3 ore ciascuna. Mescolare delicatamente e ridurre il contenuto per 5 secondi prima di iniziare la sessione successiva.

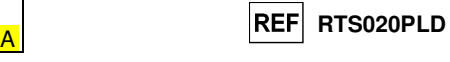

#### **C Corsa di calibrazione**

Per impostare la corsa di calibrazione seguire le seguenti indicazioni come da GUI:

- 1. Scongelare i tubi di EBV Q PCR Mix in numero sufficiente per la sessione. Ogni provetta è sufficiente per preparare 24 reazioni, in condizioni ottimali di utilizzo del reagente. Mescolare delicatamente, centrifugare il contenuto per 5 secondi.
- 2. Scongelare i tubi di EBV ELITe Standard (Cal1: EBV Q-PCR Standards 10**<sup>2</sup>**, Cal2: EBV Q-PCR Standards 10**<sup>3</sup>**, Cal3: EBV Q-PCR Standards 10**<sup>4</sup>**, Cal4: EBV Q-PCR Standards 10**<sup>5</sup>**). Ogni tubo è sufficiente per 4 sessioni. Mescolare delicatamente, centrifugare il contenuto per 5 secondi.
- 3. Selezionare "Perform Run" dalla schermata "Home"
- 4. . Rimuovere i Racks 1, 2 e 3 dalla "Cooler Unit" e posizionarli sul tavolo di preparazione.
- 5. Selezionare il "run mode": "PCR Only".
- 6. Caricare i calibratori nella cooling area nel rack per eluati L3.
- 7. Inserire il Rack nella "Cooler Unit". Fare click su "Next" per procedere con l'operazione successiva.
- 8. Anche se l'estrazione non sarà eseguita, assicurarsi che l'"Extraction Input Volume" sia impostato a 200 µL e che l'"Extracted Elute Volume" sia impostato a 100 µL.
- 9. Selezionare l'Assay protocol (EBV ELITe Be STD) da utilizzare nella colonna "Assay". Fare click su "Next" per procedere con l'operazione successiva.
- 10. Caricare EBV Q-PCR Mix nella cooling area.
- 11. Inserire il rack per reagenti/eluati L2 nella "Cooler Unit". Fare click su "Next" per procedere con l'operazione successiva.
- 12. Caricare e controllare il rack dei puntali nell'"Inventory Area" selezionato seguendo le istruzioni GUI. Fare clic su "Next" per procedere con l'operazione successiva.
- 13. Caricare il rack per PCR con le "PCR Cassette", seguendo le istruzioni della GUI. Fare clic su "Next" per procedere con l'operazione successiva.
- 14. Chiudere la porta dello strumento,
- 15. Premere "Start" per iniziare la corsa.

Dopo il completamento della procedura, l'**ELITe BeGenius** permette di visualizzare, approvare, memorizzare i risultati e di stampare e salvare il rapporto.

**Nota bene:** Alla fine della corsa il campione estratto rimasto può essere rimosso dallo strumento, tappato identificato e conservato a -20 ° C. Evitare la fuoriuscita del campione estratto.

**Nota bene:** Alla fine della corsa le "PCR Cassette" con i prodotti di reazione e i consumabili devono essere rimosse dallo strumento ed eliminate senza produrre contaminazioni ambientali. Evitare la dispersione dei prodotti di reazione.

**Nota bene:** La PCR Mix può essere utilizzata per 7 sessioni di lavoro indipendenti di 3 ore ciascuna oppure può essere conservata a bordo nel blocco refrigerato fino a 3 sessioni di lavoro consecutive di 3 ore ciascuna. Mescolare delicatamente e ridurre il contenuto per 5 secondi prima di iniziare la sessione successiva.

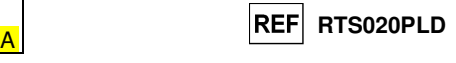

#### **D. Corsa di Amplificazione per il Controllo Positivo e il Controllo Negativo**

 Per impostare la corsa di amplificazione del Controllo Positivo e Negativo seguire le seguenti indicazioni come da GUI:

- 1. Scongelare i tubi di EBV Q PCR Mix in numero sufficiente per la sessione. Ogni provetta è sufficiente per preparare 24 reazioni, in condizioni ottimali di utilizzo del reagente. Mescolare delicatamente, centrifugare il contenuto per 5 secondi.
- 2. Scongelare il prodotto EBV ELITe Positive Control per l'amplificazione del Controllo Positivo. Ogni tubo è sufficiente per 4 sessioni. Mescolare delicatamente, centrifugare il contenuto per 5 secondi.
- 3. Trasferire almeno 50 µL di acqua ultrapura per biologia molecolare in un "Elution tube", fornito nell'ELITe InGenius SP 200 Consumable Set.
- 4. Selezionare "Perform Run" dalla schermata "Home".
- 5. Rimuovere i Racks 1, 2 e 3 dalla "Cooler Unit" e posizionarli sul tavolo di preparazione.
- 6. Selezionare il "run mode": "PCR Only".
- 7. Caricare il Controllo Positivo e il Controllo Negativo nella cooling area nel rack per eluati L3.
- 8. Inserire il rack nella "Cooler Unit". Fare click su "Next" per procedere con l'operazione successiva.
- 9. Anche se l'estrazione non sarà eseguita, assicurarsi che l'"Extraction Input Volume" sia impostato a 200 µL e che l'"Extracted Elute Volume" sia impostato a 100 µL.
- 10. Selezionare l'Assay protocol da utilizzare nella colonna "Assay" (EBV ELITe\_Be\_PC e EBV ELITe\_Be\_NC). Fare click su "Next" per procedere con l'operazione successiva.
- 11. Caricare EBV Q-PCR Mix nella cooling area.
- 12. Inserire il rack per reagenti/eluati L2 nella "Cooler Unit". Fare click su "Next" per procedere con l'operazione successiva.
- 13. Caricare e controllare i rack dei puntali nell'"Inventory Area" selezionato seguendo le istruzioni GUI. Fare clic su "Next" per procedere con l'operazione successiva.
- 14. Caricare il rack per PCR con le "PCR Cassette", seguendo le istruzioni della GUI. Fare clic su "Next" per procedere con l'operazione successiva.
- 15. Chiudere la porta dello strumento,
- 16. Premere "Start" per iniziare la corsa.

Dopo il completamento della procedura, l'**ELITe BeGenius** permette di visualizzare, approvare, memorizzare i risultati e di stampare e salvare il rapporto.

**Nota bene:** Alla fine della corsa il campione estratto rimasto può essere rimosso dallo strumento, tappato identificato e conservato a -20 ° C. Evitare la fuoriuscita del campione estratto.

**Nota bene:** Alla fine della corsa le "PCR Cassette" con i prodotti di reazione e i consumabili devono essere rimosse dallo strumento ed eliminate senza produrre contaminazioni ambientali. Evitare la dispersione dei prodotti di reazione.

 **Nota bene:** La PCR Mix può essere utilizzata per 7 sessioni di lavoro indipendenti di 3 ore ciascuna oppure può essere conservata a bordo nel blocco refrigerato fino a 3 sessioni di lavoro consecutive di 3 ore ciascuna. Mescolare delicatamente e ridurre il contenuto per 5 secondi prima di iniziare la sessione successiva.

#### **Validazione dei risultati del campione**

 Al termine della corsa, viene visualizzata automaticamente la schermata " Results Display ". In questa schermata vengono visualizzati i risultati del campione/Calibratore/Controllo e le informazioni relative alla corsa. Da questa schermata è possibile approvare il risultato, stampare o salvare i report ("Sample Report" o "Track Report").

**ELITe BeGenius** genera i risultati utilizzando il kit EBV ELITe MGB attraverso la seguente procedura

- A. Convalida della curva di calibrazione,
- B. Convalida dei risultati dell'amplificazione del controllo positivo e del controllo negativo,
- C. Convalida dei risultati del campione,
- D. Report dei risultati del campione.

**Nota bene**: per i dettagli, fare riferimento agli stessi capitoli di **ELITe InGenius**.

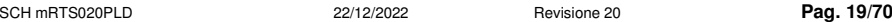

#### **Sensibilità analitica: limite di rilevazione**

 La sensibilità analitica del saggio, come limite di rilevazione (LoD) con le matrici Sangue Intero e Plasma è stata verificata utilizzando un pannello di diluizioni di EBV ed in associazione a **ELITe InGenius**. Il pannello è stato preparato diluendo il "1st WHO International Standard for Human Epstein Barr Virus for Nucleic Acid Amplification Techniques" (NIBSC, Regno Unito, codice 09/260) in matrice negativa per il DNA di EBV. Il pannello era composto da almeno sei punti intorno alla concentrazione limite e ciascun punto del pannello è stato testato in almeno 12 replicati eseguendo l'intera procedura di analisi, preparazione della corsa, estrazione, amplificazione real time e interpretazione dei risultati con **ELITe InGenius** e i prodotti ELITechGroup S.p.A. L'analisi statistica è stata eseguita con la regressione Probit. Il limite di rilevazione è stato definito come la concentrazione alla quale la probabilità di ottenere un risultato positivo è il 95%.

**CARATTERISTICHE DELLE PRESTAZIONI** 

I risultati finali per ogni matrice sono riportati nelle tabelle seguenti.

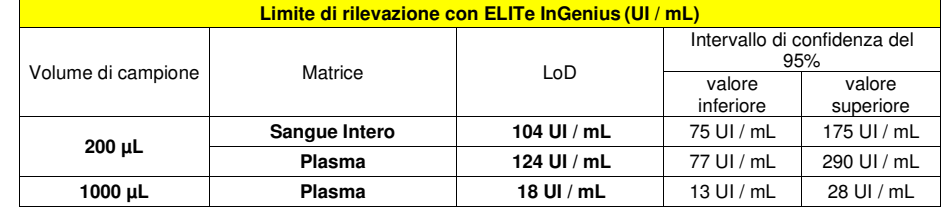

La sensibilità analitica espressa in copie / mL è calcolata applicando il fattore di conversione specifico riportato a pagina 30.

La sensibilità analitica per ogni matrice come copie/mL è riportata sotto.

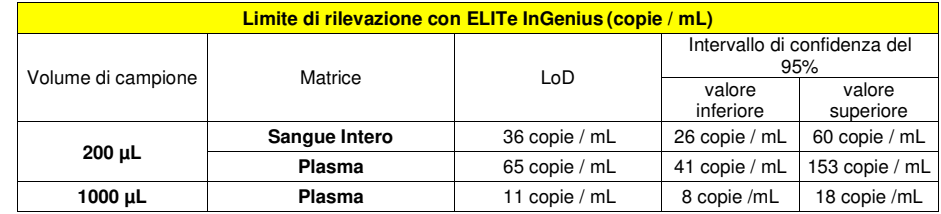

 Il valore di LoD calcolato è stato verificato in associazione con **ELITe InGenius** e **ELITe BeGenius** testando 20 replicati di un campione di sangue intero collezionato in EDTA e 20 replicati di un campione di plasma collezionato in EDTA positivizzati con il materiale di riferimento "1st WHO International Standard for Human Epstein Barr Virus for Nucleic Acid Amplification Techniques" (NIBSC, Regno Unito, codice 09/260) alla concentrazione calcolata.

I risultati sono riportati nelle tabelle seguenti.

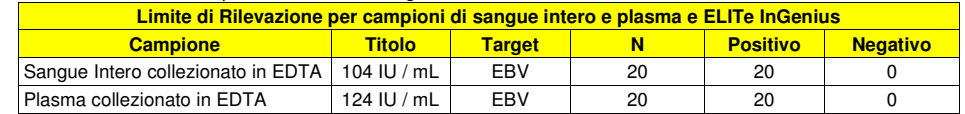

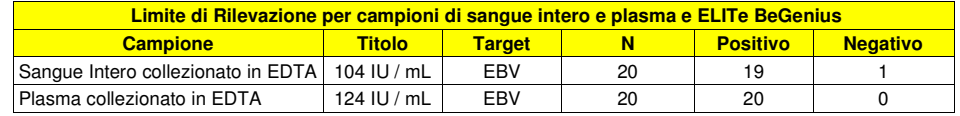

Il valore di LoD per il target di EBV è stato confermato a 104 UI/mL per il Sangue Intero collezionatoin EDTA, a 124 IU / mL per Plasma collezionato in EDTA.

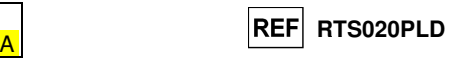

#### **Intervallo di misurazione lineare e Limite di quantificazione**

L'intervallo di misurazione lineare del saggio in associazione a sangue intero e plasma (volume di campione 200 µL) collezionati in EDTA e in associazione a **ELITe InGenius** e **ELITe BeGenius** è stata stato verificato utilizzando un pannello di diluizioni di EBV. Il pannello è stato preparato diluendo il "1st WHO International Standard for Human Epstein Barr Virus for Nucleic Acid Amplification Techniques" (NIBSC, Regno Unito, codice 09/260) in matrice negativa per il DNA di EBV. Il pannello presentava 5 passaggi di diluizione di 1 Log da 10<sup>6</sup> a 10<sup>2</sup> UI / mL. L'analisi dei dati ottenuti, eseguita con la regressione lineare, ha dimostrato che il saggio presenta una risposta lineare per tutti i livelli di diluizione.

#### Per sangue intero:

L'analisi dei dati ottenuti, eseguita mediante analisi di regressione lineare, ha dimostrato che il saggio in associazione con campioni di sangue intero mostra una risposta lineare per tutte le diluizioni con un coefficiente di correlazione quadrato (R2) pari a 0,999 per **ELITe InGenius** e 0,980 per **ELITe BeGenius**.

I risultati sono riportati nelle tabelle seguenti.

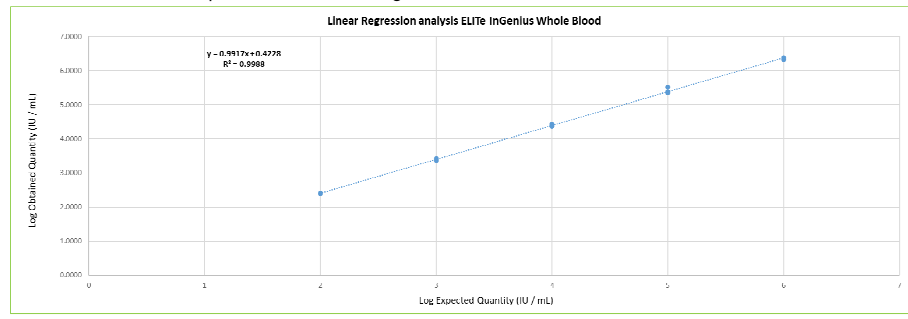

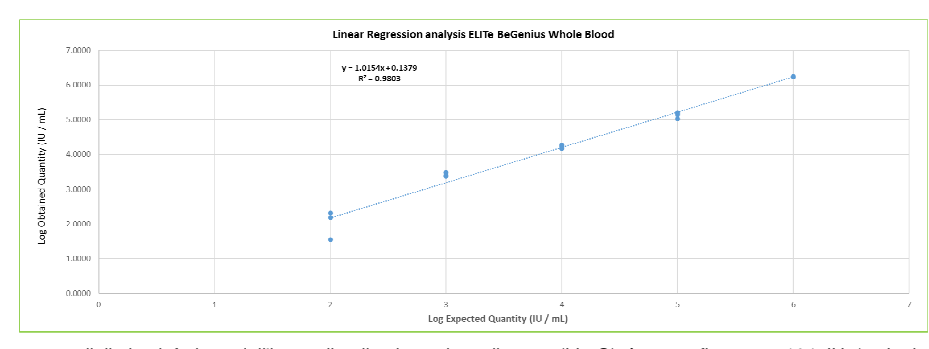

ll limite inferiore dell'intervallo di misurazione lineare (LLoQ) è stato fissato a 104 IU / mL, la concentrazione LoD, che fornisce risultati quantitativi precisi (Deviazione Standard pari a 0.2968 Log IU / mL per **ELITe InGenius** e 0.2486 Log IU / mL per **ELITe BeGenius**) e accurati (Errore pari a 0.4035 Log IU / mL per **ELITe InGenius** e 0.1329 Log IU / mL per **ELITe BeGenius**).

ll limite superiore dell'intervallo di misurazione lineare (ULoQ) è stato fissato a 1,000,001 IU / mL, la concentrazione più alta che fornisce risultati quantitativi precisi (Deviazione Standard pari a 0.0299 Log IU / mL per **ELITe InGenius** e 0.0079 Log IU / mL per **ELITe BeGenius**) e accurati (Errore pari a 0.3459 Log IU / mL per **ELITe InGenius** e 0.2311 Log IU / mL per **ELITe BeGenius**).

 I limiti dell'intervallo di misurazione lineare come copie / mL sono stati calcolati applicando per ogni matrice il fattore di conversione specifico riportato a pagina 30.

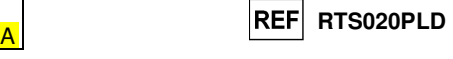

I risultati finali per ogni matrice sono riportati nelle tabelle seguenti.

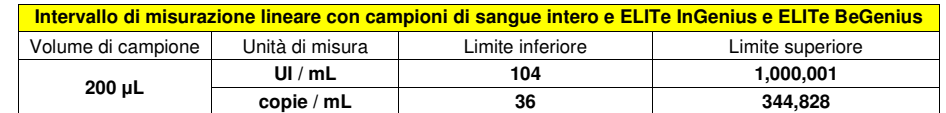

#### Per plasma (volume campione 200 μL):

L'analisi dei dati ottenuti, eseguita mediante analisi di regressione lineare, ha dimostrato che il saggio in associazione con campioni di plasma collezionato in EDTA mostra una risposta lineare per tutte le diluizioni con un coefficiente di correlazione quadrato (R2) pari a 0,994 per **ELITe InGenius** e 0,981 per **ELITe BeGenius**.

I risultati sono riportati nelle tabelle seguenti.

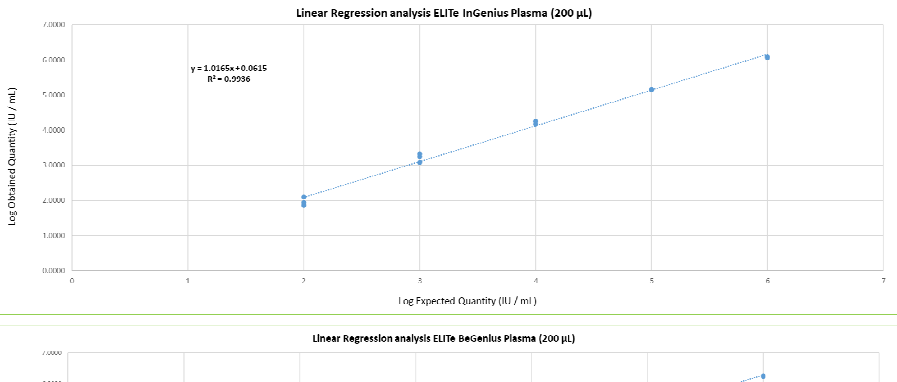

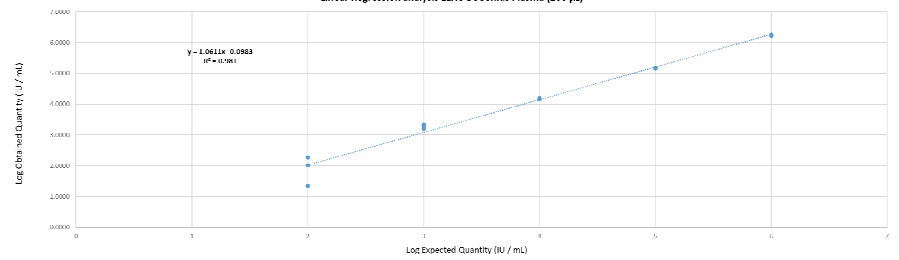

ll limite inferiore dell'intervallo di misurazione lineare (LLoQ) è stato fissato alla concentrazione LoD, che fornisce risultati quantitativi precisi (Deviazione Standard pari a 0.2728 Log IU / mL per **ELITe InGenius**  e 0.3457 Log IU / mL per **ELITe BeGenius**) e accurati (Errore pari a 0.0556 Log IU / mL per **ELITe InGenius**e 0.1089 Log IU / mL per **ELITe BeGenius**) entro ±0.5 Log IU / mL: 124 IU / mL.

ll limite superiore dell'intervallo di misurazione lineare (ULoQ) è stato fissato alla concentrazione più alta che fornisce risultati quantitativi precisi (Deviazione Standard pari a 0.0154 Log IU / mL per **ELITe InGenius** e 0.0252 Log IU / mL per **ELITe BeGenius**) e accurati (Errore pari a 0.0761 Log IU / mL per **ELITe InGenius** e 0.2348 Log IU / mL per **ELITe BeGenius**) entro ±0.5 Log IU / mL: 1,000,000 IU / mL.

 I limiti dell'intervallo di misurazione lineare come copie / mL sono stati calcolati applicando per ogni matrice il fattore di conversione specifico riportato a pagina 30.

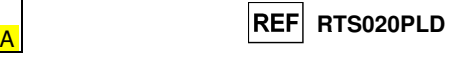

I risultati finali per ogni matrice sono riportati nelle tabelle seguenti.

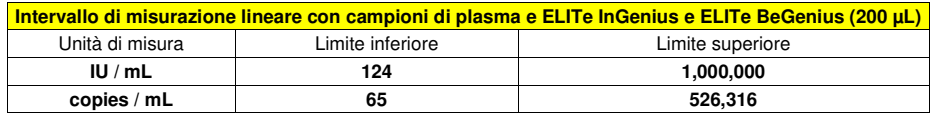

Per plasma (volume campione 1000 μL):

L'intervallo di misurazione lineare del saggio in associazione a plasma (volume di campione 1000 µL) collezionato in EDTA e in associazione a **ELITe InGenius** è stata stato verificato utilizzando un pannello di diluizioni di EBV. Il pannello è stato preparato diluendo il "1st WHO International Standard for Human Epstein Barr Virus for Nucleic Acid Amplification Techniques" (NIBSC, Regno Unito, codice 09/260) in matrice negativa per il DNA di EBV. Il pannello presentava 5 passaggi di diluizione di 1 Log da 10<sup>6</sup> a 10<sup>2</sup> UI / mL. L'analisi dei dati ottenuti, eseguita con la regressione lineare, ha dimostrato che il saggio presenta una risposta lineare per tutti i livelli di diluizione.

L'analisi dei dati ottenuti, eseguita mediante analisi di regressione lineare, ha dimostrato che il saggio in associazione con campioni di plasma collezionato in EDTA (volume campione 1000 μL) mostra una risposta lineare per tutte le diluizioni con un coefficiente di correlazione quadrato (R2) pari a 0,994 per **ELITe InGenius**.

I risultati sono riportati nelle tabelle seguenti.

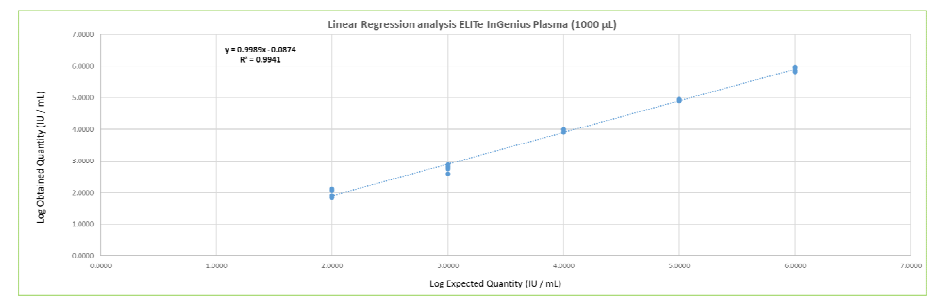

ll limite inferiore dell'intervallo di misurazione lineare (LLoQ) è stato fissato alla concentrazione più bassa, che fornisce risultati quantitativi precisi (Deviazione Standard pari a 0.126 Log IU / mL per **ELITe InGenius**) e accurati (Errore pari a 0.015 Log IU / mL per **ELITe InGenius**) entro ±0.5 Log IU / mL: 99 IU / mL.

ll limite superiore dell'intervallo di misurazione lineare (ULoQ) è stato fissato alla concentrazione più alta che fornisce risultati quantitativi precisi (Deviazione Standard pari a 0.064 Log IU / mL per **ELITe InGenius**) e accurati (Errore pari a 0.102 Log IU / mL per **ELITe InGenius**) entro ±0.5 Log IU / mL: 1,000,000 IU / mL.

 I limiti dell'intervallo di misurazione lineare come copie / mL sono stati calcolati applicando per ogni matrice il fattore di conversione specifico riportato a pagina 30.

I risultati finali per ogni matrice sono riportati nelle tabelle seguenti.

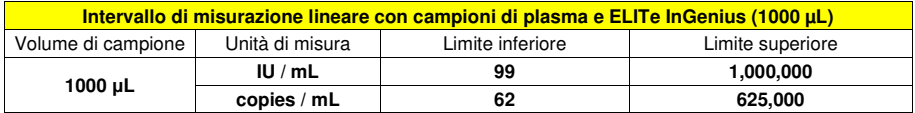

Il limite inferiore dell'intervallo di misurazione lineare è stato fissato alla concentrazione più bassa che fornisce il 100% di positività e risultati quantitativi sufficientemente accurati e precisi.

#### **EBV ELITe MGB® Kit**reagente per l'amplificazione Real Time del DNA

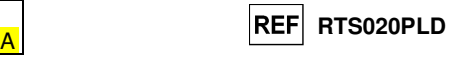

Il limite superiore dell'intervallo di misurazione lineare è stato fissato alla concentrazione massimache fornisce risultati quantitativi sufficientemente accurati e precisi.

 L'intervallo di misurazione lineare in copie/mL per ogni matrice viene calcolato applicando lo specifico fattore di conversione riportato a pag. 30.

#### **Ripetibilità**

La Ripetibilità dei risultati ottenuti con il prodotto EBV ELITe MGB Kit in associazione con i sistemi **ELITe InGenius** e **ELITe BeGenius** è stata testata mediante analisi di un pannello di campioni di sangue intero raccolto in EDTA. Il pannello includeva un campione negativo e due campioni positivizzati con materiale di riferimento certificato per EBV (1st WHO EBV International Standard, NIBSC) alla concentrazione di 3 x LoD (circa 312 UI/ml) e di 10 x LoD (circa 1040 UI/ml).

La Ripetibilità Intra – Sessione su **ELITe InGenius** è stata ottenuta mediante l'analisi di campioni in otto replicati, in due sessioni al giorno, con lo stesso lotto di prodotto, con lo stesso strumento, dallo stesso operatore, nello stesso giorno. I campioni sono stati processati in posizioni randomizzate.

La Ripetibilità Inter – Sessione su **ELITe InGenius** è stata ottenuta attraverso l'analisi di campioni in otto replicati, in due sessioni al giorno, con lo stesso lotto di prodotto, con lo stesso strumento, dallo stesso operatore, in due giorni diversi. I campioni sono stati processati in posizioni randomizzate.

I valori Ct del target e del Controllo Interno sono stati utilizzati per calcolare la %CV al fine di valutare la Ripetibilità come imprecisione.

Una sintesi dei risultati è riportata nelle tabelle seguenti.

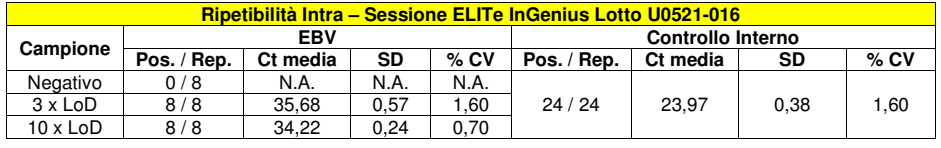

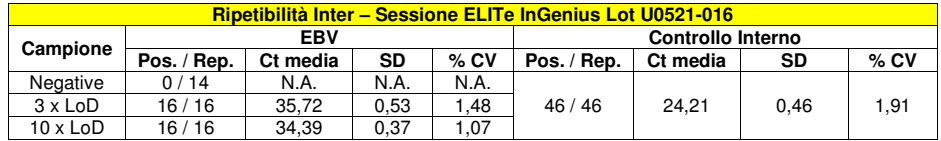

Nel test di ripetibilità su **ELITe InGenius**, il test ha rilevato il target EBV come previsto e ha mostrato valori bassi di %CV di Ct che non superavano l'1,6% per EBV e l'1,9% per il controllo interno.

La Ripetibilità Intra – Sessione su **ELITe BeGenius** è stata ottenuta mediante l'analisi di campioni in otto replicati, in una sessione al giorno, con lo stesso lotto di prodotto, con lo stesso strumento, dallo stesso operatore, nello stesso giorno. I campioni sono stati processati in posizioni randomizzate.

La Ripetibilità Inter – Sessione su **ELITe BeGenius** è stata ottenuta attraverso l'analisi di campioni in otto replicati, in una sessione al giorno, con lo stesso lotto di prodotto, con lo stesso strumento, dallo stesso operatore, in due giorni diversi. I campioni sono stati processati in posizioni randomizzate.

I valori Ct del target e del Controllo Interno sono stati utilizzati per calcolare la %CV al fine di valutare la Ripetibilità come imprecisione.

SCH mRTS020PLD 22/12/2022 Revisione 20 **Pag. 24/70**

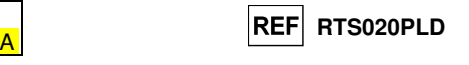

Una sintesi dei risultati è riportata nelle tabelle seguenti.

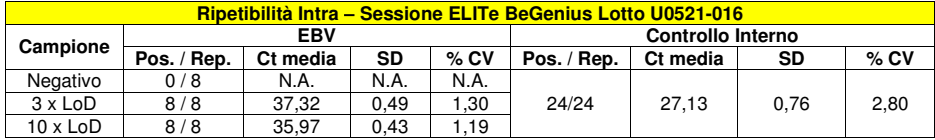

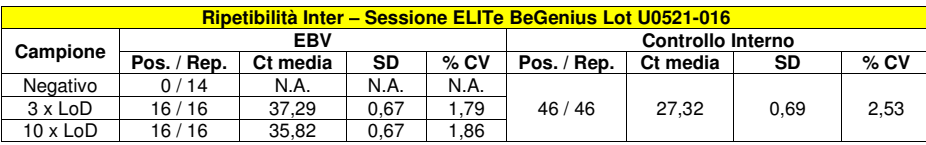

Nel test di ripetibilità su **ELITe BeGenius**, il test ha rilevato il target EBV come previsto e ha mostrato valori bassi di %CV di Ct che non superavano l'1,9% per EBV e l'2,8% per il controllo interno.

#### **Riproducibilità**

La Riproducibilità dei risultati ottenuti con il prodotto EBV ELITe MGB Kit in associazione con i sistemi **ELITe InGenius** e **ELITe BeGenius** è stata testata mediante analisi di un pannello di campioni di sangue intero raccolto in EDTA. Il pannello includeva un campione negativo e due campioni positivizzati con materiale di riferimento certificato per EBV (1st WHO EBV International Standard, NIBSC) alla concentrazione di 3 x LoD (circa 312 UI/ml) e di 10 x LoD (circa 1040 UI/ml).

La Riproducibilità Inter – Strumento su **ELITe InGenius** è stata ottenuta mediante l'analisi di campioni in otto replicati, in una sessione al giorno, in due giorni differenti, con lo stesso lotto di prodotto, con due strumenti differenti, da due differenti operatori. I campioni sono stati processati in posizioni randomizzate su **ELITe InGenius** in modalità "Extract + PCR".

La Riproducibilità Inter – Lotto su **ELITe InGenius** è stata ottenuta attraverso l'analisi di campioni in otto replicati, in due sessioni al giorno, con due differenti lotti di prodotto, con lo stesso strumento. I campioni sono stati processati in posizioni randomizzate su **ELITe InGenius** in modalità "Extract + PCR".

I valori Ct del target e del Controllo Interno sono stati utilizzati per calcolare la %CV al fine di valutare la Ripetibilità come imprecisione.

Una sintesi dei risultati è riportata nelle tabelle seguenti.

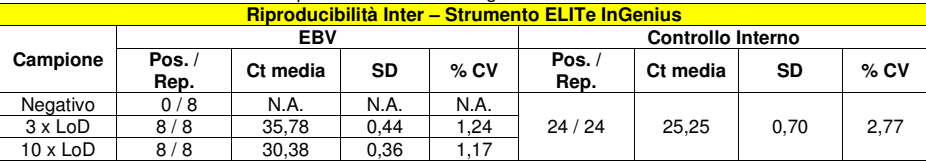

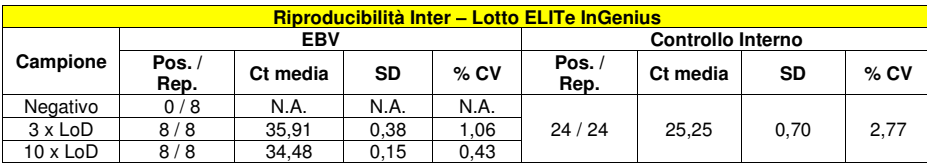

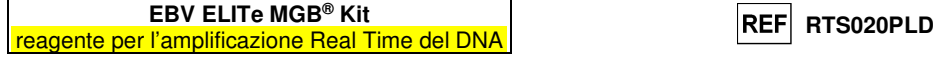

Nel test di riproducibilità su **ELITe InGenius**, il test ha rilevato il target EBV come previsto e ha mostrato valori bassi di %CV di Ct che non superavano l'1,24% per EBV e l'2,77% per il controllo interno.

La Riproducibilità Inter – Strumento su **ELITe BeGenius** è stata ottenuta mediante l'analisi di campioni in otto replicati, in una sessione al giorno, in due giorni differenti, con due strumenti differenti, da due differenti operatori. I campioni sono stati processati in posizioni randomizzate su **ELITe BeGenius** in modalità "Extract + PCR".

La Riproducibilità Inter – Lotto su **ELITe BeGenius** è stata ottenuta attraverso l'analisi di campioni in otto replicati, in due sessioni al giorno, con due differenti lotti di prodotto, con lo stesso strumento. I campioni sono stati processati in posizioni randomizzate su **ELITe BeGenius** in modalità "Extract + PCR".

I valori Ct del target e del Controllo Interno sono stati utilizzati per calcolare la %CV al fine di valutare la Ripetibilità come imprecisione.

Una sintesi dei risultati è riportata nelle tabelle seguenti.

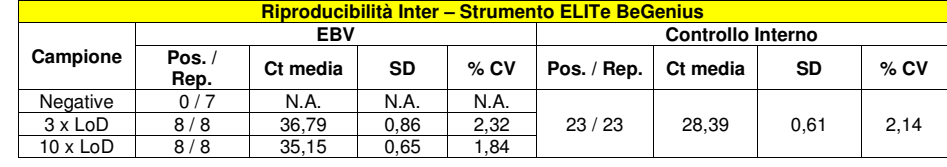

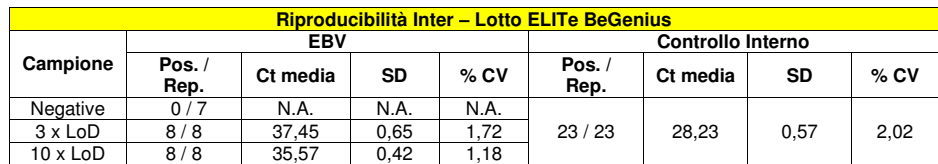

Nel test di riproducibilità su **ELITe BeGenius**, il test ha rilevato il target EBV come previsto e ha mostrato valori bassi di %CV di Ct che non superavano 2,32% per EBV e 2,14% per il controllo interno.

#### **Riproducibilità con pannello di materiale di riferimento certificato**

La sensibilità analitica del saggio è stata valutata usando, come materiale di riferimento calibrato, il pannello «EBV Molecular "Q" Panel» (Qnostics, Ltd, Regno Unito). Ciascun campione del pannello è stato testato in 2 replicati eseguendo l'intera procedura di analisi, estrazione, amplificazione, rivelazione e interpretazione dei risultati con **ELITe InGenius** e i prodotti ELITechGroup S.p.A.

I risultati, ottenuti partendo da 200 µL di campione, sono riportati nella tabella seguente.

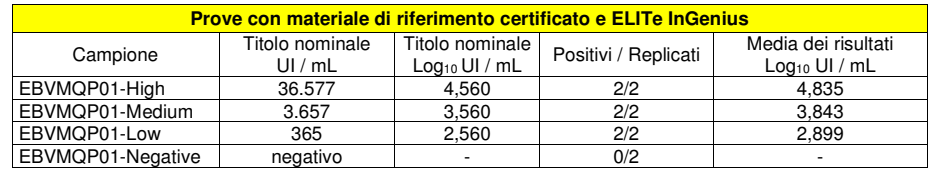

Tutti i campioni sono stati correttamente rilevati come positivi ad un titolo che rientra nell'intervallo valore atteso ± 0.5 Log.

I risultati, ottenuti partendo da 1000 µL di campione, sono riportati nella tabella seguente.

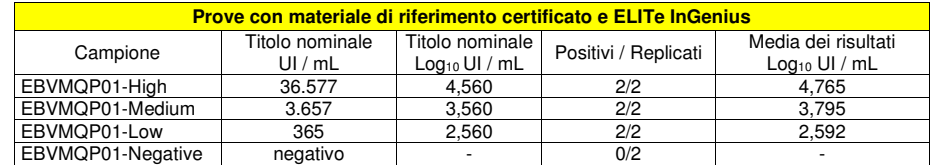

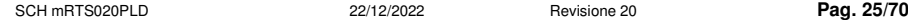

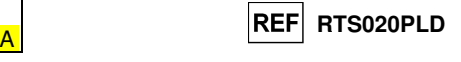

Tutti i campioni sono stati correttamente rilevati come positivi ad un titolo che rientra nell'intervallo atteso  $\pm$  0.5 Log.

Ulteriori test sono stati eseguiti utilizzando come materiale di riferimento un pannello calibrato «AcroMetrix® EBVtc Panel» (Acrometrix, Life Technologies; Stati Uniti). Ciascun campione del pannello è stato testato in 2 replicati eseguendo l'intera procedura di analisi, estrazione, amplificazione, rivelazione e interpretazione dei risultati con **ELITe InGenius** e i prodotti ELITechGroup S.p.A.

I risultati, ottenuti partendo da 200 µL di campione, sono riportati nella tabella seguente.

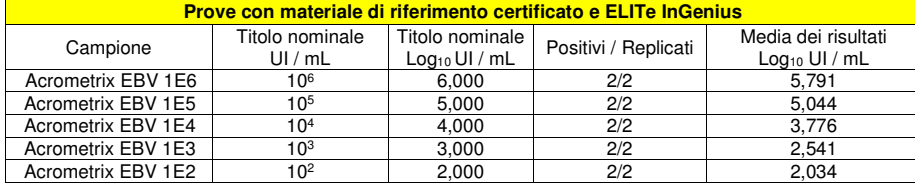

Tutti i campioni sono stati correttamente rilevati come positivi ad un titolo che rientra nell'intervallo atteso  $\pm$  0,5 Log.

Ulteriori test sono stati eseguiti utilizzando come materiale di riferimento calibrato QCMD 2014 Epstein-Barr Virus DNA EQA Panel (Qnostics Ltd, Regno Unito), un pannello di diluizioni di EBV. Ciascun campione del pannello è stato testato in 2 replicati eseguendo l'intera procedura di analisi, estrazione, amplificazione, rivelazione e interpretazione dei risultati con **ELITe InGenius** e i prodotti ELITechGroup S.p.A.

I risultati ottenuti partendo da 200 µL di campione, sono riportati nella tabella seguente.

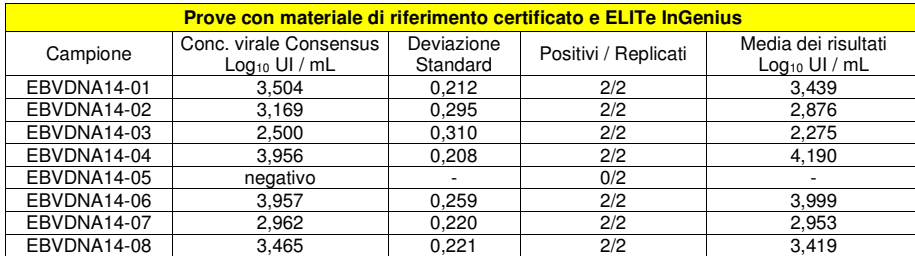

Tutti i campioni sono stati correttamente rilevati. Nell'analisi quantitativa, 6/7 campioni positivi sono stati correttamente quantificati entro l'intervallo definito dal Consensus ± 1 Deviazione Standard (DS). Un campione (EBVDNA14-04) è stato quantificato entro ± 2 DS. Questo campione è stato leggermente sovrastimato (+0,234 Log UI /mL mentre la DS è uguale a 0,208 Log UI / mL) di un ordine ritenuto ampiamente accettabile poiché al di sotto del valore di ± 0,5 Log UI /mL.

Ulteriori test, a partire da 1000 µL di campione, sono stati eseguiti utilizzando come materiale di riferimento calibrato un pannello di diluizioni di EBV «QCMD 2015 Epstein-Barr virus DNA EQA Panel» (Qnostics Ltd, Regno Unito). Ciascun campione del pannello è stato impiegato in 2 replicati per eseguire l'intera procedura di analisi, estrazione, amplificazione, rivelazione e interpretazione dei risultati con **ELITe InGenius** e i prodotti ELITechGroup S.p.A.

#### **EBV ELITe MGB® Kit**reagente per l'amplificazione Real Time del DNA

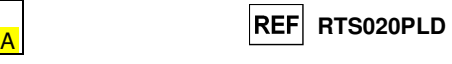

I risultati ottenuti partendo da 1000 µL di campione, sono riportati nella tabella seguente.

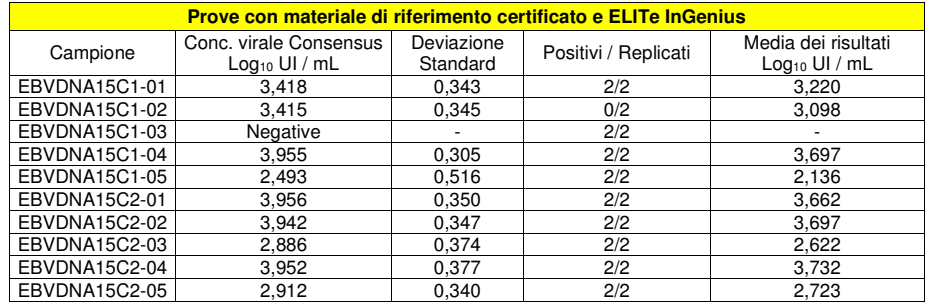

Tutti i campioni sono stati correttamente rilevati. Nell'analisi quantitativa, tutti i campioni positivi sono stati correttamente quantificati entro l'intervallo definito dallo studio Consensus ± 1 Deviazione Standard (DS).

Ulteriori test sono stati eseguiti utilizzando come materiale di riferimento calibrato QCMD 2014 Epstein-Barr Virus Whole Blood EQA Panel (Qnostics Ltd, Regno Unito), un pannello di diluizioni di EBV. Ciascun campione del pannello è stato testato in 4 replicati eseguendo l'intera procedura di analisi, estrazione, amplificazione, rivelazione e interpretazione dei risultati con **ELITe InGenius** e i prodotti ELITechGroup S.p.A.

I risultati in UI / mL sono stati determinati applicando il fattore di conversione per **ELITe InGenius** e

sangue intero e sono riportati nella tabella seguente. **Prove con materiale di riferimento certificato e ELITe InGenius** Media dei risultati Campione Conc. virale Consensus  $\frac{\text{Log}_{10} \text{UI} / \text{mL}}{3,361}$ Deviazione Positivi / Replicati Media dei risultati Standard Positivi / Replicati Log<sub>10</sub> UI / mL<br>0,439 4/4 3,242 EBVWB14-01 EBVWB14-02 2.960 0.641 4/4 2.037  $3.860$ EBVWB14-03 $\frac{3}{3}$   $\frac{3,841}{3,861}$   $\frac{0,367}{0,367}$   $\frac{4/4}{0,361}$   $\frac{3,860}{0,360}$ EBVWB14-04 3,845 0,362 4/4 3,786 3.161 EBVWB14-05 3.441 0.343 4/4 4.466 EBVWB14-06 $\begin{array}{cccccccc} 6 & 4,255 & 0,451 & 4/4 & 4,466 \end{array}$ EBVWB14-07 negativo - 0/4 - 1992<br>EBVWB14-08 4.889 0.290 4/4 4.95 4.955 EBVWB14-08 4.889 0.290 4/4

 Tutti i campioni sono stati correttamente rilevati. Nell'analisi quantitativa, 6/7 campioni positivi sono stati correttamente quantificati entro l'intervallo definito dal Consensus ± 1 Deviazione Standard (DS). Un campione (EBVWB14-02) è stato quantificato entro ± 2 DS. Questo risultato può essere spiegato dal basso titolo del campione e che infatti presenta una deviazione standard elevata nello studio.

#### **Fattore di conversione alle Unità Internazionali**

 Il fattore di conversione da utilizzare con questo saggio per trasformare il risultato quantitativo da copie / mL in Unità Internazionali / mL è stato determinato utilizzando un pannello di materiale di riferimento calibrato approvato dall'OMS ("1st WHO International Standard for Epstein-Barr Virus (EBV) for Nucleic Acid Amplification Techniques", NIBSC, Regno Unito, codice 09/162) in sangue intero e plasma collezionato in EDTA negativo per il DNA di EBV ed in associazione a **ELITe InGenius**. Il pannello presentava almeno 3 passaggi di diluizione di 1 Log. Ciascun punto del pannello è stato testato in almeno 10 replicati eseguendo l'intera procedura di analisi, preparazione della corsa, estrazione, amplificazione real time e interpretazione dei risultati con **ELITe InGenius** e i prodotti ELITechGroup S.p.A.

SCH mRTS020PLD 22/12/2022 Revisione 20 **Pag. 27/70**

### **EBV ELITe MGB® Kit**

reagente per l'amplificazione Real Time del DNA

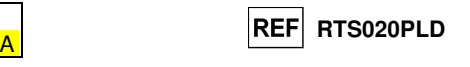

Una sintesi dei risultati è riportata nelle tabelle seguenti.

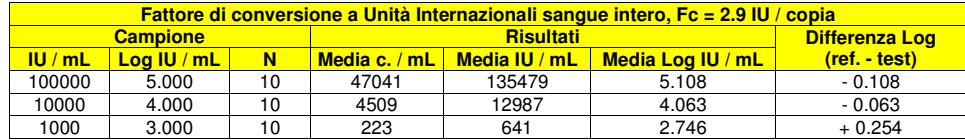

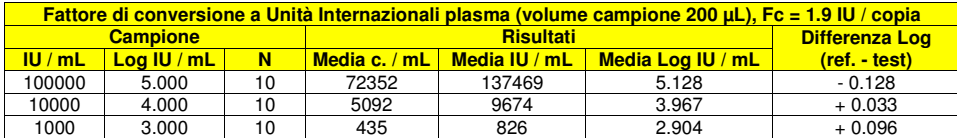

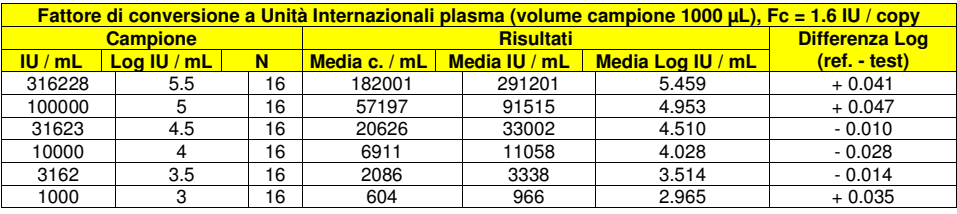

I risultati finali per ogni matrice sono riportati nelle tabelle seguenti.

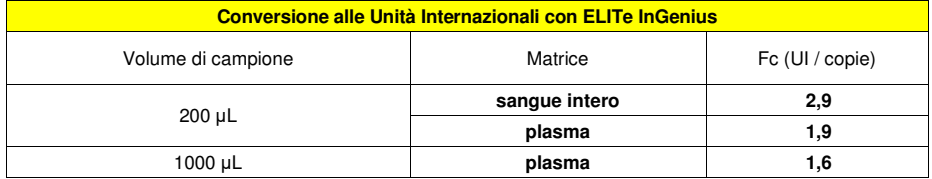

Il fattore di conversione, per convertire un risultato quantitativo da copie/mL a Unità Internazionali/mL, è stato verificato per **ELITe InGenius** ed **ELITe BeGenius** analizzando i risultati ottenuti durante il test di Linearità.

La precisione di quantificazione del target, come deviazione standard del Log UI/mL, era inferiore a 0,5 Log sia per il sangue intero che per il plasma e soddisfa i criteri di accettazione per **ELITe InGenius** e **ELITe BeGenius**.

L'accuratezza della quantificazione del target, come differenza tra le concentrazioni teoriche e misurate in Log UI/mL, era inferiore a 0,5 Log sia per il sangue intero che per il plasma e soddisfa i criteri di accettazione per **ELITe InGenius** e **ELITe BeGenius**.

Questi risultati hanno confermato i Fattori di conversione calcolati per ogni matrice con **ELITe InGenius.** 

#### **Sensibilità diagnostica: conferma di campioni positivi**

 La sensibilità diagnostica del saggio, come conferma di campioni clinici positivi, è stata valutata utilizzando alcuni campioni clinici di Sangue Intero e Plasma raccolti in EDTA e positivi per il DNA di EBV in associazione a **ELITe InGenius**. Poiché **ELITe BeGenius** ha mostrato prestazioni analitiche equivalenti a **ELITe InGenius**, si può presumere che i risultati di Sensibilità diagnostica ottenuti in associazione con **ELITe InGenius** siano applicabili anche a **ELITe BeGenius**.

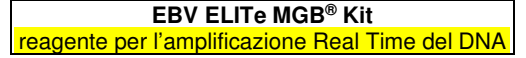

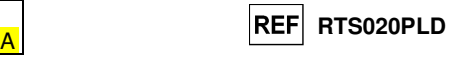

Le prove, partendo da 200 µL di campione, sono state eseguite su:

 - 30 campioni di sangue intero raccolto in EDTA positivi per il DNA di EBV (testati con un prodotto CE IVD di amplificazione real time).

 - 12 campioni di plasma raccolto in EDTA di pazienti positivi per il DNA di EBV (testati con un prodotto CE IVD di amplificazione real time) e 35 campioni di plasma raccolti in EDTA negativi per il DNA di EBV, che erano stati positivizzati per il DNA di EBV aggiungendo "1st WHO International Standard for Epstein-Barr Virus for Nucleic Acid Amplification Techniques" (NIBSC code 09/260, UK).

Le prove partendo da 1000 μL di campione, sono state eseguite su 30 campioni di plasma raccolto in EDTA di pazienti negativi per il DNA di EBV, che erano stati positivizzati per il DNA di EBV aggiungendo "1st WHO International Standard for Epstein-Barr Virus for Nucleic Acid Amplification Techniques" (NIBSC code 09/260, UK).

Ciascun campione è stato testato eseguendo l'intera procedura di analisi, estrazione, amplificazione, rivelazione e interpretazione dei risultati con l'**ELITe InGenius** e i prodotti ELITechGroup S.p.A.

I risultati sono riassunti nella tabella seguente.

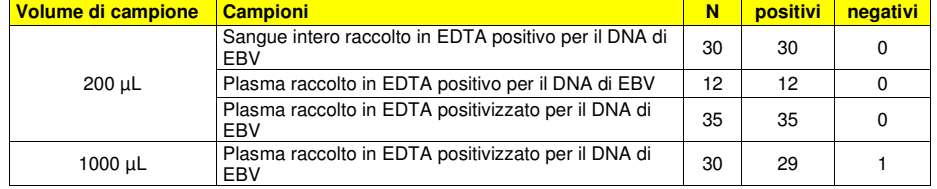

Tutti i campioni di sangue intero sono stati confermati validi positivi. La sensibilità diagnostica del saggio in questa prova è risultata uguale al 100%.

Tutti i campioni di plasma (200 µL) sono stati confermati validi positivi per il DNA di EBV. La sensibilità diagnostica del saggio in questa prova è risultata uguale al 100%.

29 su 30 campioni di plasma (1000 µL) sono stati confermati validi positivi per il DNA di EBV, un campione era discrepante negativo. La sensibilità diagnostica del saggio in questa prova è risultata uguale al 96.7%.

La sensibilità diagnostica totale del saggio in queste prove è risultata uguale al 99%.

#### **Specificità diagnostica: conferma di campioni negativi**

 La specificità diagnostica del saggio, come conferma di campioni negativi, è stata valutata utilizzando alcuni campioni clinici di Sangue Intero e Plasma raccolti in EDTA e negativi per il DNA di EBV in associazione a **ELITe InGenius**. Poiché **ELITe BeGenius** ha mostrato prestazioni analitiche equivalenti a **ELITe InGenius**, si può presumere che i risultati di Specificità diagnostica ottenuti in associazione con **ELITeInGenius** siano applicabili anche a **ELITe BeGenius**.

Le prove, partendo da 200 μL di campione, sono state eseguite su:

- 32 campioni di sangue intero raccolto in EDTA, negativi per il DNA di EBV (testati con un prodotto CE IVD di amplificazione real time).
- 61 campioni di plasma raccolto in EDTA, negativi per il DNA di EBV (testati con un prodotto CE IVD di amplificazione real time).

Le prove, partendo da 1000 μL di campione, sono state eseguite su 62 campioni di plasma raccolto in EDTA, presunti negativi per il DNA di EBV.

Ciascun campione è stato testato eseguendo l'intera procedura di analisi, estrazione, amplificazione, rivelazione e interpretazione dei risultati con l'**ELITe InGenius** e i prodotti ELITechGroup S.p.A.

SCH mRTS020PLD 22/12/2022 Revisione 20 **Pag. 29/70**

**REF** RTS020PLD

I risultati sono riassunti nella tabella seguente.

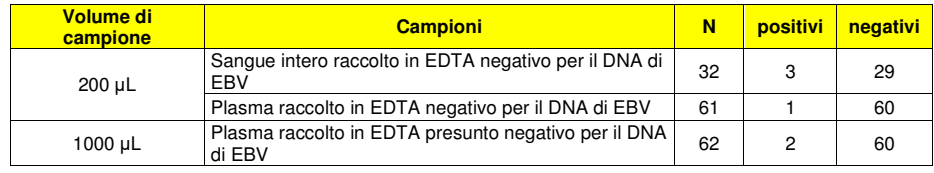

Ventinove (29) su 32 campioni di sangue intero sono stati confermati validi negativi per il DNA di EBV, mentre tre campioni sono risultati discrepanti positivi a basso titolo. Questi campioni hanno un titolo al di sotto del limite di rilevazione del metodo e quindi possono risultare casualmente sia negativi che positivi. Questo risultato può essere spiegato considerando che EBV è un virus largamente diffuso nella popolazione in forma latente.

La specificità diagnostica del saggio in questo test con il sangue intero è risultata uguale al 90,6%.

Sessanta (60) su 61 campioni di plasma (200 µL) sono stati confermati validi negativi, mentre un campione è risultato discrepante positivo a basso titolo. Questo campione ha un titolo vicino al limite di rilevazione del metodo e quindi può risultare casualmente sia negativo che positivo. Questo risultato può essere spiegato considerando che EBV è un virus largamente diffuso nella popolazione in forma latente.La specificità diagnostica del saggio in questa prova con il plasma è risultata uguale al 98,4%.

Sessanta (60) su 62 campioni di plasma (1000 µL) sono stati confermati validi negativi per il DNA di EBV, due (2) campioni sono risultati discrepanti positivi a basso titolo.

La specificità diagnostica del saggio in questo test è uguale a 96,8%.

La specificità diagnostica totale del saggio in queste prove è risultata uguale al 96%.

Per il Controllo Interno è stato definito un cut-off del valore di Ct uguale a 35.

**Nota bene:** I dati e i risultati completi delle prove eseguite per la valutazione delle caratteristiche delle prestazioni del prodotto sono registrati con le matrici e gli strumenti nel Fascicolo Tecnico di Prodotto "EBV ELITe MGB Kit", FTP RTS020PLD.

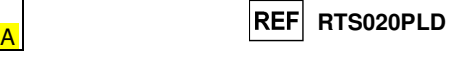

**ABI 7500 Fast Dx Real-Time PCR Instrument ABI 7300 Real-Time System** 

**CAMPIONI E CONTROLLI** 

**Campioni** 

Questo prodotto deve essere utilizzato con **DNA estratto** dai seguenti campioni:

#### **Sangue intero raccolto in EDTA**

 I campioni di sangue intero destinati all'estrazione degli acidi nucleici devono essere raccolti in EDTA secondo le indicazioni del laboratorio, trasportati a +2 / +8 °C e conservati a +2 / +8 °C per un massimo di tre giorni, altrimenti devono essere congelati e conservati a -20 °C per un massimo di trenta giorni oppure a -70 °C per tempi più lunghi.

Si consiglia di suddividere in più aliquote i campioni da conservare congelati in modo da non sottoporli a cicli di congelamento / scongelamento ripetuti.

Quando si utilizzano campioni congelati, scongelare i campioni immediatamente prima dell'estrazione per evitare la possibile degradazione degli acidi nucleici.

**Nota bene:** quando si esegue l'estrazione del DNA da sangue intero con il kit **«EXTRAblood»** seguire le indicazioni riportate nel Manuale di istruzioni per l'uso: partire da **200 µL** di campione (2 milioni di cellule al massimo), recuperare il DNA con **100 µL** di tampone di eluizione.

**Nota bene:** quando si esegue l'estrazione del DNA da campioni di sangue intero con **«ELITe STAR»,** con **versione di software 3.4.13** (o versioni successive equivalenti) utilizzare il protocollo di estrazione **UUNI\_E100\_S200\_ELI** che utilizza 200 µL di campione e eluisce l'estratto in 100 µL. I campioni nelle provette primarie possono essere caricati direttamente su «**ELITe STAR**». Un volume minimo di 700 µL è sempre necessario per ogni campione. Aggiungere **200 µL** di **CPE** nei tubi di Proteinase-Carrier come indicato nel manuale del kit di estrazione. Per dettagli sulla procedura di estrazione seguire attentamente le indicazioni riportate nel Manuale di istruzioni per l'uso del kit.

**Nota bene:** quando si esegue l'estrazione del DNA da campioni di sangue intero con **«ELITe GALAXY»**, con **versione di software 1.3.1** (o versioni successive equivalenti) utilizzare il protocollo di estrazione **xNA Extraction (Universal)** che utilizza 300 µL di campione e eluisce l'estratto in 200 µL. I campioni nelle provette primarie possono essere caricati direttamente su **«ELITe GALAXY»**. Un volume minimo di 400-650 µL, a seconda della classe del tubo utilizzata, è sempre necessario per ogni campione. Aggiungere **10 µL / campione** di **CPE**. Al CPE deve essere aggiunto l'**IC + Carrier solution** come indicato nel manuale del kit di estrazione. Per dettagli sulla procedura di estrazione seguire attentamente le indicazioni riportate nel Manuale di istruzioni per l'uso del kit.

**Nota bene:** quando si esegue l'estrazione del DNA da campioni di sangue intero con lo strumento **«NucliSENS® easyMAG®»** utilizzare il protocollo di estrazione **Generic 2.0.1** e seguire queste indicazioni: dispensare **100 µL** di campione nella Strip da 8 pozzetti, caricare la Strip sullo strumento e avviare l'estrazione senza incubazione per la lisi. Dopo che lo strumento ha aggiunto l'**EasyMAG® Lysis Buffer,** mescolare direttamente sullo strumento per tre volte il contenuto della Strip con la pipetta multicanale fornita usando il programma 3 e lasciare in incubazione per 10 minuti quindi aggiungere l'**EasyMAG® Magnetic Silica** al contenuto della Strip con la pipetta multicanale e il programma 3, proseguire con l'estrazione, recuperare il DNA con **50 µL** di tampone di eluizione.

**Nota bene:** quando si esegue l'estrazione del DNA da campioni di sangue intero con lo strumento **«QIAsymphony® SP/AS»** e il kit **«QIAsymphony® DNA Mini Kit»,** con **versione di software 3.5**, utilizzare il protocollo di estrazione **Virus Blood\_200\_V4\_default IC** e seguire queste indicazioni: lo strumento è in grado di utilizzare direttamente il tubo primario, il volume di campione prelevato per l'estrazione è **200 µL**, è sempre richiesto un volume morto minimo di 100 µL. Caricare sullo strumento nella posizione prevista per le provette "controllo interno" le provette contenenti buffer ATE, come indicato nel Manuale di istruzioni per l'uso del kit; indicare la posizione in cui verranno dispensati gli eluati e specificare il volume di eluizione a **60 µL** (l'eluizione avviene in 90 µL effettivi di cui 60 µL vengono recuperati). Per dettagli sulla procedura di estrazione seguire le indicazioni riportate nel Manuale di istruzioni per l'uso del kit.

SCH mRTS020PLD 22/12/2022 Revisione 20 **Pag. 32/70**

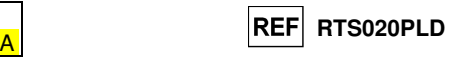

#### **Plasma raccolto in EDTA**

 I campioni plasma destinati all'estrazione degli acidi nucleici devono essere raccolti in EDTA secondo le indicazioni del laboratorio, trasportati a +2 / +8 °C e conservati a +2 / +8 °C per un massimo di tre giorni altrimenti devono essere congelati e conservati a -20 °C per un massimo di trenta giorni oppure a -70 °C per tempi più lunghi.

 Si consiglia di suddividere in più aliquote i campioni da conservare congelati in modo da non sottoporli a cicli di congelamento / scongelamento ripetuti.

 Quando si utilizzano campioni congelati, scongelare i campioni immediatamente prima dell'estrazione per evitare la possibile degradazione dell'acido nucleico.

**Nota bene:** quando si esegue l'estrazione del DNA da campioni di plasma con **«ELITe STAR»**, con **versione di software 3.4.13** (o versioni successive equivalenti) utilizzare il protocollo di estrazione **UUNI\_E100\_S200\_ELI** che utilizza 200 µL di campione e eluisce l'estratto in 100 µL. I campioni nelle provette primarie possono essere caricati direttamente su **«ELITe STAR»**. Un volume minimo di 400-600 µL è sempre necessario per ogni campione. Aggiungere **200 µL** di **CPE** nei tubi di Proteinase-Carrier come indicato nel manuale del kit di estrazione. Per dettagli sulla procedura di estrazione seguire attentamente le indicazioni riportate nel Manuale di istruzioni per l'uso del kit.

**Nota bene:** quando si esegue l'estrazione del DNA da campioni di plasma con **«ELITe GALAXY»**, con **versione di software 1.3.1** (o versioni successive equivalenti) utilizzare il protocollo di estrazione **xNA Extraction (Universal)** che utilizza 300 µL di campione e eluisce l'estratto in 200 µL. I campioni nelle provette primarie possono essere caricati direttamente su **«ELITe GALAXY»**. Un volume minimo di 400-650 µL, a seconda della classe del tubo utilizzata, è sempre necessario per ogni campione. Aggiungere **10 µL / campione** di **CPE**. Al CPE deve essere aggiunto l'**IC + Carrier solution** come indicato nel manuale del kit di estrazione. Per dettagli sulla procedura di estrazione seguire attentamente le indicazioni riportate nel Manuale di istruzioni per l'uso del kit.

**Nota bene:** quando si esegue l'estrazione del DNA da campioni di plasma con lo strumento **«QIAsymphony® SP/AS»** e il kit **«QIAsymphony® DSP Virus / Pathogen Midi kit»,** con **versione di software 3.5**, utilizzare il protocollo di estrazione **Virus Cell free 500\_V3\_DSP\_default IC** e seguire queste indicazioni: lo strumento è in grado di utilizzare direttamente il tubo primario, il volume di campione prelevato per l'estrazione è **500 µL**, è sempre richiesto un volume morto minimo di 100 µL. Preparare la soluzione contente il buffer AVE ed il carrier RNA secondo le istruzioni nel Manuale di istruzioni per l'uso del kit di estrazione. Aggiungere alla soluzione **6 µL** di **CPE** per ciascun campione richiesto. Caricare sullo strumento nella posizione prevista per le provette "controllo interno" le provette contenenti la soluzione, come indicato nel Manuale di istruzioni per l'uso del kit; indicare la posizione in cui verranno dispensati gli eluati e specificare il volume di eluizione a **85 µL**. Per dettagli sulla procedura di estrazione seguire attentamente le indicazioni riportate nel Manuale di istruzioni per l'uso del kit.

#### **Liquido cefalorachidiano**

 I campioni di liquido cefalorachidiano destinati all'estrazione degli acidi nucleici devono essere raccolti secondo le indicazioni del laboratorio evitando la contaminazione con il sangue del paziente,trasportati a +2 / +8 °C e conservati a +2 / +8 °C per un massimo di quattro ore altrimenti devono essere congelati e conservati a -20 °C per un massimo di trenta giorni oppure a -70 °C per tempi più lunghi.

 Si consiglia di suddividere in più aliquote i campioni da conservare congelati in modo da non sottoporli a cicli di congelamento / scongelamento ripetuti.

#### **Sostanze interferenti**

 Il DNA estratto dal campione di partenza non deve contenere eparina, emoglobina, destrano, Ficoll®, etanolo o 2-propanolo per evitare fenomeni di inibizione e la comparsa di frequenti risultati non validi.

 Quantità di DNA genomico umano elevate nel DNA estratto dal campione possono inibire la reazione di amplificazione.

 Non sono disponibili dati riguardo eventuali fenomeni di inibizione da parte di farmaci antivirali, antibiotici, chemioterapici o immunosoppressori.

### **EBV ELITe MGB® Kit**

reagente per l'amplificazione Real Time del DNA

#### **Controlli di amplificazione**

 E' assolutamente necessario convalidare ciascuna sessione di amplificazione allestendo una reazione per il controllo negativo e una reazione per il controllo positivo.

 Per il controllo negativo utilizzare acqua ultrapura per biologia molecolare (non fornita nel prodotto) da aggiungere alla reazione al posto del DNA estratto dal campione.

 Per il controllo positivo utilizzare il prodotto **«EBV - ELITe Positive Control»** oppure il prodotto **«EBV ELITe Standard»**.

#### **Controlli di qualità**

 E' consigliato convalidare l'intera procedura di analisi di ciascuna sessione, estrazione ed amplificazione, utilizzando un campione negativo e un campione positivo già testati oppure del materiale di riferimento calibrato.

 I controlli esterni devono essere utilizzati in conformità a leggi locali, statali, organizzazioni di accreditamento federali. Esempio di controlli esterni disponibili in commercio è il "EBV Molecular Q Panel" (codice EBVMQP01 da Qnostics Ltd, Regno Unito).

#### **PROCEDURA**

#### **Impostazione della sessione di amplificazione real time**

(Da eseguire nell'area di amplificazione / rilevazione dei prodotti di amplificazione)

Se si utilizza uno strumento **7300 Real-Time PCR System**:

 Prima di iniziare la sessione, riferendosi alla documentazione dello strumento, è necessario: - accendere il thermal cycler per real time, accendere il computer di controllo, avviare il software dedicato e aprire una sessione "absolute quantification";

 - impostare (Detector Manager) il "detector" per la sonda per EBV con il "reporter" = "FAM" e il "quencher" = "none" (non fluorescente) e chiamarlo "EBV";

 - impostare (Detector Manager) il "detector" per la sonda per il controllo interno con il "reporter" = "VIC" (AP525 è equivalente al VIC) e il "quencher" = "none" (non fluorescente) e chiamarlo "CI";

 - per ciascun pozzetto in uso della micropiastra, impostare (Well Inspector) i "detector" (tipo di fluorescenza da misurare), il "passive reference" = "ROX" (AP593 è usato invece del ROX, normalizzazione della fluorescenza misurata) e il tipo di reazione (campione, controllo negativo di amplificazione, controllo positivo di amplificazione o standard con la relativa quantità nota). Compilare il **Piano di lavoro** allegato al fondo di questo manuale di istruzioni per l'uso trascrivendo queste informazioni oppure stampare l'organizzazione della micropiastra. Il **Piano di lavoro** dovrà essere seguito con attenzione durante il trasferimento nei pozzetti della miscela di reazione e dei campioni.

**Nota bene:** per la determinazione del titolo del DNA nel campione di partenza è necessario allestire una serie di reazioni con i **Q - PCR Standard** (105 copie, 104 copie, 103 copie, 102 copie) per ottenere la **Curva standard**.

 Si illustra di seguito, a titolo di esempio, come può essere organizzata l'analisi quantitativa di 12campioni.

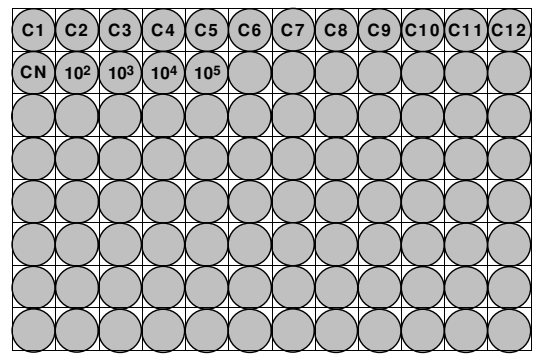

**Legenda: C1** - **C12**: Campioni da analizzare; **CN**: Controllo negativo di amplificazione; **102**: Standard 102 copie; **103**: Standard 103 copie; **104**: Standard 104 copie; **105**: Standard 105 copie.

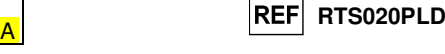

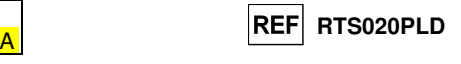

 Riferendosi alla documentazione dello strumento, impostare sul software dedicato (Instrument > Thermal Cycler Protocol > Thermal Profile) i parametri del **ciclo termico**:

- aggiungere nella fase di amplificazione il passaggio (Add Step) di **estensione a 72°C**;

**Nota bene:** l'acquisizione della fluorescenza (Instrument > Thermal Cycler Protocol > Settings > Data Collection) deve rimanere impostata nel passaggio di ibridazione a 60°C.

- modificare i tempi come indicato nella tabella "**Ciclo termico**";

- impostare un numero di cicli pari a **45**;

 - impostare il valore di volume per la simulazione software del trasferimento termico alla reazione ("Sample volume") a **30 µL**;

 - opzionale: aggiungere la fase di dissociazione (Add Dissociation Stage) e impostare le temperature da **40°C a 80°C**.

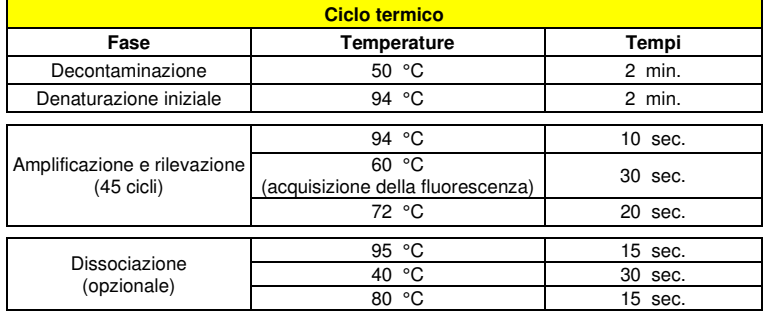

#### Se si utilizza uno strumento **7500 Fast Dx Real-Time PCR Instrument**:

Prima di iniziare la sessione, riferendosi alla documentazione dello strumento, è necessario:

 - accendere il thermal cycler per real time, accendere il computer di controllo, avviare il software dedicato e aprire una sessione "absolute quantification" e impostare "Run mode: Fast 7500";

 - impostare (Detector Manager) il "detector" per la sonda per EBV con il "reporter" = "FAM" e il "quencher" = "none" (non fluorescente) e chiamarlo "EBV";

 - impostare (Detector Manager) il "detector" per la sonda per il controllo interno con il "reporter" = "VIC" (AP525 è equivalente al VIC) e il "quencher" = "none" (non fluorescente) e chiamarlo "CI";

 - per ciascun pozzetto in uso della micropiastra, impostare (Well Inspector) i "detector" (tipo di fluorescenza da misurare), il "passive reference" = "Cy5" (AP593 è usato invece del Cy5, normalizzazione della fluorescenza misurata) e il tipo di reazione (campione, controllo negativo di amplificazione, controllo positivo di amplificazione o standard con la relativa quantità nota). Compilare il **Piano di lavoro** allegato al fondo di questo manuale di istruzioni per l'uso trascrivendo queste informazioni. Il **Piano di lavoro** dovrà essere seguito con attenzione durante il trasferimento nei pozzetti della miscela di reazione e dei campioni.

**Nota bene:** per la determinazione del titolo del DNA nel campione di partenza è necessario allestire una serie di reazioni con i **Q - PCR Standard** (105 copie, 104 copie, 103 copie, 102 copie) per ottenere la **Curva standard**.

 La modalità di organizzazione di un'analisi quantitativa di 12 campioni è illustrata a titolo di esempio nella sezione precedente relativa alla procedura per lo strumento **7300 Real Time PCR System.**

 Riferendosi alla documentazione dello strumento, impostare sul software dedicato (Instrument > Thermal Cycler Protocol > Thermal Profile) i parametri del **ciclo termico**:

- aggiungere nella fase di amplificazione il passaggio (Add Step) di **estensione a 72 °C**;

**Nota bene:** l'acquisizione della fluorescenza (Instrument > Thermal Cycler Protocol > Settings > Data Collection) deve rimanere impostata nel passaggio di ibridazione a 60 °C.

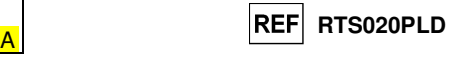

- modificare i tempi come indicato nella tabella "**Ciclo termico**";

- impostare un numero di cicli pari a **45**;

 - impostare il valore di volume per la simulazione software del trasferimento termico alla reazione ("Sample volume") a **30 µL**;

 - opzionale: aggiungere la fase di dissociazione (Add Dissociation Stage) e impostare le temperature da **40°C** a **80°C**.

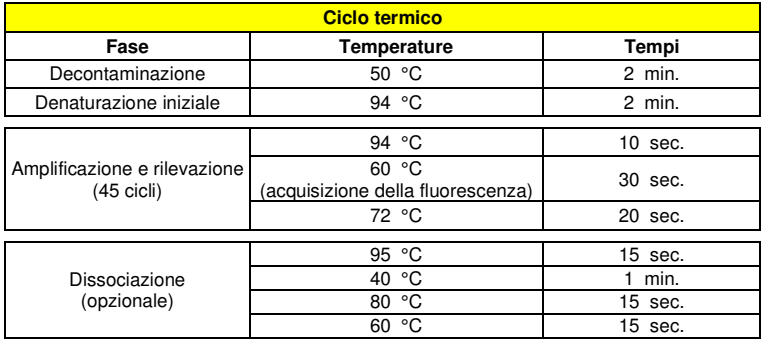

#### **Allestimento dell'amplificazione**

(Da eseguire nell'area di estrazione / allestimento della reazione di amplificazione)

Prima di iniziare la sessione è necessario:

- - prelevare e scongelare le provette con i campioni da analizzare. Agitare gentilmente le provette, centrifugarle per 5 secondi per riportare il contenuto sul fondo e tenerle in ghiaccio;
- - prelevare e scongelare le provette di **EBV Q PCR Mix** necessarie per la sessione ricordando che il contenuto di ciascuna provetta è sufficiente per allestire **25 reazioni**. Agitare gentilmente le provette, centrifugarle per 5 secondi per riportare il contenuto sul fondo e tenerle in ghiaccio;
- - prelevare e scongelare la provetta di **EBV Positive Control** o le provette di **EBV Q PCR Standard**. Agitare gentilmente le provette, centrifugarle per 5 secondi per riportare il contenuto sul fondo e tenerle in ghiaccio;

 - prelevare l'**Amplification microplate** che sarà utilizzata nella sessione facendo attenzione a maneggiarla con guanti senza polvere e a non danneggiare i pozzetti.

1. Trasferire, depositandoli accuratamente sul fondo senza creare bolle, **20 µL** di miscela di reazione **EBV Q - PCR Mix** nei pozzetti dell'**Amplification microplate** come stabilito precedentemente sul **Piano di lavoro**.

**Nota bene:** Se non si utilizza tutta la miscela di reazione, conservare il volume rimasto al buio a - 20°C per un massimo di un mese. Congelare e scongelare la miscela di reazione per un massimo di **5 VOLTE**.

- 2. Trasferire, depositandoli accuratamente nella miscela di reazione, **20 µL** di **DNA estratto** del primo campione nel corrispondente pozzetto dell'**Amplification microplate** come stabilito precedentemente sul **Piano di lavoro**. Mescolare bene il campione pipettando per tre volte il **DNA estratto** nella miscela di reazione. Fare attenzione a non creare bolle. Procedere allo stesso modo con tutti gli altri **DNA estratti**.
- 3. Trasferire, depositandoli accuratamente nella miscela di reazione, **20 µL** di **acqua ultrapura per biologia molecolare** (non fornita nel prodotto) nel pozzetto dell'**Amplification microplate** del controllo negativo di amplificazione come stabilito precedentemente sul **Piano di lavoro**. Mescolare bene il controllo negativo pipettando per tre volte l'**acqua ultrapura per biologia molecolare** nella miscela di reazione. Fare attenzione a non creare bolle.

4. In base al tipo di risultato richiesto (qualitativo o quantitativo), seguire una delle due opzioni:

- Quando è richiesto un risultato **qualitativo** dell'analisi (rilevazione del DNA di EBV): trasferire, depositandoli accuratamente nella miscela di reazione, **20 µL** di **EBV - Positive Control** nel corrispondente pozzetto dell'**Amplification microplate** come stabilito precedentemente sul **Piano di lavoro**. Mescolare bene il controllo positivo pipettando per tre volte l'**EBV - Positive Control** nella miscela di reazione. Fare attenzione a non creare bolle.

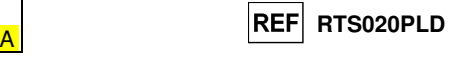

- Quando è richiesto un risultato **quantitativo** dell'analisi (quantificazione del DNA di EBV): trasferire, depositandoli accuratamente nella miscela di reazione, **20 µL** di **EBV Q - PCR Standard 102** nel corrispondente pozzetto dell'**Amplification microplate** come stabilito precedentemente sul **Piano di lavoro**. Mescolare bene lo standard pipettando per tre volte l'**EBV Q - PCR Standard 102** nella miscela di reazione. Fare attenzione a non creare bolle. Procedere allo stesso modo con gli **EBV Q - PCR Standard 103, 104, 105**.

- 5. Sigillare accuratamente l'**Amplification microplate** con l'**Amplification Sealing Sheet**.
- 6. Trasferire l'**Amplification microplate** nel thermal cycler per real time nell'area di amplificazione / rilevazione dei prodotti di amplificazione ed avviare il ciclo termico di amplificazione salvando l'impostazione della sessione con un identificativo univoco e riconoscibile (per es. "anno-mese-giorno-EBV-EGSpA").

**Nota bene:** Al termine del ciclo termico l'**Amplification microplate** con i prodotti di reazione deve essere rimossa dallo strumento ed eliminata in modo da non generare contaminazioni ambientali. **Non sollevare mai l'Amplification Sealing Sheet dall'Amplification microplate** in modo da evitare la fuoriuscita dei prodotti di reazione.

 Nella figura di seguito è illustrata in sintesi la procedura di allestimento delle reazioni di amplificazione.

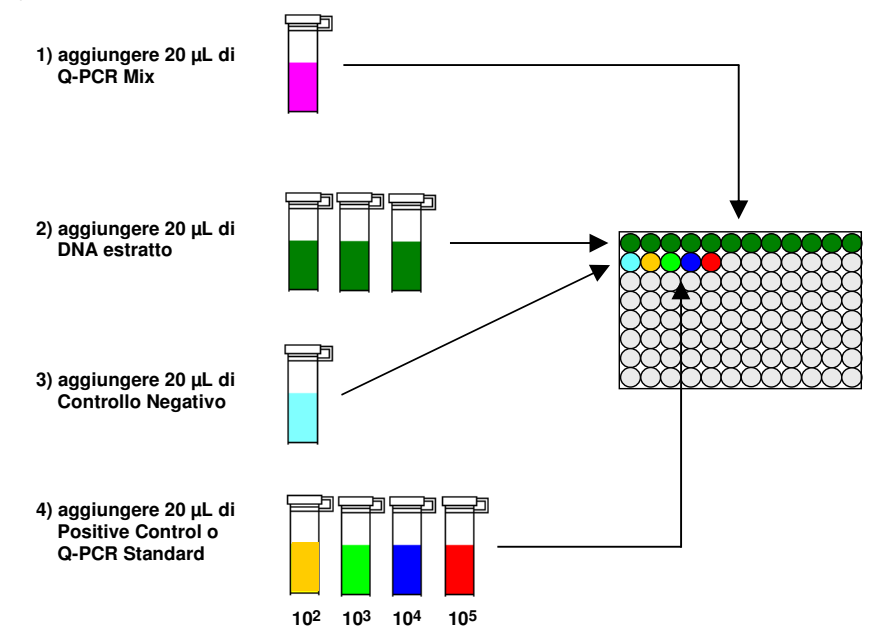

**Nota bene:** se l'allestimento dell'amplificazione è eseguito tramite lo strumento **«QIAsymphony® SP/AS»**, inserire la micropiastra contenente gli estratti, i reagenti e la micropiastra di amplificazione negli alloggiamenti dedicati, usando gli appositi adattatori, quindi seguire quanto previsto dal manuale di istruzioni d'uso del preparatore automatico ed i passaggi richiesti dal software.

**Nota bene:** se l'allestimento dell'amplificazione è eseguito tramite lo strumento **«ELITe GALAXY»**, caricare la micropiastra di eluizione, la miscela completa di reazione e la micropiastra di amplificazione come previsto dal manuale di istruzioni d'uso dello strumento e seguendo quanto richiesto dalla GUI.

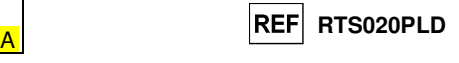

#### **Analisi qualitativa dei risultati**

 I valori registrati della fluorescenza emessa dalla sonda specifica per EBV (detector FAM "EBV") e dalla sonda specifica per il Controllo Interno (detector VIC "CI") nelle reazioni di amplificazione devono essere analizzati dal software dello strumento.

- Prima di eseguire l'analisi, riferendosi alla documentazione dello strumento, è necessario:
- - impostare manualmente (Results > Amplification plot > delta Rn vs Cycle) l'intervallo di calcolo del **Livello di fluorescenza di fondo** (**Baseline**) dal ciclo 6 al ciclo 15;

**Nota bene:** Nel caso di un campione positivo ad alto titolo di EBV, la fluorescenza FAM della sonda specifica per EBV può cominciare a crescere prima del ciclo 15. In questo caso l'intervallo di calcolo del **Livello di fluorescenza di fondo** deve essere adattato dal ciclo 6 al ciclo in cui la fluorescenza FAM comincia a crescere come rilevato dal software dello strumento (Results > Component).

Se si è utilizzato uno strumento **7300 Real-Time PCR System:** 

 - impostare manualmente la **Soglia** (**Threshold**) per il detector FAM "EBV" a **0,1**; - impostare manualmente la **Soglia** (**Threshold**) per il detector VIC "CI" a **0,05**.

Se si è utilizzato uno strumento **7500 Fast Dx Real-Time PCR Instrument:** 

- impostare manualmente la **Soglia** (**Threshold**) per il detector FAM "EBV" a **0,2**;
- impostare manualmente la **Soglia** (**Threshold**) per il detector VIC "CI" a **0,1**.

 Nella reazione di amplificazione con il **Positive Control\***, il valore del **Ct** per EBV (Results > Report) è utilizzato per convalidare l'amplificazione e la rilevazione come descritto nella tabella seguente:

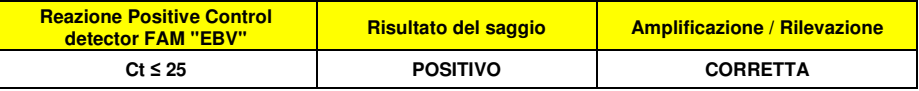

 Se il risultato della reazione di amplificazione del **Positive Control** è **Ct > 25** o **Ct Non determinato** (**Undetermined**) per EBV, non è stata rilevata in modo corretto la presenza di DNA bersaglio. Si sono verificati problemi nella fase di amplificazione o di rilevazione (dispensazione errata della miscela di reazione o del controllo positivo, degradazione della miscela di reazione o del controllo positivo, impostazione errata della posizione del controllo positivo, impostazione errata del ciclo termico) che possono causare risultati non corretti. La sessione non è valida e deve essere ripetuta dalla fase di amplificazione.

**\*Nota bene:** Quando questo prodotto è utilizzato per la quantificazione del DNA di EBV, al posto della reazione con il **Positive Control** è stata allestita la serie di reazioni con i **Q - PCR Standard**. In questo caso per convalidare l'amplificazione e la rilevazione si deve fare riferimento alla reazione di amplificazione del **Q - PCR Standard 10<sup>5</sup>** (**Ct ≤ 25**).

 Nella reazione di amplificazione del **Controllo negativo**, il valore di **Ct** per EBV (Results > Report) è utilizzato per convalidare l'amplificazione e la rilevazione come descritto nella tabella seguente:

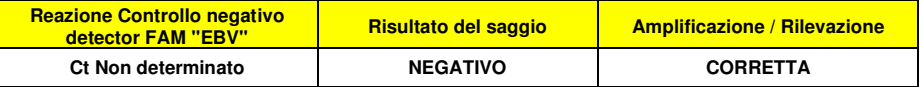

 Se il risultato della reazione di amplificazione del **Controllo negativo** è diverso da **Ct Non determinato** (**Undetermined**) per EBV, è stata rilevata la presenza di DNA bersaglio. Si sono verificati problemi nella fase di amplificazione (contaminazione) che possono causare risultati non corretti e falsi positivi. La sessione non è valida e deve essere ripetuta dalla fase di amplificazione.

 Nelle reazioni di amplificazione di ciascun **campione**, il valore di **Ct** per EBV è utilizzato per rilevare la presenza di DNA bersaglio, mentre il valore di **Ct** per il Controllo Interno è utilizzato per convalidare l'estrazione, l'amplificazione e la rilevazione.

SCH mRTS020PLD 22/12/2022 Revisione 20 **Pag. 38/70**

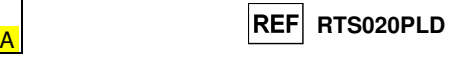

**Nota bene:** Verificare con il software dello strumento (Results > Amplification plot > delta Rn vs Cycle) che il **Ct** sia determinato da un rapido e regolare incremento dei valori di fluorescenza e non da fenomeni di picco o incremento graduale del segnale di fondo (fondo irregolare o elevato).

 Questo prodotto è in grado di rilevare una quantità minima di 10 copie di DNA del gene EBNA-1 di EBV per reazione di amplificazione, corrispondenti a 10 genomi Equivalenti per reazione, (limite di rilevazione del prodotto, vedi Caratteristiche delle prestazioni).

 I risultati come **Ct** delle reazioni di amplificazione di ciascun **campione** (Results > Report) sono utilizzati come descritto nella tabella seguente:

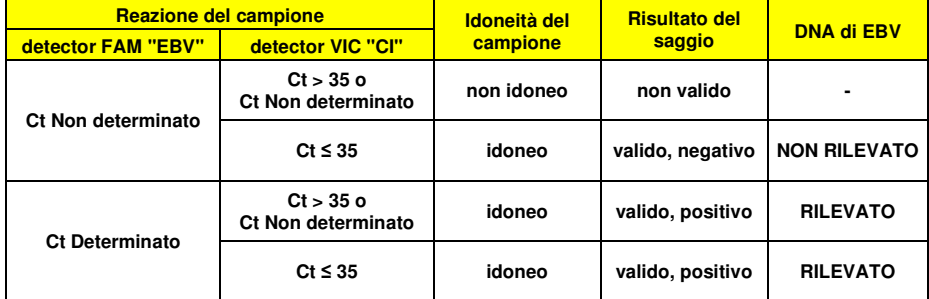

 Se il risultato della reazione di amplificazione di un campione è **Ct Non determinato** per EBV e **Ct > 35** o **Ct Non determinato** per il Controllo Interno, non è stato possibile rilevare in modo efficiente il DNA del Controllo Interno. In questo caso si sono verificati problemi nella fase di amplificazione (amplificazione non efficiente o nulla) o nella fase di estrazione (degradazione del DNA del campione, campione con numero di cellule insufficienti, perdita del DNA durante l'estrazione o presenza di inibitori nell'estratto) che possono causare risultati errati e falsi negativi. Il campione non è idoneo, il saggio non è valido e deve essere ripetuto a partire dall'estrazione di un nuovo campione.

 Se il risultato della reazione di amplificazione di un campione è **Ct Non determinato** per EBV e **Ct ≤ 35** per il Controllo Interno, il DNA di EBV non è stato rilevato nel DNA estratto dal campione ma non si può escludere che il DNA di EBV sia presente ad un titolo inferiore al limite di rilevazione del prodotto (vedi Caratteristiche delle prestazioni). In questo caso il risultato sarebbe un falso negativo.

 I risultati ottenuti con questo saggio devono essere interpretati considerando tutti i dati clinici e gli esiti di altri esami di laboratorio relativi al paziente.

**Nota bene:** Quando nella reazione di amplificazione relativa ad un campione è stata rilevata la presenza di DNA di EBV, l'amplificazione del Controllo Interno può dare come risultato un Ct > 35 o Ct Non determinato. Infatti la reazione di amplificazione a bassa efficienza del Controllo Interno può essere annullata dalla competizione con la reazione di amplificazione ad alta efficienza di EBV. In questo caso il campione ècomunque idoneo e il risultato positivo del saggio è valido.

#### **Analisi quantitativa dei risultati**

 Dopo avere eseguito la procedura per l'analisi qualitativa dei risultati è possibile svolgere l'analisi quantitativa dei risultati relativi ai campioni positivi.

 I valori di **Ct** per EBV nelle reazioni di amplificazione dei quattro **Q - PCR standard** sono utilizzati per calcolare la **Curva standard** (Results > Standard Curve) della sessione di amplificazione e per convalidare l'amplificazione e la rilevazione come descritto nella tabella seguente:

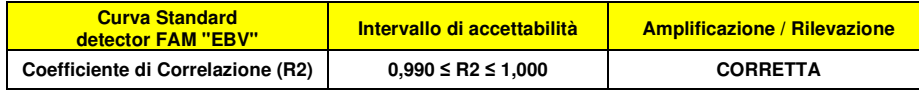

deve essere ripetuta dalla fase di amplificazione.

 Se il valore del **Coefficiente di correlazione** (**R2**) non rientra nei limiti, si sono verificati problemi nella fase di amplificazione o di rilevazione (dispensazione errata della miscela di reazione o degli standard, degradazione della miscela di reazione o degli standard, impostazione errata della posizione degli standard, impostazione errata del ciclo termico) che possono causare risultati non corretti. La sessione non è valida e

 I valori di **Ct** per EBV nelle reazioni di amplificazione di ciascun **campione** e la **Curva standard** della sessione di amplificazione sono utilizzati per calcolare la **Quantità** (**Quantity**) di DNA bersaglio presente nelle reazioni di amplificazione relative ai campioni.

 Questo prodotto è in grado di quantificare da 1.000.000 a 10 copie di DNA del gene EBNA-1 di EBV per reazione di amplificazione, corrispondenti ai genomi Equivalenti per reazione (intervallo di misurazione lineare, vedi Caratteristiche delle prestazioni), come descritto nella tabella seguente:

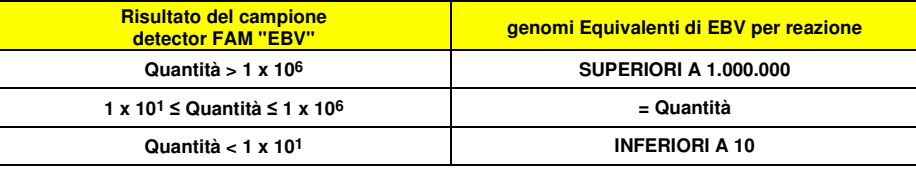

 I risultati (**Quantità**) relativi a ciascun **campione** (Results > Report) sono utilizzati per calcolare igenomi Equivalenti (**gEq**) di EBV presenti nel campione di partenza (**Nc**) secondo questa formula:

> **Ve x Quantità**  $Nc = -$  **Vc x Va x Ep**

Dove:

 **Vc** è la quantità del campione usato nell'estrazione in rapporto all'unità di misura richiesta, **Ep** è l'efficienza della procedura, estrazione ed amplificazione, **espressa in decimali**,

**Ve** è il volume totale ottenuto dall'estrazione **espresso in µL**,

 **Va** è il volume del prodotto di estrazione usato nella reazione di amplificazione **espresso in µL, Quantità** è il risultato della reazione di amplificazione relativa al campione **espresso in gEq per reazione**.

 Quando si utilizzano campioni di sangue intero raccolto in EDTA e il kit di estrazione «**EXTRAblood**» e si vuole ottenere il risultato **espresso in gEq / mL**, la formula diventa:

**Formula semplificata per sangue intero e «EXTRAblood»** 

 **Nc (gEq / mL) = 25 x Quantità** 

 Quando si utilizzano campioni di sangue intero e plasma raccolto in EDTA e il sistema di estrazione **«ELITe STAR»** e si vuole ottenere il risultato **espresso in gEq / mL**, la formula diventa:

**Formula semplificata per sangue intero e plasma e «ELITe STAR»** 

 **Nc (gEq / mL) = 28 x Quantità** 

 Quando si utilizzano campioni di sangue intero e plasma raccolto in EDTA e il sistema di estrazione **«ELITe GALAXY»** e si vuole ottenere il risultato **espresso in gEq / mL**, la formula diventa:

**Formula semplificata per sangue intero e plasma e «ELITe GALAXY»** 

 **Nc (gEq / mL) = 35 x Quantità** 

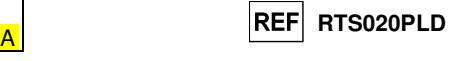

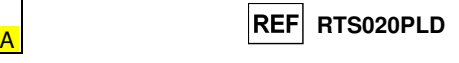

 Quando si utilizzano campioni di sangue intero raccolto in EDTA e il sistema di estrazione **«NucliSENS® easyMAG®»** e si vuole ottenere il risultato **espresso in gEq / mL**, la formula diventa:

**Formula semplificata per sangue intero e «NucliSENS® easyMAG®»** 

 **Nc (gEq / mL) = 50 x Quantità** 

 Quando si utilizzano campioni di sangue intero raccolto in EDTA e il sistema di estrazione «**QIAsymphony® SP/AS**» e si vuole ottenere il risultato **espresso in gEq / mL**, la formula diventa:

**Formula semplificata per sangue intero e «QIAsymphony® SP/AS»** 

 **Nc (gEq / mL) = 23 x Quantità** 

 Quando si utilizzano campioni di plasma raccolto in EDTA e il sistema di estrazione «**QIAsymphony® SP/AS**» e si vuole ottenere il risultato **espresso in gEq / mL**, la formula diventa:

> **Formula semplificata per plasma e «QIAsymphony® SP/AS» Nc (gEq / mL) = 12 x Quantità**

#### **Calcolo dei limiti dell'intervallo di misurazione lineare**

 I limiti dell'intervallo di misurazione lineare come gEq / mL di campione, quando si utilizza una particolare metodica di estrazione, possono essere calcolati a partire dall'intervallo di misurazione lineare della reazione di amplificazione secondo questa formula:

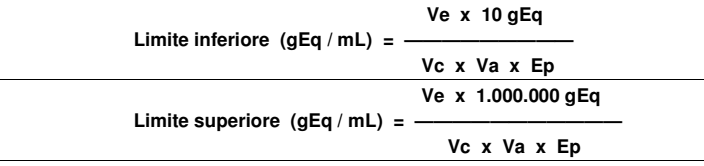

Quando si utilizza il kit di estrazione «**EXTRAblood**» con campioni cellulari la formula diventa:

**Limiti dell'intervallo di misurazione lineare (gEq / mL) con «EXTRAblood»** 

 **Limite inferiore (gEq / mL) = 25 x 10 gEq Limite superiore (gEq / mL) = 25 x 1.000.000 gEq** 

**da 250 a 25.000.000 gEq / mL** 

 Quando si utilizza il sistema di estrazione **«ELITe STAR»** con campioni cellulari e non cellulari, la formula diventa:

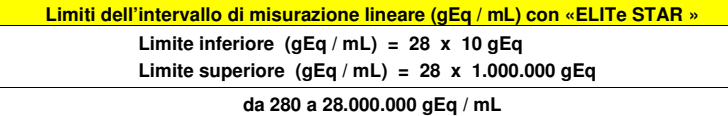

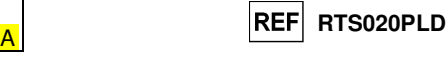

 Quando si utilizza il sistema di estrazione **«ELITe GALAXY»** con campioni cellulari e non cellulari, la formula diventa:

**Limiti dell'intervallo di misurazione lineare (gEq / mL) con «ELITe GALAXY»** 

 **Limite inferiore (gEq / mL) = 35 x 10 gEq Limite superiore (gEq / mL) = 35 x 1.000.000 gEq** 

**da 350 a 35.000.000 gEq / mL** 

 Quando si utilizza il sistema di estrazione **«NucliSENS® easyMAG®»** con campioni cellulari la formula diventa:

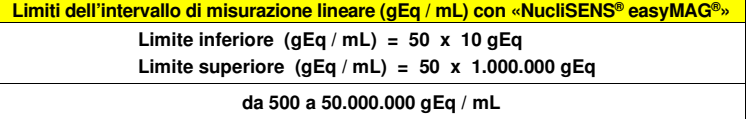

 Quando si utilizza il sistema di estrazione «**QIAsymphony® SP/AS**» con campioni cellulari la formula diventa:

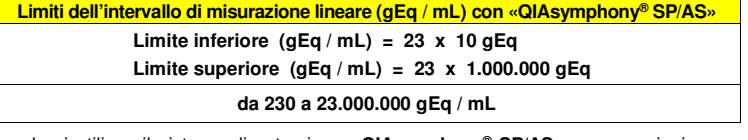

Quando si utilizza il sistema di estrazione «**QIAsymphony® SP/AS**» con campioni non cellulari la formula diventa:

**Limiti dell'intervallo di misurazione lineare (gEq / mL) con «QIAsymphony® SP/AS»** 

 **Limite inferiore (gEq / mL) = 12 x 10 gEq** 

 **Limite superiore (gEq / mL) = 12 x 1.000.000 gEq** 

**da 120 a 12.000.000 gEq / mL** 

#### **Conversione dei risultati alle Unità Internazionali**

 Quando si utilizzano campioni di sangue intero raccolto in EDTA e il kit di estrazione «**EXTRAblood**» e si vuole ottenere il risultato **espresso in UI / mL**, la formula diventa:

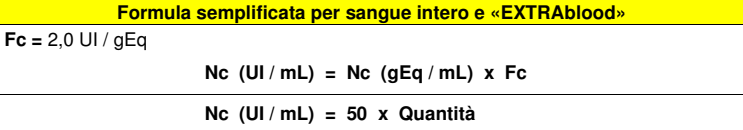

 Quando si utilizzano campioni di sangue intero raccolto in EDTA e il sistema di estrazione **«ELITe STAR»** e si vuole ottenere il risultato **espresso in UI / mL**, la formula diventa:

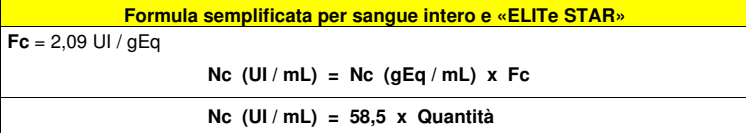

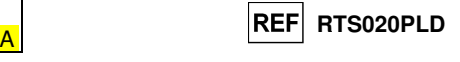

 Quando si utilizzano campioni di plasma raccolto in EDTA e il sistema di estrazione **«ELITe STAR »** e si vuole ottenere il risultato **espresso in UI / mL**, la formula diventa:

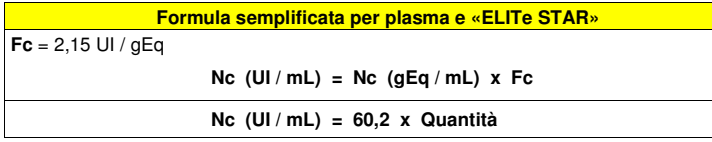

 Quando si utilizzano campioni di sangue intero raccolto in EDTA e il sistema di estrazione **«ELITe GALAXY»** e si vuole ottenere il risultato **espresso in UI / mL**, la formula diventa:

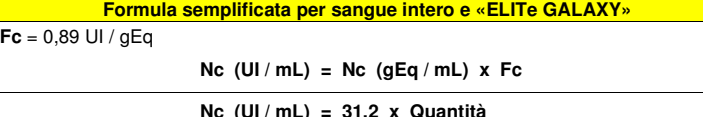

 Quando si utilizzano campioni di plasma raccolto in EDTA e il sistema di estrazione **«ELITe GALAXY»** e si vuole ottenere il risultato **espresso in UI / mL**, la formula diventa:

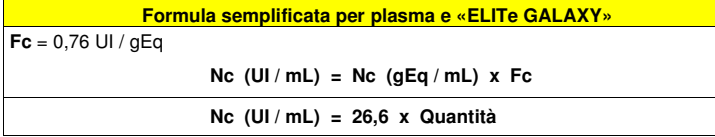

 Quando si utilizzano campioni di sangue intero raccolto in EDTA e il sistema di estrazione «**NucliSENS® easyMAG®**» e si vuole ottenere il risultato **espresso in UI / mL**, la formula diventa:

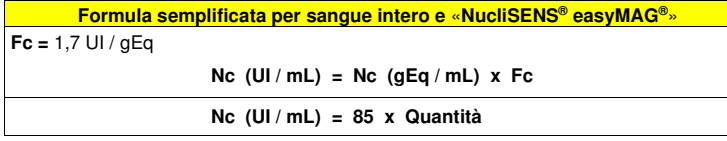

 Quando si utilizzano campioni di sangue intero raccolto in EDTA e il sistema di estrazione «**QIAsymphony® SP/AS**» e si vuole ottenere il risultato **espresso in UI / mL**, la formula diventa:

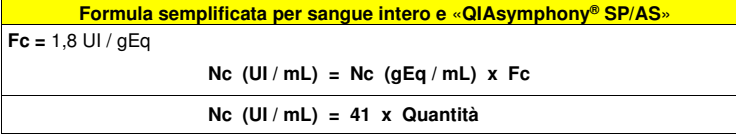

Quando si utilizzano campioni di plasma raccolto in EDTA e il sistema di estrazione «**QIAsymphony® SP/AS**» e si vuole ottenere il risultato **espresso in UI / mL**, la formula diventa:

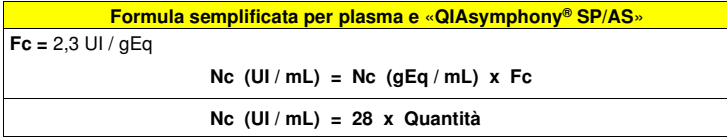

Dove **Fc** è Il fattore di conversione stabilito utilizzando il materiale di riferimento calibrato approvato dall'OMS "1st WHO International Standard for Epstein Barr virus for Nucleic Acid Amplification Techniques", NIBSC, Regno Unito, codice 09/260 (vedi Caratteristiche delle prestazioni).

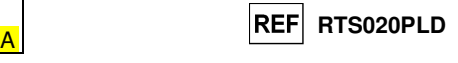

#### **CARATTERISTICHE DELLE PRESTAZIONI**

#### **Sensibilità analitica: limite di rilevazione**

 La sensibilità analitica di questo saggio permette di rilevare la presenza di circa 10 molecole di DNA bersaglio nei 20 µL di DNA aggiunti alla reazione di amplificazione.

 La sensibilità analitica del saggio, come limite di rilevazione, è stata testata utilizzando un DNA plasmidico contenente il prodotto di amplificazione la cui concentrazione iniziale è stata misurata allo spettrofotometro. Il DNA plasmidico è stato diluito ad un titolo di 10 copie / 20 µL in DNA genomico umano ad un titolo di 500 ng / 20 µL. Questo campione è stato impiegato in 50 replicati per eseguire l'amplificazione con i prodotti ELITechGroup S.p.A.

I risultati finali sono riassunti nella tabella seguente.

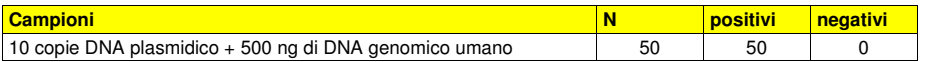

 La sensibilità analitica del saggio è stata verificata utilizzando un pannello di diluizioni di EBV entro la concentrazione limite usato in associazione a campioni di sangue intero e **ELITe STAR**. Il pannello è stato preparato diluendo il "1st WHO International Standard for Epstein-Barr Virus for Nucleic Acid Amplification Techniques" (NIBSC code 09/162, Regno Unito) in sangue intero raccolto in EDTA e negativo per il DNA di EBV. Le concentrazioni virali variavano da 3,160 UI / mL a 1000 UI / mL. Ogni campione del pannello è stato testato in otto replicati per eseguire l'intera procedura di analisi: estrazione e impostazione PCR con il sistema di estrazione automatico **ELITe STAR** e amplificazione, con i prodotti ELITechGroup S.p.A. L'analisi statistica è stata eseguita con la regressione Probit. Il limite di rilevazione è stato definito come la concentrazione alla quale la probabilità di ottenere un risultato positivo è il 95%. I risultati sono riportati nelle tabelle seguenti.

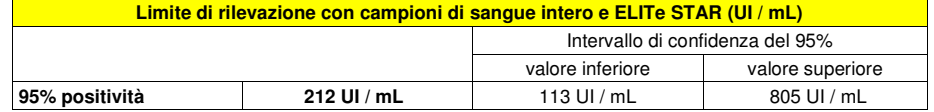

La sensibilità analitica è riportata come gEq/mL nella tabella seguente:

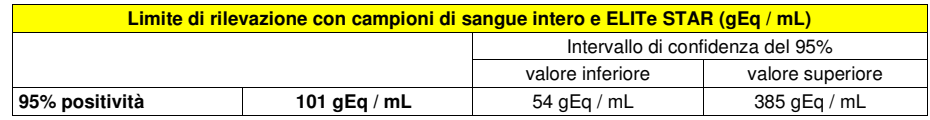

 La sensibilità analitica del saggio è stata verificata utilizzando un pannello di diluizioni di EBV entro la concentrazione limite usato in associazione a campioni di plasma e **ELITe STAR**. Il pannello è stato preparato diluendo il "1st WHO International Standard for Epstein-Barr Virus for Nucleic Acid Amplification Techniques" (NIBSC code 09/162, Regno Unito) in plasma raccolto in EDTA e negativo per il DNA di EBV. Le concentrazioni virali variavano da 3,160 UI / mL a 1000 UI / mL. Ogni campione del pannello è stato testato in dodici replicati per eseguire l'intera procedura di analisi: estrazione e impostazione PCR con il sistema di estrazione automatico **ELITe STAR** e amplificazione, con i prodotti ELITechGroup S.p.A. L'analisi statistica è stata eseguita con la regressione Probit. Il limite di rilevazione è stato definito come la concentrazione alla quale la probabilità di ottenere un risultato positivo è il 95%. I risultati sono riportati nelle tabelle seguenti.

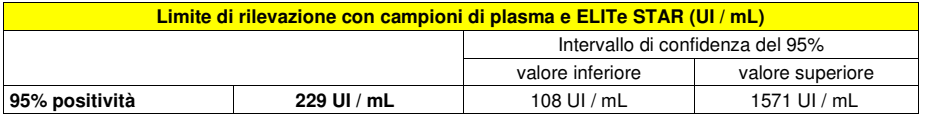

La sensibilità analitica è riportata come gEq/mL nella tabella seguente:

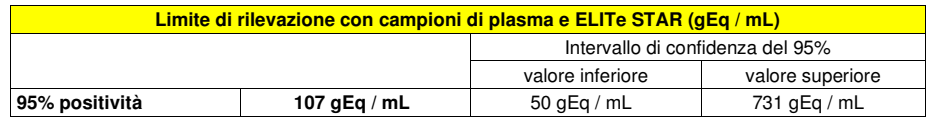

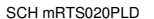

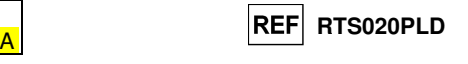

 La sensibilità analitica del saggio è stata verificata utilizzando un pannello di diluizioni di EBV entro la concentrazione limite usato in associazione a campioni di sangue intero e **ELITe GALAXY**. Il pannello è stato preparato diluendo il "1st WHO International Standard for Epstein-Barr Virus for Nucleic Acid Amplification Techniques" (NIBSC code 09/162, Regno Unito) in sangue intero raccolto in EDTA e negativo per il DNA di EBV. Le concentrazioni virali variavano da 10 UI / mL a 560 UI / mL. Ogni campione del pannello è stato testato in dodici replicati per eseguire l'intera procedura di analisi, estrazione e impostazione PCR con il sistema di estrazione automatico **ELITe GALAXY** e amplificazione, con i prodotti ELITechGroup S.p.A. L'analisi statistica è stata eseguita con la regressione Probit. Il limite di rilevazione è stato definito come la concentrazione alla quale la probabilità di ottenere un risultato positivo è il 95%. I risultati sono riportati nelle tabelle seguenti.

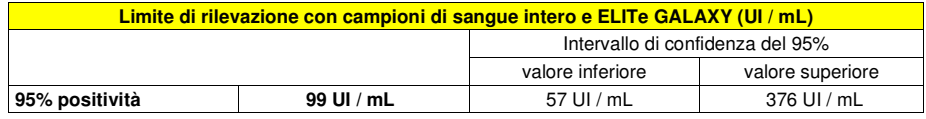

La sensibilità analitica è riportata come gEq/mL nella tabella seguente:

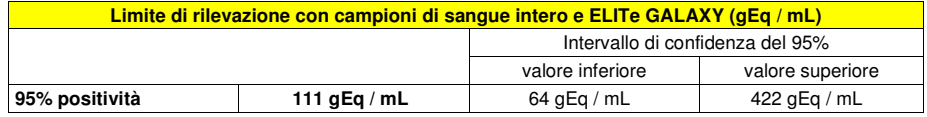

 La sensibilità analitica del saggio è stata verificata utilizzando un pannello di diluizioni di EBV entro la concentrazione limite usato in associazione a campioni di plasma e **ELITe GALAXY**. Il pannello è stato preparato diluendo il "1st WHO International Standard for Epstein-Barr Virus for Nucleic Acid Amplification Techniques" (NIBSC code 09/162, Regno Unito) in plasma raccolto in EDTA e negativo per il DNA di EBV. Le concentrazioni virali variavano da 10 UI / mL a 560 UI / mL. Ogni campione del pannello è stato testato in dodici replicati per eseguire l'intera procedura di analisi, estrazione e impostazione PCR con il sistema di estrazione automatico **ELITe GALAXY** e amplificazione, con i prodotti ELITechGroup S.p.A. L'analisi statistica è stata eseguita con la regressione Probit. Il limite di rilevazione è stato definito come la concentrazione alla quale la probabilità di ottenere un risultato positivo è il 95%. I risultati sono riportati nelle tabelle seguenti.

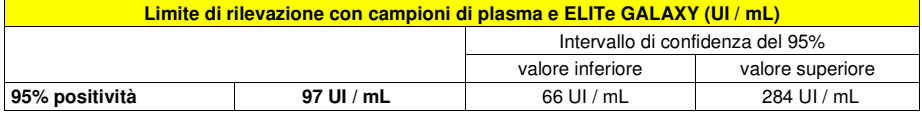

La sensibilità analitica è riportata come gEq/mL nella tabella seguente:

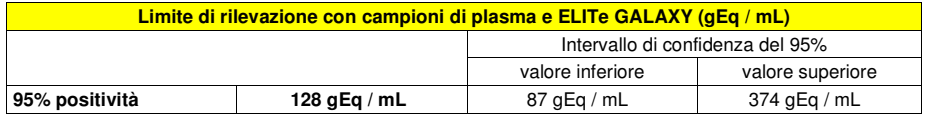

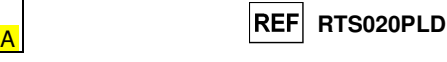

#### **Sensibilità analitica: intervallo di misurazione lineare**

 La sensibilità analitica di questo saggio permette di quantificare da 1.000.000 a 10 molecole di DNA bersaglio nei 20 µL di DNA aggiunti alla reazione di amplificazione.

 La sensibilità analitica del saggio, come intervallo di misurazione lineare, è stata determinata utilizzando un pannello di diluizioni (1 Log<sub>10</sub> tra una diluizione e la successiva) di DNA plasmidico contenente il prodotto di amplificazione, la cui concentrazione iniziale è stata misurata allo spettrofotometro. I punti del pannello da 107 molecole per reazione a 101 molecole per reazione sono stati impiegati in 9 replicati per eseguire l'amplificazione con i prodotti ELITechGroup S.p.A.

 L'analisi dei dati ottenuti, eseguita con la regressione lineare, ha dimostrato che il saggio presenta una risposta lineare per tutti i punti del pannello (coefficiente di correlazione lineare superiore a 0,99).

 Il limite superiore dell'intervallo di misurazione lineare è stato fissato a 106 molecole per reazione, corrispondenti ai genomi Equivalenti per reazione, entro un logaritmo dal valore dello standard di amplificazione  $Q$  - PCR Standard a concentrazione più alta,  $(10^5 \text{ molecule} / 20 \text{ uL})$ .

 Il limite inferiore dell'intervallo di misurazione lineare è stato fissato a 10 molecole per reazione, corrispondenti ai genomi Equivalenti per reazione, entro un logaritmo dal valore dello standard di amplificazione Q - PCR Standard a concentrazione più bassa, (102 molecole / 20 µL).

I risultati finali sono riassunti nella tabella seguente.

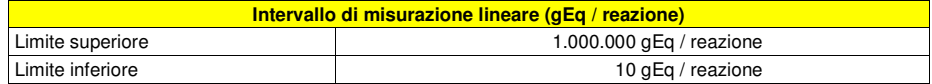

 A pagina 36 sono calcolati i limiti dell'intervallo di misurazione lineare espressi in gEq / mL riferiti al kit di estrazione utilizzato.

#### **Sensibilità analitica: Precisione e Accuratezza**

 La precisione del saggio, come variabilità dei risultati ottenuti in una stessa sessione di amplificazione con diversi replicati di un campione, ha permesso di ottenere un Coefficiente di Variazione percentuale (CV %) medio delle quantità misurate di circa il 21,0% nell'intervallo da 106 molecole a 101molecole nei 20 µL di DNA aggiunti alla reazione di amplificazione.

 L'accuratezza del saggio, come differenza tra la media dei risultati ottenuti in una stessa sessione di amplificazione con diversi replicati di un campione e il valore teorico della concentrazione del campione, ha permesso di ottenere un'Inaccuratezza percentuale media delle quantità misurate di circa l'11,1% nell'intervallo da 10<sup>6</sup> molecole a 10<sup>1</sup> molecole nei 20 µL di DNA aggiunti alla reazione di amplificazione.

 La precisione e l'accuratezza sono state determinate utilizzando i dati ottenuti nelle prove per lo studio dell'intervallo di misurazione lineare.

#### **Sensibilità analitica: riproducibilità con materiale di riferimento calibrato**

 La sensibilità analitica del saggio, come riproducibilità dei risultati a confronto con i risultati ottenuti con altre metodiche e in diversi laboratori, è stata verificata con un pannello per proficiency test.

 Le prove sono state eseguite utilizzando come materiale di riferimento calibrato un pannello di diluizioni di EBV entro la concentrazione limite (QCMD 2008 Epstein Barr virus DNA EQA Panel, Qnostics Ltd, Regno Unito). Ciascun campione del pannello è stato impiegato in due replicati per eseguire l'intera procedura di analisi, estrazione con «**EXTRAblood**» e amplificazione, con i prodotti ELITechGroup S.p.A.

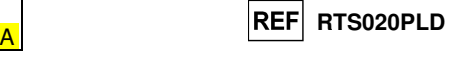

I risultati sono riportati nella tabella seguente.

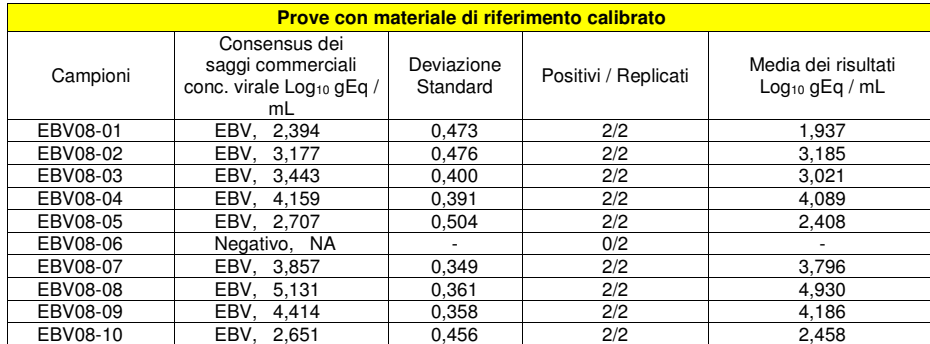

 Tutti i campioni sono stati rilevati correttamente. I risultati quantitativi ottenuti rientrano nell'intervallo definito dalla Consensus ± 1 Deviazione Standard, tranne per il campione EBV08-03.

 Ulteriori test sono stati effettuati utilizzando come materiale di riferimento calibrato un panel di diluizioni di EBV entro la concentrazione limite (QCMD 2012 Epstein Barr virus DNA EQA Panel, Qnostics Ltd, Regno Unito). Ciascun campione del pannello è stato impiegato in due replicati per eseguire l'intera procedura di analisi: estrazione con **ELITe STAR** ed amplificazione con i prodotti ELITechGroup S.p.A.

I risultati in gEq/mL sono riportati nella tabella seguente.

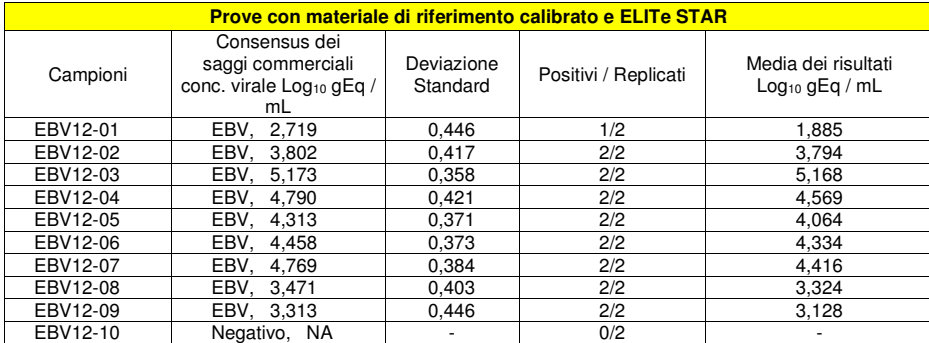

 Tutti i campioni sono stati correttamente rilevati. Nell'analisi quantitativa, 8/9 campioni positivi sono stati correttamente quantificati entro l'intervallo definito dal Consensus ± 1 Deviazione Standard (DS). Un campione (EBV12-01) è stato quantificato entro ± 2 DS. Questo risultato può essere spiegato in quanto il titolo del campione è vicino al limite di rilevazione del sistema.

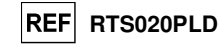

 I risultati in UI/mL sono stati calcolati applicando il fattore di conversione per **ELITe STAR** e plasma e sono riportati nella tabella seguente.

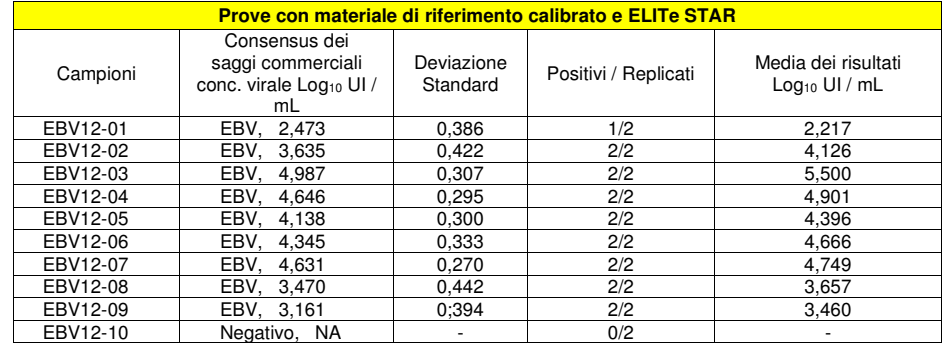

Tutti i campioni sono stati correttamente rilevati. Nell'analisi quantitativa, 7/9 campioni positivi sono stati correttamente quantificati entro l'intervallo definito dal Consensus ± 1 Deviazione Standard (DS). Due campioni (EBV12-02 e EBV12-03) è stato quantificato entro ± 2 DS.

 Ulteriori test sono stati effettuati utilizzando materiale di riferimento calibrato un panel di diluizioni di EBV entro il limite di concentrazione (QCMD 2012 Epstein-Barr Virus DNA EQA Panel, Qnostics Ltd, Regno Unito). Ogni campione è stato testato in duplicato per eseguire l'intera procedura di analisi: estrazione e impostazione PCR con il sistema di estrazione automatico **ELITe GALAXY** ed amplificazione con i prodotti ELITechGroup S.p.A.

I risultati in gEq/mL sono riportati nella tabella seguente.

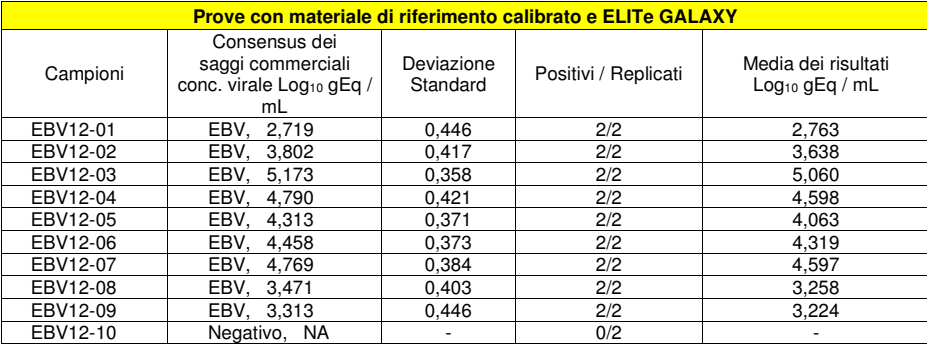

Tutti i campioni negativi e tutti i campioni positivi sono stati rilevati correttamente in accordo con i risultati quantitativi definiti dal Consensus dei saggi commerciali.

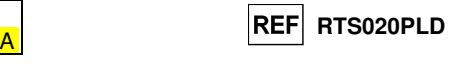

 I risultati in UI / mL sono stati determinati applicando il fattore di conversione per **ELITe GALAXY** e plasma e sono riportati nella tabella seguente.

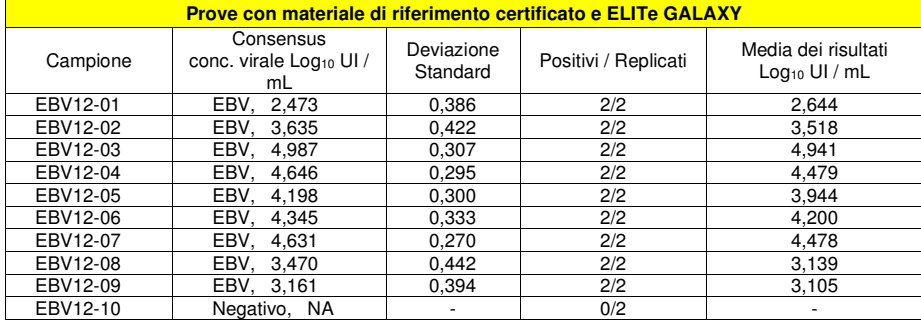

 Tutti i campioni negativi e tutti i campioni positivi sono stati rilevati correttamente in accordo con i risultati quantitativi definiti dal Consensus dei saggi commerciali.

#### **Sensibilità analitica: Fattore di conversione alle Unità Internazionali**

 Il fattore di conversione da utilizzare con questo saggio per trasformare il risultato quantitativo da gEq / mL ad Unità Internazionali / mL è stato definito come 2,0 Unità Internazionali / gEq quando si utilizzano campioni di sangue intero e il kit di estrazione manuale «EXTRAblood», come 2,2 Unità Internazionali / gEq quando si utilizzano campioni di sangue intero e il sistema di estrazione automatico ELITe STAR; come 0,8 Unità Internazionali / gEq quando si utilizzano campioni di sangue intero e il sistema di estrazione automatico ELITe GALAXY ; come 1,7 Unità Internazionali / gEq quando si utilizzano campioni di sangue intero e il sistema di estrazione automatico «NucliSENS® easyMAG®», come 1,8 Unità Internazionali / gEq quando si utilizzano campioni di sangue intero e il sistema di estrazione automatico «QIAsymphony® SP/AS»; come 2,0 Unità Internazionali / gEq quando si utilizzano campioni di plasma e il sistema di estrazione automatico ELITe STAR; come 0,7 Unità Internazionali / gEq quando si utilizzano campioni di plasma e il sistema di estrazione automatico ELITe GALAXY e come 2,3 Unità Internazionali / gEq quando si utilizzano campioni di plasma e il sistema di estrazione automatico «QIAsymphony® SP/AS».

#### Sangue intero raccolto in EDTA

Il fattore di conversione è stato determinato utilizzando un pannello di quattro diluizioni (0,5 Log<sub>10</sub> tra una diluizione e la successiva) di materiale di riferimento calibrato approvato dall'OMS ("1st WHO International Standard for Epstein Barr virus for Nucleic Acid Amplification Techniques", NIBSC, RegnoUnito, codice 09/260), in sangue intero raccolto in EDTA.

 I quattro punti del pannello sono stati impiegati in 8 replicati per eseguire l'intera procedura di analisi, estrazione and e «**EXTRAblood**» amplificazione, con i prodotti ELITechGroup S.p.A.

 L'analisi dei dati ottenuti ha permesso di calcolare un fattore di conversione (Fc) medio pari a 2,0 Unità Internazionali (UI) per gEq di EBV rilevato. I risultati finali sono riportati nella tabella seguente.

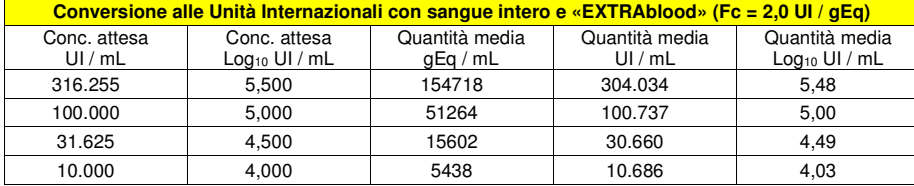

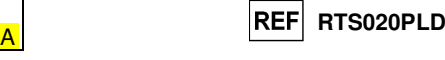

 I quattro punti del pannello sono stati impiegati in 15 replicati per eseguire l'intera procedura di analisi, estrazione e impostazione PCR con il sistema di estrazione automatico **ELITe STAR** e amplificazione con i prodotti ELITechGroup S.p.A.

 L'analisi dei dati ottenuti ha permesso di calcolare un fattore di conversione (Fc) medio pari a 2,2 Unità Internazionali (UI) per gEq di EBV rilevato in campioni di sangue intero. I risultati finali sono riportati nella tabella seguente.

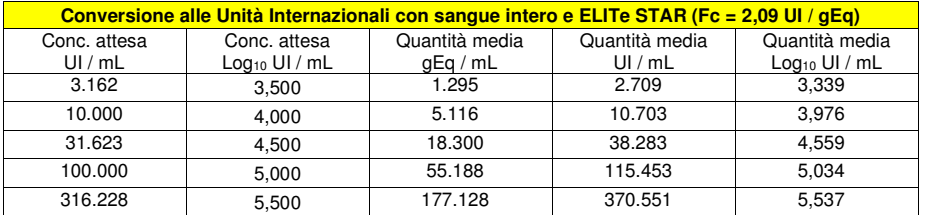

 I quattro punti del pannello sono stati impiegati in 15 replicati per eseguire l'intera procedura di analisi, estrazione e impostazione PCR con il sistema di estrazione automatico **ELITe GALAXY** e amplificazione con i prodotti ELITechGroup S.p.A.

 L'analisi dei dati ottenuti ha permesso di calcolare un fattore di conversione (Fc) medio pari a 0,8 Unità Internazionali (UI) per gEq di EBV rilevato in campioni di sangue intero. I risultati finali sono riportati nella tabella seguente.

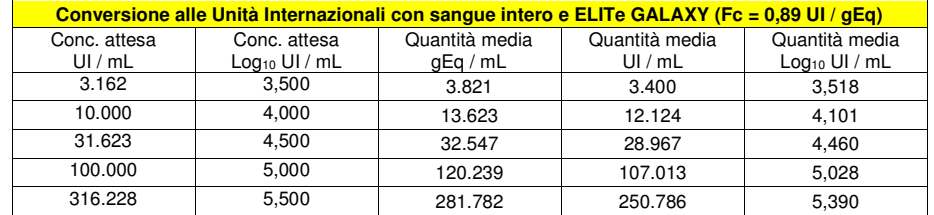

 I quattro punti del pannello sono stati impiegati in 8 replicati per eseguire l'intera procedura di analisi: estrazione, con il sistema di estrazione automatico «NucliSENS® easyMAG®», e amplificazione, con i prodotti ELITechGroup S.p.A.

 L'analisi dei dati ottenuti ha permesso di calcolare un fattore di conversione (Fc) medio pari a 1,7 Unità Internazionali (UI) per gEq di EBV rilevato. I risultati finali sono riportati nella tabella seguente.

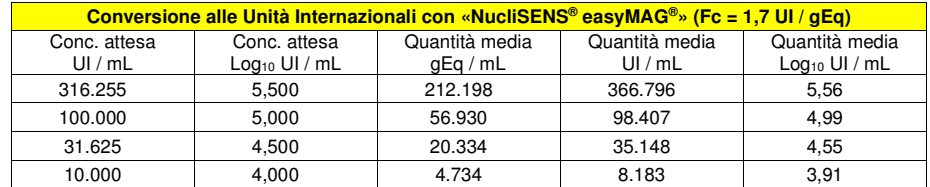

 I quattro punti del pannello sono stati impiegati in 8 replicati per eseguire l'intera procedura di analisi: estrazione, con il sistema di estrazione automatico «QIAsymphony® SP/AS», e amplificazione, con i prodotti ELITechGroup S.p.A.

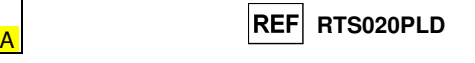

 L'analisi dei dati ottenuti ha permesso di calcolare un fattore di conversione (Fc) medio pari a 1,8 Unità Internazionali (UI) per gEq di EBV rilevato, utilizzando campioni di sangue intero. I risultati finali sono riportati nella tabella seguente.

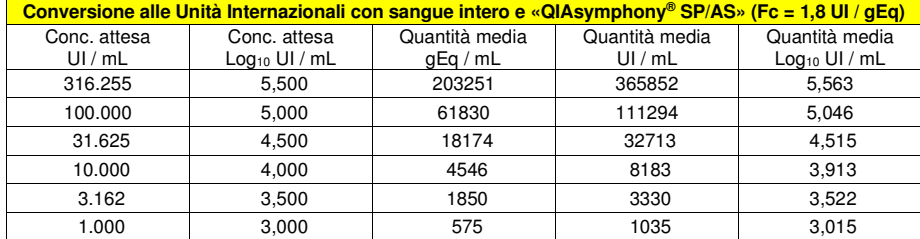

#### Plasma raccolto in EDTA

Il fattore di conversione è stato determinato utilizzando un pannello di quattro diluizioni (0,5 Log<sub>10</sub> tra una diluizione e la successiva) di materiale di riferimento calibrato approvato dall'OMS ("1st WHO International Standard for Epstein Barr virus for Nucleic Acid Amplification Techniques", NIBSC, RegnoUnito, codice 09/260), in plasma raccolto in EDTA.

 I punti del pannello sono stati impiegati in 15 replicati per eseguire l'intera procedura di analisi: estrazione, con il sistema di estrazione automatico **ELITe STAR** e amplificazione, con i prodotti ELITechGroup S.p.A.

 L'analisi dei dati ottenuti ha permesso di calcolare un fattore di conversione (Fc) medio pari a 2,0 Unità Internazionali (UI) per gEq di EBV rilevato, utilizzando campioni di plasma.

I risultati finali sono riportati nella tabella seguente.

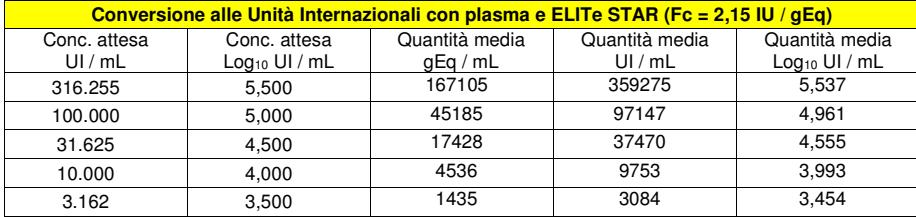

 I quattro punti del pannello sono stati impiegati in 15 replicati per eseguire l'intera procedura di analisi, estrazione e impostazione PCR con il sistema di estrazione automatico **ELITe GALAXY** e amplificazione con i prodotti ELITechGroup S.p.A.

 L'analisi dei dati ottenuti ha permesso di calcolare un fattore di conversione (Fc) medio pari a 0,7 Unità Internazionali (UI) per gEq di EBV rilevato in campioni di plasma. I risultati finali sono riportati nella tabella seguente.

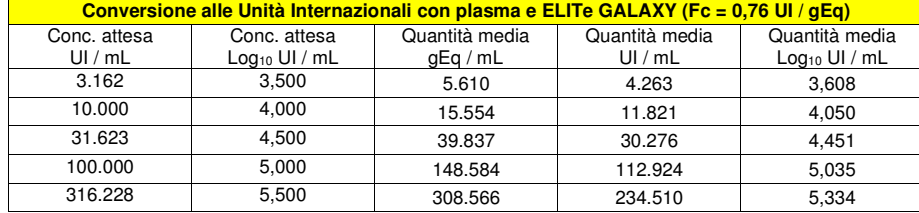

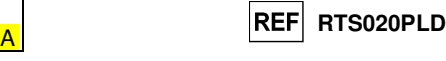

 I punti del pannello sono stati impiegati in 8 replicati per eseguire l'intera procedura di analisi: estrazione, con il sistema di estrazione automatico «QIAsymphony® SP/AS», e amplificazione, con i prodotti ELITechGroup S.p.A.

 L'analisi dei dati ottenuti ha permesso di calcolare un fattore di conversione (Fc) medio pari a 2,3 Unità Internazionali (UI) per gEq di EBV rilevato, utilizzando campioni di plasma. I risultati finali sono riportati nella tabella seguente.

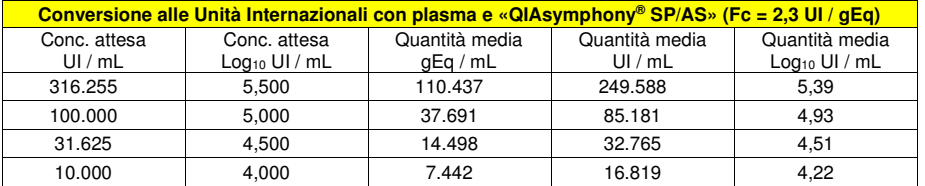

#### **Sensibilità diagnostica: efficienza di rilevazione e quantificazione su diversi genotipi / sottotipi**

 La sensibilità diagnostica del saggio, come efficienza di rilevazione e quantificazione su diversi genotipi / sottotipi, è stata valutata per confronto di sequenze con banche dati nucleotidiche.

 L'esame delle regioni scelte per l'ibridazione degli oligonucleotidi di innesco e della sonda fluorescente sull'allineamento delle sequenze disponibili in banca dati del gene codificante EBNA-1 di EBV ha dimostrato la loro conservazione e l'assenza di mutazioni significative.

#### **Sensibilità diagnostica: conferma di campioni positivi**

 La sensibilità diagnostica del saggio, come conferma di campioni clinici positivi, è stata valutata utilizzando alcuni campioni clinici positivi per il DNA di EBV.

 La sensibilità diagnostica è stata valutata utilizzando come materiale di riferimento 21 campioni di sangue intero raccolto in EDTA, tutti positivi per il DNA di EBV (testati con un prodotto CE IVD di amplificazione real time) e 21 campioni di liquido cefalorachidiano negativi e positivizzati per il DNA di EBV con i punti EBV09-04, EBV09-05 e EBV09-06 del QCMD 2009 Epstein Barr virus DNA EQA Panel (Qnostics Ltd, Regno Unito). Ciascun campione è stato impiegato per eseguire l'intera procedura di analisi, estrazione e amplificazione, con i prodotti ELITechGroup S.p.A.

I risultati sono riassunti nella tabella seguente.

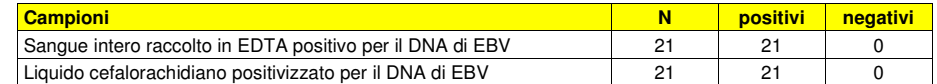

Tutti i campioni positivizzati per il DNA di EBV sono stati rilevati correttamente come positivi. La sensibilità diagnostica del saggio è risultata pari al 100%.

 La sensibilità diagnostica è stata valutata utilizzando 31 campioni di plasma raccolto in EDTA e 31 campioni si sangue intero raccolto in EDTA, tutti positivi per il DNA di EBV (testati con un prodotto CE IVD di amplificazione real time). Ciascun campione è stato impiegato per eseguire l'intera procedura di analisi, estrazione con **ELITe STAR** e amplificazione, con i prodotti ELITechGroup S.p.A.

I risultati sono riassunti nella tabella seguente.

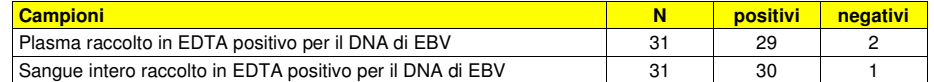

 Tre campioni hanno riportato un risultato negativo con i prodotti ELITechGroup S.p.A. Questa discordanza può essere spiegata dal titolo EBV dei campioni, che è stato stimato vicino al limite di rivelazione della metodica.

La sensibilità diagnostica del saggio del test è pari a 95,2%.

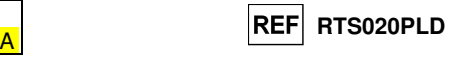

 La sensibilità diagnostica è stata valutata utilizzando come materiale di riferimento 30 campioni di plasma raccolto in EDTA positivi per il DNA di EBV e 32 campioni di sangue intero raccolto in EDTA, tutti positivi per il DNA di EBV (testati con un prodotto CE IVD di amplificazione real time). Ciascun campione è stato impiegato per eseguire l'intera procedura di analisi: estrazione e impostazione PCR con il sistema di estrazione automatico **ELITe GALAXY** e amplificazione, con i prodotti ELITechGroup S.p.A. I risultati sono riassunti nella tabella seguente.

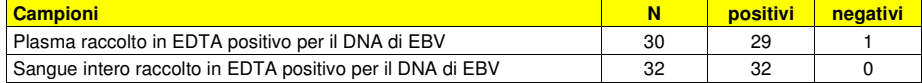

 Un campione di plasma ha riportato un risultato negativo con i prodotti ELITechGroup S.p.A. Questa discordanza può essere spiegata da una probabile cattiva conservazione del campione.

La sensibilità diagnostica del saggio in questa prova è risultata uguale al 98%.

#### **Specificità analitica: assenza di crossreattività con marcatori potenzialmente interferenti**

 La specificità analitica del saggio, come assenza di crossreattività con altri marcatori potenzialmente interferenti, è stata valutata per confronto di sequenze con banche dati nucleotidiche.

 L'esame dell'allineamento delle sequenze degli oligonucleotidi di innesco e della sonda fluorescente con le sequenze disponibili in banca dati di organismi diversi da EBV, tra cui quelle del genoma completo di HHV8, il virus erpetico umano più simile a EBV, ha dimostrato la loro specificità e l'assenza di omologie significative.

 La specificità analitica del saggio, come assenza di crossreattività con altri marcatori potenzialmente interferenti, è stata verificata utilizzando alcuni campioni clinici negativi per il DNA di EBV e positivi per il DNA di altri patogeni.

 La specificità analitica è stata verificata utilizzando come materiale di riferimento 20 campioni di sangue intero raccolto in EDTA, tutti negativi per il DNA di EBV ma positivi per il DNA di CMV e HHV6 (testati con prodotti CE IVD di amplificazione real time). Ciascun campione è stato impiegato per eseguire l'intera procedura di analisi, estrazione e amplificazione, con i prodotti ELITechGroup S.p.A.

I risultati sono riportati nella tabella seguente.

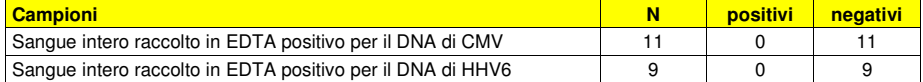

Nessuna crossreattività è stata rilevata con campioni positivi per il DNA di altri patogeni.

#### **Specificità diagnostica: conferma di campioni negativi**

 La specificità diagnostica del saggio, come conferma di campioni clinici negativi, è stata valutata utilizzando alcuni campioni clinici negativi per il DNA di EBV.

 La specificità diagnostica è stata valutata utilizzando come materiale di riferimento 29 campioni di sangue intero raccolto in EDTA e 21 campioni di liquido cefalorachidiano, tutti negativi per il DNA di EBV (testati con un prodotto CE IVD di amplificazione real time). Ciascun campione è stato impiegato per eseguire l'intera procedura di analisi, estrazione e amplificazione, con i prodotti ELITechGroup S.p.A. I risultati sono riportati nella tabella seguente.

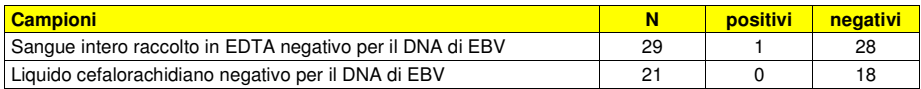

 Un campione di sangue intero ha dato un risultato positivo per il DNA di EBV con titolo molto basso (circa 3 copie / reazione) in una prima sessione di analisi. Lo stesso campione è risultato negativo, valido in una seconda sessione. Il risultato discordante può essere spiegato con il titolo molto basso del DNA di EBV, al di sotto del limite di rivelazione della metodica di riferimento.

 Tre campioni di liquido cefalorachidiano hanno dato un risultato non valido per la probabile presenza di un inibitore e non sono stati utilizzati per calcolare la specificità. La specificità diagnostica del saggio in questo test è risultata pari al 97,9%.

 La specificità diagnostica è stata valutata utilizzando 40 campioni di plasma raccolto in EDTA e 60 campioni di sangue intero raccolto in EDTA, tutti negativi per il DNA di EBV (testati con un prodotto CE IVD di amplificazione real time). Ciascun campione è stato impiegato per eseguire l'intera procedura di analisi, estrazione e impostazione PCR con **ELITe STAR** e amplificazione, con i prodotti ELITechGroup S.p.A. I risultati sono riportati nella tabella seguente.

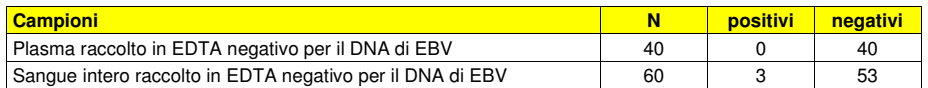

 Quattro campioni sono risultati non validi. Tre campioni di sangue intero sono risultati positivi discrepanti (58 gEq / mL, 107 gEq / mL e 37 gEq / mL, rispettivamente). Questi campioni avevano un titolo al di sotto del limite di rilevazione del metodo di EBV - DNA; pertanto questi campioni possono riportare in modo casuale un risultato negativo o positivo. I risultati discrepanti possono essere spiegati considerando che il virus EBV è largamente diffuso in forma latente tra la popolazione.

La sensibilità diagnostica del saggio in questa prova è risultata uguale al 96,9%.

 La specificità diagnostica è stata valutata utilizzando 30 campioni di plasma raccolto in EDTA e 32 campioni di sangue intero raccolto in EDTA, tutti negativi per il DNA di EBV (testati con un prodotto CE IVD di amplificazione real time). Ciascun campione è stato impiegato per eseguire l'intera procedura di analisi, estrazione e impostazione PCR con **ELITe GALAXY** e amplificazione, con i prodotti ELITechGroup S.p.A.

I risultati sono riportati nella tabella seguente.

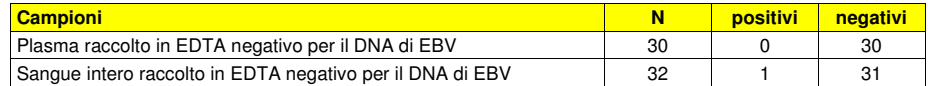

 Un campione positivo di sangue intero è risultato discrepante (18 gEq / mL). Questo campione ha un titolo al di sotto del limite di rilevazione del metodo di EBV - DNA; pertanto questo campione può riportare in modo casuale un risultato negativo o positivo. Il risultato discrepante può essere spiegato considerando che il virus EBV è largamente diffuso in forma latente tra la popolazione.

La sensibilità diagnostica del saggio in questa prova è risultata uguale al 98%.

**Nota bene:** I dati e i risultati completi delle prove eseguite per la valutazione delle caratteristiche delle prestazioni del prodotto con le matrici e gli strumenti sono registrati nella Sezione 7 del Fascicolo Tecnico di Prodotto "EBV ELITe MGB® Kit", FTP RTR020PLD.

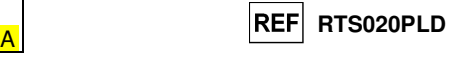

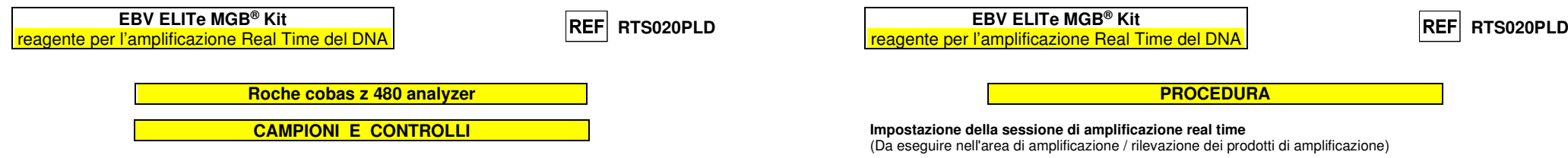

#### **Campioni**

Questo prodotto deve essere utilizzato con **DNA estratto** dai seguenti campioni clinici:

#### **Sangue intero raccolto in EDTA**

 I campioni di sangue intero destinati all'estrazione del DNA devono essere raccolti in EDTA ed identificati secondo le indicazioni del laboratorio, trasportati a +2 / +8 °C e conservati a +2 / +8 °C per un massimo di tre giorni. I campioni possono essere congelati e conservati a -20 °C per un massimo di trenta giorni oppure a -70 °C per tempi più lunghi. Si consiglia di suddividere in più aliquote i campioni da conservare congelati in modo da non sottoporli a cicli di congelamento / scongelamento ripetuti. Quando si utilizzano campioni congelati, scongelare i campioni immediatamente prima dell'estrazione per evitare la possibile degradazione degli acidi nucleici.

**Nota bene:** quando si esegue l'estrazione del DNA da campioni di sangue intero con lo strumento **«MagNA Pure 24 System»**, con **versione di software 1.0** (o versioni successive equivalenti) utilizzare il protocollo di estrazione **"Pathogen200"** e seguire queste indicazioni: dispensare **350 µL** di campione nel MagNA Pure Tube 2.0 mL, caricare il tubo sullo strumento e avviare l'estrazione. Questo protocollo processa 200 µL di campione, aggiunge **CPE** 20 µL / estrazione e eluisce gli acidi nucleici in 100 µL. Il **CPE** deve essere diluito 1:2 in acqua ultrapura per biologia molecolare. Per dettagli sulla procedura di estrazione seguire attentamente le indicazioni riportate nel Manuale di istruzioni per l'uso del kit.

#### **Plasma raccolto in EDTA**

 I campioni di plasma destinati all'estrazione degli acidi nucleici devono essere raccolti in EDTA secondo le indicazioni del laboratorio, trasportati a +2 / +8 °C e conservati a +2 / +8 °C per un massimo di tre giorni altrimenti devono essere congelati e conservati a -20 °C per un massimo di trenta giorni oppure a -70 °C per tempi più lunghi.

 Si consiglia di suddividere in più aliquote i campioni da conservare congelati in modo da non sottoporli a cicli di congelamento / scongelamento ripetuti.

 Quando si utilizzano campioni congelati, scongelare i campioni immediatamente prima dell'estrazione per evitare la possibile degradazione degli acidi nucleici.

**Nota bene:** quando si esegue l'estrazione del DNA da campioni di plasma con lo strumento **«MagNA Pure 24 System»**, con **versione di software 1.0** (o versioni successive equivalenti) utilizzare il protocollo di estrazione **"Pathogen200"** e seguire queste indicazioni: dispensare **350 µL** di campione nel MagNA Pure Tube 2.0 mL, caricare il tubo sullo strumento e avviare l'estrazione. Questo protocollo processa 200 µL di campione, aggiunge **CPE** 20 µL / estrazione e eluisce gli acidi nucleici in 100 µL. Il **CPE** deve essere diluito 1:2 in acqua ultrapura per biologia molecolare. Per dettagli sulla procedura di estrazione seguire attentamente le indicazioni riportate nel Manuale di istruzioni per l'uso del kit.

#### **Sostanze interferenti**

 Il DNA estratto dal campione di partenza non deve contenere eparina, emoglobina, destrano, Ficoll®, etanolo o 2-propanolo per evitare fenomeni di inibizione e la comparsa di frequenti risultati non validi.

 Quantità di DNA genomico umano elevate nel DNA estratto dal campione possono inibire la reazione di amplificazione.

 Non sono disponibili dati riguardo eventuali fenomeni di inibizione da parte di farmaci antivirali, antibiotici, chemioterapici o immunosoppressori.

#### **Controlli di amplificazione**

 E' assolutamente necessario convalidare ciascuna sessione di amplificazione allestendo una reazione per il controllo negativo e una reazione per il controllo positivo.

 Come controllo negativo utilizzare acqua ultrapura per biologia molecolare (non fornita nel kit) da aggiungere alla reazione al posto del DNA estratto dal campione.

Per il controllo positivo utilizzare il prodotto «**EBV - ELITe Positive Control**» o in alternativa «**EBV – prodotto ELITe Positive Control RF»** oppure il prodotto **«EBV ELITe Standard»**.

#### **Controlli di qualità**

 E' consigliato convalidare l'intera procedura di analisi di ciascuna sessione, estrazione ed amplificazione, utilizzando un campione negativo e un campione positivo già testati oppure del materiale di riferimento calibrato.

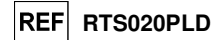

- Prima di iniziare la sessione, riferendosi alla documentazione dello strumento, è necessario: - accendere il computer di controllo, accendere il thermal cycler per real time, avviare il software
	- dedicato e, dalla finestra principale, aprire una sessione "New Experiment";
	- impostare il volume di reazione ("Reaction Volume") a 40 µL;
- - assegnare un identificativo a ogni campione ("Sample Editor");
	- definire il Ciclo termico della reazione secondo la tabella seguente:

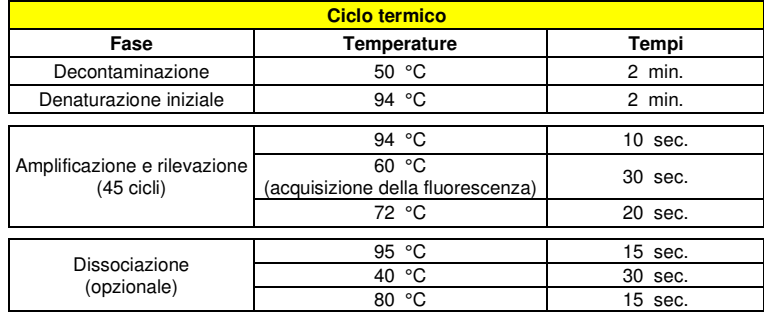

**Nota bene:** l'acquisizione della fluorescenza avviene in modo singolo, impostare le Ramp Rate (°C/s) a  $4.4^{\circ}$ C/s.

- selezionare i canali di detezione del segnale: il "detector" per la sonda per EBV con il "canale FAM465-510" e il "detector" per la sonda per il controllo interno CI con il "canale VIC 540-580";

Compilare il **Piano di lavoro** allegato al fondo di questo manuale di istruzioni per l'uso trascrivendo queste informazioni oppure stampare l'organizzazione della micropiastra. Il **Piano di lavoro** dovrà essere seguito con attenzione durante il trasferimento nei pozzetti della miscela di reazione e dei campioni.

**Nota bene:** per la determinazione del titolo del DNA nel campione di partenza è necessario allestire una serie di reazioni con i **Q - PCR Standard** (105 copie, 104 copie, 103 copie, 102 copie) per ottenere la **Curva standard**.

 Si illustra di seguito, a titolo di esempio, come può essere organizzata l'analisi quantitativa di 12campioni.

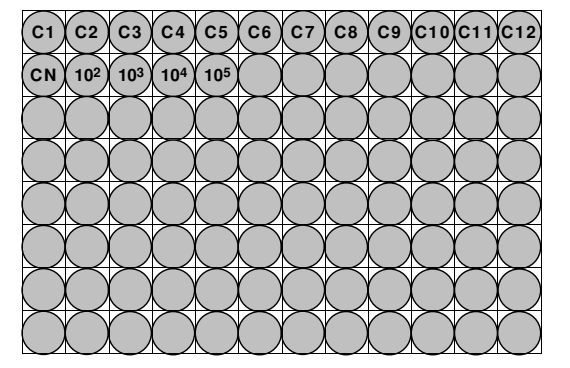

**Legenda: C1** - **C12**: Campioni da analizzare; **CN**: Controllo negativo di amplificazione; **102**: Standard 102 copie; **103**: Standard 103 copie; **104**: Standard 104 copie; **105**: Standard 105 copie.

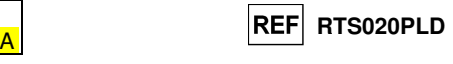

### reagente per l'amplificazione Real Time del DNA

**REF** RTS020PLD

 Nella figura di seguito è illustrata in sintesi la procedura di allestimento delle reazioni di amplificazione.

**EBV ELITe MGB® Kit**

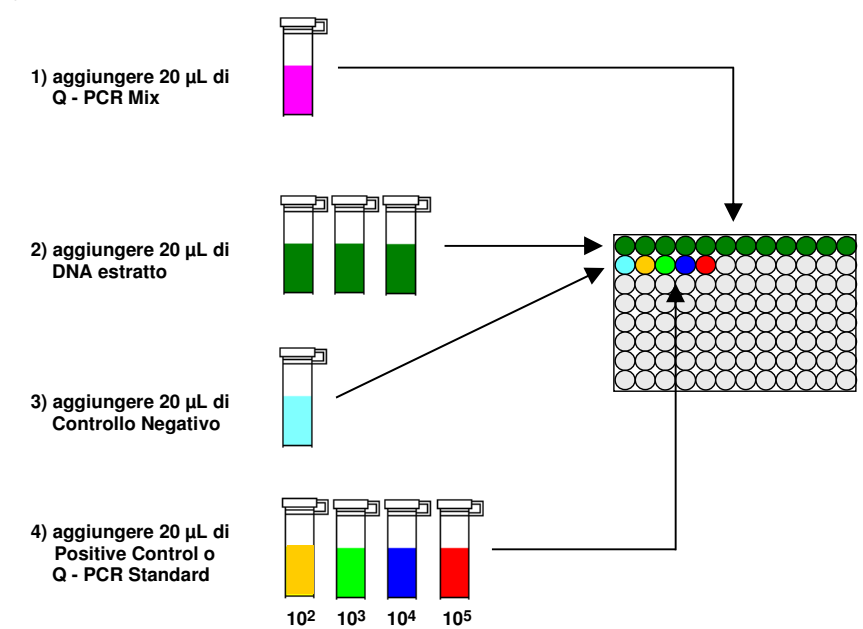

#### **Analisi qualitativa dei risultati**

 I valori registrati della fluorescenza emessa dalla sonda specifica per EBV (detector "EBV") e dalla sonda specifica per il Controllo Interno (detector "CI") nelle reazioni di amplificazione devono essere analizzati dal software dello strumento.

Selezionare il menù "Analysis" e scegliere il tipo "Absolute Quant/Fit Points" (n°2 punti)

Selezionare il gruppo di campioni su cui applicare l'analisi

Prima di eseguire l'analisi, riferendosi alla documentazione dello strumento, è necessario:

 - impostare manualmente (bottone Background) l'intervallo di calcolo del **Livello di fluorescenza di fondo** (**Background**) dal ciclo 2 al ciclo 6;

Selezionare il detector (bottone Filter Comb) su cui applicare l'analisi

#### Per campioni di **Plasma**:

- impostare manualmente **Soglia** (**Threshold**) e **Noiseband** per il detector FAM "EBV" a **0,55**;
- impostare manualmente **Soglia** (**Threshold**) e **Noiseband** per il detector VIC "CI" a **1,2.**

#### Per campioni di **Sangue intero**:

- impostare manualmente **Soglia** (**Threshold**) e **Noiseband** per il detector FAM "EBV" a **0,80**;
- impostare manualmente **Soglia** (**Threshold**) e **Noiseband** per il detector VIC "CI" a **1,5.**

 I valori di fluorescenza emessi dalle sonde specifiche nella reazione di amplificazione e il valore **Soglia** e **Noiseband** sono utilizzati per determinare il **Ciclo Soglia** (**Ct**, **Threshold cycle**), cioè il ciclo in cui è stato raggiunto il valore **Soglia** di fluorescenza.

**Allestimento dell'amplificazione** 

(Da eseguire nell'area di estrazione / allestimento della reazione di amplificazione)

Prima di iniziare la sessione è necessario:

 - prelevare e scongelare le provette con i campioni da analizzare. Agitare gentilmente le provette, centrifugarle per 5 secondi per riportare il contenuto sul fondo e tenerle in ghiaccio;

 - prelevare e scongelare le provette di **EBV Q - PCR Mix** necessarie per la sessione ricordando che il contenuto di ciascuna provetta è sufficiente per allestire **25 reazioni**. Agitare gentilmente le provette, centrifugarle per 5 secondi per riportare il contenuto sul fondo e tenerle in ghiaccio;

 - prelevare e scongelare la provetta di **EBV – Positive Control** o in alternativa **EBV – ELITe Positive Control RF** o le provette di **EBV Q - PCR Standard**. Agitare gentilmente le provette, centrifugarle per 5 secondi per riportare il contenuto sul fondo e tenerle in ghiaccio;

 - prelevare l'**AD-plate** che sarà utilizzata nella sessione facendo attenzione a maneggiarla con guanti senza polvere e a non danneggiare i pozzetti.

1. Trasferire, depositandoli accuratamente sul fondo senza creare bolle, **20 µL** di miscela di reazione **EBV Q - PCR Mix** nei pozzetti dell'**AD-plate** come stabilito precedentemente sul **Piano di lavoro**.

 **Nota bene:** Se non si utilizza tutta la miscela di reazione, conservare il volume rimasto al buio a -20 °C per un massimo di un mese. Congelare e scongelare la miscela di reazione per un massimo di **5 VOLTE**.

- 2. Trasferire, depositandoli accuratamente nella miscela di reazione, **20 µL** di **DNA estratto** del primo campione nel corrispondente pozzetto dell'**AD-plate** come stabilito precedentemente sul **Piano di lavoro**. Mescolare bene il campione pipettando per tre volte il **DNA estratto** nella miscela di reazione. Fare attenzione a non creare bolle. Procedere allo stesso modo con tutti gli altri **DNA estratti**.
- 3. Trasferire, depositandoli accuratamente nella miscela di reazione, **20 µL** di **Acqua ultrapura per biologia molecolare** (non fornita nel prodotto) nel pozzetto dell'**AD-plate** del controllo negativo di amplificazione come stabilito precedentemente sul **Piano di lavoro**. Mescolare bene il controllo negativo pipettando per tre volte l'**Acqua ultrapura per biologia molecolare** nella miscela di reazione. Fare attenzione a non creare bolle.
- 4. In base al tipo di risultato richiesto (qualitativo o quantitativo), seguire una delle due opzioni:

 - Quando è richiesto un risultato **qualitativo** dell'analisi (rilevazione del DNA di EBV): trasferire, depositandoli accuratamente nella miscela di reazione, **20 µL** di **EBV – Positive Control** o in alternativa **EBV – ELITe Positive Control RF** nel corrispondente pozzetto dell'**AD-plate** come stabilito precedentemente sul **Piano di lavoro**. Mescolare bene il controllo positivo pipettando per tre volte l'**EBV – Positive Control** nella miscela di reazione. Fare attenzione a non creare bolle.

 **-** Quando è richiesto un risultato **quantitativo** dell'analisi (quantificazione del DNA di EBV): trasferire, depositandoli accuratamente nella miscela di reazione, **20 µL** di **EBV Q - PCR Standard 102** nel corrispondente pozzetto dell'**AD-plate** come stabilito precedentemente sul **Piano di lavoro**. Mescolare bene lo standard pipettando per tre volte il **EBV Q - PCR Standard 102** nella miscela di reazione. Fare attenzione a non creare bolle. Procedere allo stesso modo con i **EBV Q - PCR Standard 103, 104, 105**.

- 5. Sigillare accuratamente l'**AD-plate** con il **Sealing Film.**
- 6. Trasferire l'**AD-plate** nel thermal cycler per real time nell'area di amplificazione / rilevazione dei prodotti di amplificazione ed avviare il ciclo termico di amplificazione salvando l'impostazione dellasessione con un identificativo univoco e riconoscibile (per es. "anno-mese-giorno-EBV-EGSpA").

**Nota bene:** Al termine del ciclo termico l'**AD-plate** con i prodotti di reazione deve essere rimossa dallo strumento ed eliminata in modo da non generare contaminazioni ambientali. **Non sollevare mai** il **Sealing Film dall'Amplification microplate** in modo da evitare la fuoriuscita dei prodotti di reazione.

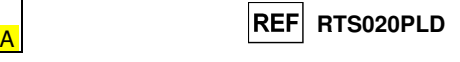

 Nella reazione di amplificazione con il **Positive Control\***, il valore di **Ct** per EBV (result > Report) è utilizzato per convalidare l'amplificazione e la rilevazione come descritto nella tabella seguente:

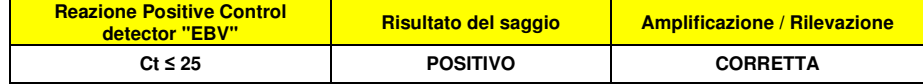

 Se il risultato della reazione di amplificazione del **Positive Control** è **Ct > 25** o **Ct Non determinato** (**Undetermined**), il DNA bersaglio non è stato rilevato correttamente. Si sono verificati problemi nella fase di amplificazione o di rilevazione (dispensazione errata della miscela di reazione o degli standard, degradazione della miscela di reazione o del controllo positivo, impostazione errata della posizione del controllo positivo, impostazione errata del ciclo termico) che possono causare risultati non corretti. La sessione non è valida e deve essere ripetuta dalla fase di amplificazione.

**\*Nota bene**: Quando questo prodotto è utilizzato per la quantificazione del DNA di EBV, al posto della reazione con il **Positive Control** è stata allestita la serie di reazioni con i **Q-PCR Standard**. In questo caso per convalidare l'amplificazione e la rilevazione si deve fare riferimento alla reazione di amplificazione del **Q-PCR Standard 10<sup>5</sup> (Ct ≤ 25).**

 Nella reazione di amplificazione del **Controllo negativo**, il valore di **Ct** per EBV (finestra Analysis) è utilizzato per convalidare l'amplificazione e la rilevazione come descritto nella tabella seguente:

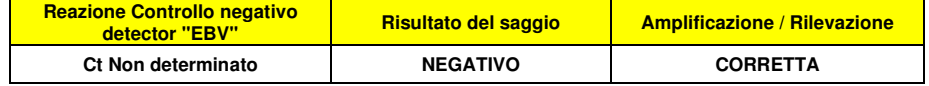

 Se il risultato della reazione di amplificazione del **Controllo negativo** è diverso da **Ct Non determinato** (**Undetermined**) per EBV, è stata rilevata la presenza di DNA bersaglio. Si sono verificati problemi nella fase di amplificazione (contaminazione) che possono causare risultati non corretti e falsi positivi. La sessione non è valida e deve essere ripetuta dalla fase di amplificazione.

 Nelle reazioni di amplificazione di ciascun **campione**, il valore di **Ct** per EBV è utilizzato per rilevare la presenza di DNA bersaglio, mentre il valore di **Ct** per il Controllo Interno è utilizzato per convalidare l'estrazione, l'amplificazione e la rilevazione.

**Nota bene:** Verificare con il software dello strumento (finestra Analysis) che il **Ct** sia determinato da un rapido e regolare incremento dei valori di fluorescenza e non da fenomeni di picco o incremento graduale del segnale di fondo (fondo irregolare o elevato).

 I risultati come **Ct** delle reazioni di amplificazione di ciascun **campione** (finestra Analysis) sono utilizzati come descritto nella tabella seguente:

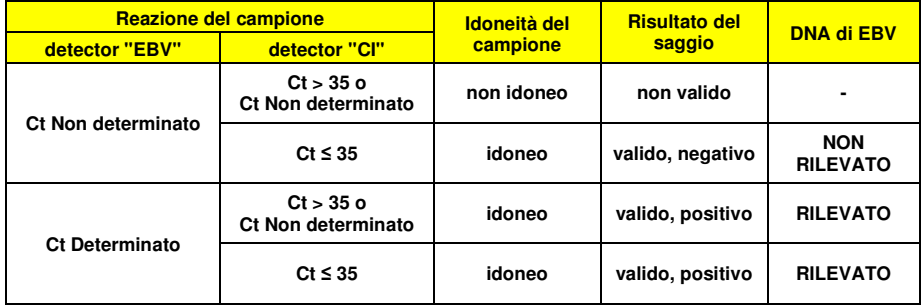

 Se il risultato della reazione di amplificazione di un campione è **Ct Non determinato** per EBV e **Ct > 35** o **Ct Non determinato** per il Controllo Interno, non è stato possibile rilevare in modo efficiente il DNA del Controllo Interno. In questo caso si sono verificati problemi nella fase di amplificazione (amplificazione non efficiente o nulla) o nella fase di estrazione (degradazione del DNA del campione, campione con numero di cellule insufficienti, perdita del DNA durante l'estrazione o presenza di inibitori nel DNA estratto) che possono causare risultati errati e falsi negativi. Il campione non è idoneo, il saggio non è valido e deve essere ripetuto a partire dall'estrazione di un nuovo campione.

 Se il risultato della reazione di amplificazione di un campione è **Ct Non determinato** per EBV e **Ct ≤ 35** per il Controllo Interno, il DNA di EBV non è stato rilevato nel DNA estratto dal campione ma non si può escludere che il DNA di EBV sia presente ad un titolo inferiore al limite di rilevazione del prodotto (vedi Caratteristiche delle prestazioni). In questo caso il risultato sarebbe un falso negativo.

 I risultati ottenuti con questo saggio devono essere interpretati considerando tutti i dati clinici e gli esiti di altri esami di laboratorio relativi al paziente.

**Nota bene:** Quando nella reazione di amplificazione relativa ad un campione è stata rilevata la presenza di DNA di EBV, l'amplificazione del Controllo Interno può dare come risultato un Ct > 35 o Ct Non determinato. Infatti la reazione di amplificazione a bassa efficienza del Controllo Interno può essere annullata dalla competizione con la reazione di amplificazione ad alta efficienza di EBV. In questo caso il campione ècomunque idoneo e il risultato positivo del saggio è valido.

#### **Analisi quantitativa dei risultati**

 Dopo avere eseguito la procedura per l'analisi qualitativa è possibile svolgere l'analisi quantitativa dei risultati relativi ai campioni positivi.

Se il risultato della reazione di amplificazione del **Q - PCR Standard 105** è **Ct > 25** o **Ct Non determinato** (**Undetermined**) o i valori di Ct nelle reazioni di amplificazione dei quattro Q - PCR standard non sono posizionati regolarmente sulla retta standard, il DNA bersaglio non è stato rilevato correttamente. Si sono verificati problemi nella fase di amplificazione o di rilevazione (dispensazione errata della miscela di reazione o degli standard, degradazione della miscela di reazione o degli standard, impostazione errata della posizione degli standard, impostazione errata del ciclo termico) che possono causare risultati non corretti. La sessione non è valida e deve essere ripetuta dalla fase di amplificazione.

 I valori di **Ct** per EBV nelle reazioni di amplificazione di ciascun **campione** e la **Curva standard** (bottone **Standard Curve**) della sessione di amplificazione sono utilizzati per calcolare la **Quantità** (**Quantity**) di DNA bersaglio presente nelle reazioni di amplificazione relative ai campioni.

Questo prodotto è in grado di quantificare da 1.000.000 a circa 10 copie per reazione, da 25.000.000 a 250 copie per mL di sangue intero usando il sistema di estrazione **MagNA Pure 24** (vedi Caratteristiche delle prestazioni), come descritto nella tabella seguente:

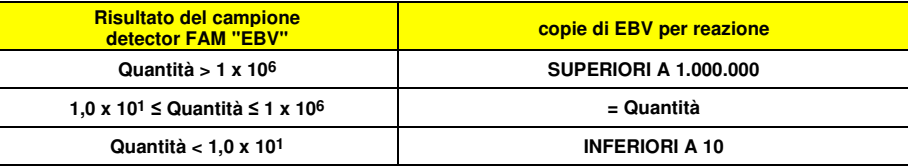

 I risultati (**Quantità**) relativi a ciascun **campione** (finestra Analysis) sono utilizzati per calcolare le **copie** di EBV presenti nel campione di partenza (**Nc**) secondo questa formula:

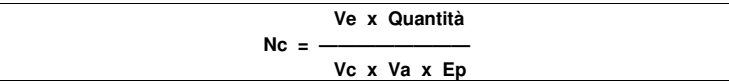

Dove:

**Vc** è la quantità del campione usato nell'estrazione in rapporto all'unità di misura richiesta;

**Ep** è l'efficienza della procedura, estrazione ed amplificazione, **espressa in decimali**,

**Ve** è il volume totale ottenuto dall'estrazione **espresso in µL**;

**Va** è il volume del prodotto di estrazione usato nella reazione di amplificazione **espresso in µL**;

**Quantità** è il risultato della reazione di amplificazione relativa al campione **espresso in copie per reazione**.

 Quando si utilizzano campioni di sangue intero e plasma raccolti in EDTA e il sistema di estrazione **MagNA Pure 24** e si vuole ottenere il risultato **espresso in copie / mL**, la formula diventa:

**Formula semplificata per sangue intero, plasma e MagNA Pure 24** 

 **Nc (copie / mL) = 25 x Quantità** 

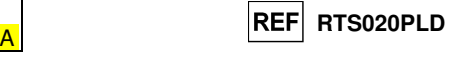

#### **CARATTERISTICHE DELLE PRESTAZIONI**

#### **Sensibilità analitica: limite di rilevazione**

La sensibilità analitica di questo saggio, come limite di rilevazione, permette di rilevare la presenza di circa 10 copie nei 20 µL di DNA aggiunti alla reazione di amplificazione.

 La sensibilità analitica del saggio, come limite di rilevazione, è stata testata utilizzando un DNA plasmidico contenente il prodotto di amplificazione la cui concentrazione iniziale è stata misurata allo spettrofotometro. Il DNA plasmidico è stato diluito ad un titolo di 10 copie / 20 µL in 150.000 copie di pBETAGLOBINA / 20 µL. Questo campione è stato impiegato in 18 replicati per eseguire l'amplificazione con i prodotti ELITechGroup S.p.A. I risultati finali sono riassunti nella tabella seguente.

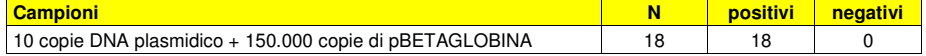

La sensibilità analitica del saggio con le matrici sangue intero e plasma è stata verificata utilizzando un pannello di diluizioni di EBV ed in associazione a **MagNA Pure 24**. Il pannello è stato preparato diluendo il "1st WHO International Standard for Human Epstein Barr Virus for Nucleic Acid Amplification Techniques" (NIBSC, Regno Unito, codice 09/260) in matrice negativa per il DNA di EBV. Il pannello era composto da sei punti intorno alla concentrazione limite e ciascun punto del pannello è stato testato in 12 replicati eseguendo l'intera procedura di analisi: estrazione con il sistema di estrazione automatico **MagNA Pure 24** e amplificazione con i prodotti ELITechGroup S.p.A. L'analisi statistica è stata eseguita con la regressione Probit. Il limite di rilevazione è stato definito come la concentrazione alla quale la probabilità di ottenere un risultato positivo è il 95%.

I risultati finali per ogni matrice sono riportati nelle tabelle seguenti.

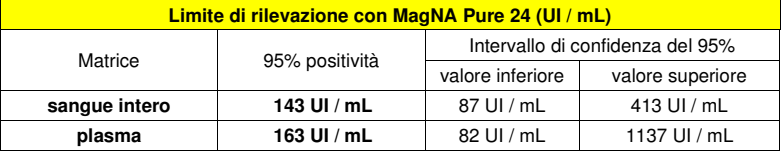

La sensibilità analitica espressa in copie / mL è calcolata applicando il fattore di conversione specifico riportato a pagina 55.

La sensibilità analitica per ogni matrice come copie/mL è riportata sotto.

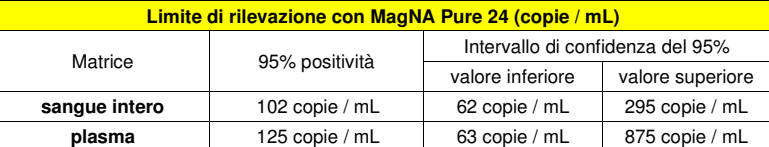

#### **Sensibilità analitica: intervallo di misurazione lineare**

 La sensibilità analitica di questo saggio, come intervallo di misurazione lineare, permette di quantificare da circa 1.000.000 a circa 10 copie nei 20 µL di DNA aggiunti alla reazione di amplificazione.

La sensibilità analitica del saggio è stata valutata utilizzando un pannello di diluizioni (1 Log<sub>10</sub> tra una diluizione e la successiva) di DNA plasmidico contenente il prodotto di amplificazione, la cui concentrazione iniziale è stata misurata allo spettrofotometro. I punti del pannello da 10<sup>7</sup> molecole per reazione a 10<sup>1</sup> molecole per reazione sono stati impiegati in 9 replicati per eseguire l'amplificazione con i prodotti ELITechGroup S.p.A. L'analisi dei dati ottenuti, eseguita con la regressione lineare, ha dimostrato che il saggio presenta una risposta lineare per tutti i punti del pannello (coefficiente di correlazione lineare superiore a 0,99).

 Il limite inferiore dell'intervallo di misurazione lineare è stato fissato a circa 10 copie / reazione, entro un logaritmo dal valore dello standard di amplificazione Q - PCR Standard a concentrazione più bassa (10<sup>2</sup> copie / 20  $\mu$ L).

 Il limite superiore dell'intervallo di misurazione lineare è stato fissato a 106 copie / reazione, entro un logaritmo dal valore dello standard di amplificazione Q - PCR Standard a concentrazione più alta  $(10<sup>5</sup>$  copie  $/20$  uL).

I risultati sono riportati nella tabella seguente.

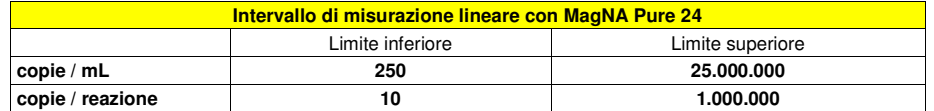

 Le trasformazioni da copie / mL a copie / reazione e viceversa sono state calcolate come illustrato apagina 51.

La linearità del saggio con le diverse matrici è stata verificata utilizzando un pannello di diluizioni di EBV ed in associazione a **MagNA Pure 24**. Il pannello è stato preparato diluendo il "1st WHO International Standard for Human Epstein Barr Virus for Nucleic Acid Amplification Techniques" (NIBSC, Regno Unito, codice 09/260) in matrice negativa per il DNA di EBV. Il pannello presentava 5 livelli di diluizione di 1 Log da 10<sup>6</sup> a 10<sup>2</sup> UI / mL. Ciascun punto del pannello è stato testato in 4 replicati eseguendo l'intera procedura di analisi: estrazione con il sistema di estrazione automatico **MagNA Pure 24** e amplificazione con i prodotti ELITechGroup S.p.A. L'analisi dei dati ottenuti, eseguita con la regressione lineare, ha dimostrato che il saggio presenta una risposta lineare per tutti i punti del pannello al di sopra del Limite di Rilevazione.

#### **Limite di quantificazione**

Il limite inferiore dell'intervallo di misurazione lineare è stato fissato alla più bassa concentrazione che presenti il 100% di positività e risultati quantitativi sufficientemente accurati e precisi. Il limite superiore dell'intervallo di misurazione lineare è stato fissato alla più alta concentrazione testata che fornisce risultati quantitativi sufficientemente accurati e precisi.

 I limiti dell'intervallo di misurazione lineare come copie / mL sono stati calcolati applicando per ogni matrice il fattore di conversione specifico riportato a pagina 55

I risultati finali per ogni matrice sono riportati nelle tabelle seguenti.

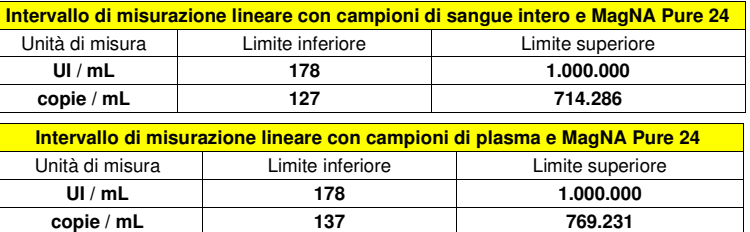

#### **Sensibilità analitica: Precisione e Accuratezza**

 La precisione del saggio, come variabilità dei risultati ottenuti in una stessa sessione di amplificazione con diversi replicati di un campione, ha permesso di ottenere un Coefficiente di Variazione percentuale (CV %) medio dei valori di Ct inferiore al 2% nell'intervallo da 106 molecole a 101 molecole nei 20 µL di DNA aggiunti alla reazione di amplificazione.

 La precisione del saggio, come variabilità dei risultati ottenuti in una stessa sessione di amplificazione con diversi replicati di un campione, ha permesso di ottenere un Coefficiente di Variazione percentuale (CV %) medio delle quantità misurate circa al 11% nell'intervallo da 106 molecole a 101molecole nei 20 µL di DNA aggiunti alla reazione di amplificazione.

 L'accuratezza del saggio, come differenza tra la media dei risultati ottenuti in una stessa sessione di amplificazione con diversi replicati di un campione e il valore teorico della concentrazione del campione, ha permesso di ottenere un'Inaccuratezza percentuale media delle quantità logaritmiche misurate circa al 1,1% nell'intervallo da 106 molecole a 101 molecole nei 20 µL di DNA aggiunti alla reazione di amplificazione.

 La precisione e l'accuratezza sono state determinate utilizzando i dati ottenuti nelle prove per lo studio dell'intervallo di misurazione lineare.

SCH mRTS020PLD 22/12/2022 Revisione 20 **Pag. 62/70**

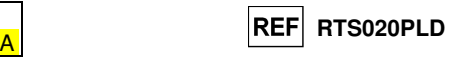

#### **Riproducibilità con pannello di materiale di riferimento certificato**

La sensibilità analitica del saggio è stata valutata usando, come materiale di riferimento calibrato, il pannello «EBV Molecular "Q" Panel» (Qnostics, Ltd, Regno Unito). Ciascun campione del pannello è stato testato in 2 replicati eseguendo l'intera procedura di analisi: estrazione con il sistema di estrazione automatico **MagNA Pure 24** e amplificazione con i prodotti ELITechGroup S.p.A.

I risultati in UI / mL sono stati determinati applicando il fattore di conversione per **MagNA Pure 24** System e plasma e sono riportati nella tabella seguente.

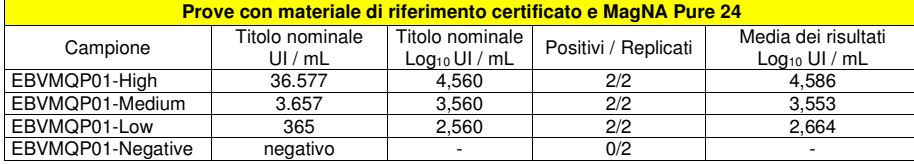

Tutti i campioni sono stati correttamente rilevati come positivi ad un titolo che rientra nell'intervallo valore atteso  $\pm$  0,5 Log.

Ulteriori test sono stati eseguiti utilizzando come materiale di riferimento un pannello calibrato «AcroMetrix® EBV<sub>tc</sub> Panel» (Acrometrix, Life Technologies; Stati Uniti). Ciascun campione del pannello è stato testato in 2 replicati eseguendo l'intera procedura di analisi: estrazione con il sistema di estrazione automatico **MagNA Pure 24** e amplificazione con i prodotti ELITechGroup S.p.A.

I risultati in UI / mL sono stati determinati applicando il fattore di conversione per **MagNA Pure 24** System e plasma e sono riportati nella tabella seguente.

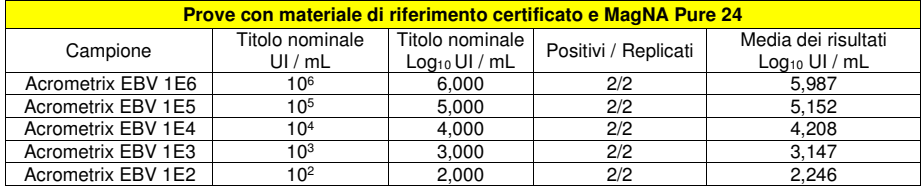

Tutti i campioni sono stati correttamente rilevati come positivi ad un titolo che rientra nell'intervallo atteso  $\pm$  0.5 Log.

Ulteriori test sono stati eseguiti utilizzando come materiale di riferimento calibrato QCMD 2017 Epstein-Barr virus DNA EQA Panel (Qnostics Ltd, Regno Unito), un pannello di diluizioni di EBV. Ciascun campione del pannello è stato testato in 2 replicati eseguendo l'intera procedura di analisi: estrazione con il sistema di estrazione automatico **MagNA Pure 24** e amplificazione con i prodotti ELITechGroup S.p.A.

I risultati in UI / mL sono stati determinati applicando il fattore di conversione per **MagNA Pure 24** System e plasma e sono riportati nella tabella seguente.

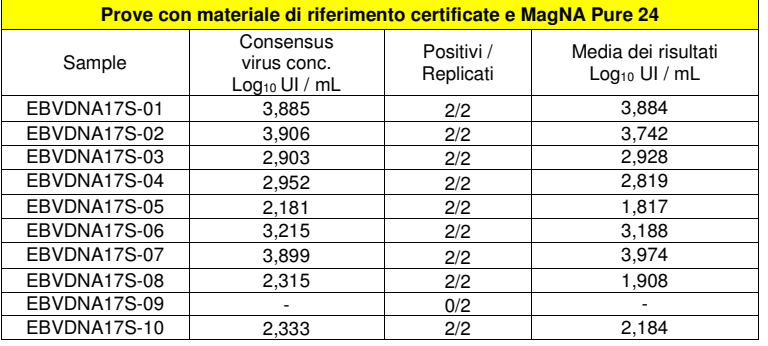

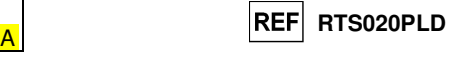

Tutti i campioni sono stati correttamente rilevati come positivi ad un titolo che rientra nell'intervallo atteso  $\pm$  0,5 Log.

#### **Fattore di conversione alle Unità Internazionali**

 Il fattore di conversione da utilizzare con questo saggio per trasformare il risultato quantitativo da copie / mL in Unità Internazionali / mL è stato determinato utilizzando un pannello di materiale di riferimento calibrato approvato dall'OMS ("1st WHO International Standard for Epstein-Barr Virus (EBV) for Nucleic Acid Amplification Techniques", NIBSC, Regno Unito, codice 09/162) nelle diverse matrici negative per il DNA di EBV ed in associazione a **MagNA Pure 24**. Il pannello presentava 6 passaggi di diluizione di 1 Log. Ciascun punto del pannello è stato testato in 16 replicati eseguendo l'intera procedura di analisi: estrazione con il sistema di estrazione automatico **MagNA Pure 24** e amplificazione con i prodotti ELITechGroup S.p.A.

 L'analisi dei dati ottenuti ha permesso di calcolare un fattore di conversione (Fc) medio pari a **1,4** Unità Internazionali (UI) per copie di EBV rilevato con campioni di **sangue intero**. I risultati finali sono riportati nella tabella seguente.

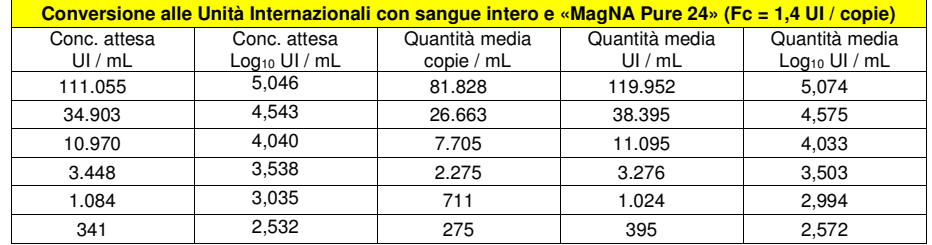

L'analisi dei dati ottenuti ha permesso di calcolare un fattore di conversione (Fc) medio pari a **1,3** Unità Internazionali (UI) per copie di EBV rilevato con campioni di **plasma**. I risultati finali sono riportati nella tabella seguente.

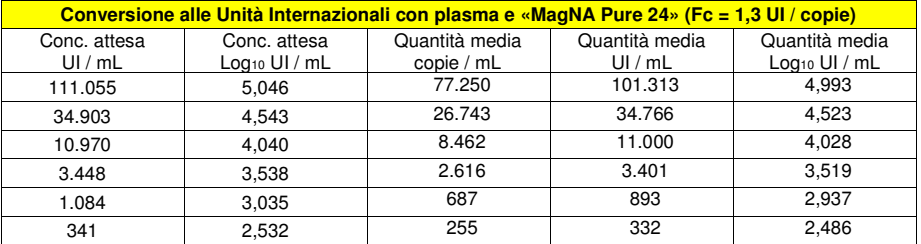

#### **Sensibilità diagnostica: conferma di campioni positivi**

 La sensibilità diagnostica è stata valutata utilizzando come materiale di riferimento 34 campioni di sangue intero raccolto in EDTA, negativi per il DNA di EBV che sono stati positivizzati per il DNA di EBV aggiungendo "1st WHO International Standard for Epstein-Barr Virus for Nucleic Acid Amplification Techniques (NIBSC, Regno Unito, codice 09/260) e 30 campioni di plasma raccolto in EDTA negativi per il DNA di EBV, che sono stati positivizzati per il DNA di EBV aggiungendo "1st WHO International Standard for Epstein-Barr Virus for Nucleic Acid Amplification Techniques (NIBSC, Regno Unito, codice 09/260).

Ciascun campione è stato impiegato per eseguire l'intera procedura di analisi: estrazione con il sistema di estrazione automatico **MagNA Pure 24** e amplificazione con i prodotti ELITechGroup S.p.A. I risultati sono riassunti nella tabella seguente.

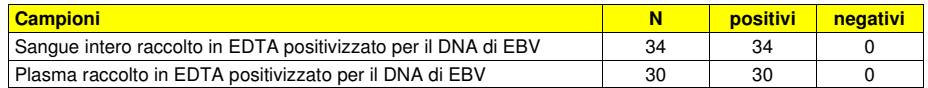

Tutti i campioni sono risultati validi.

Tutti i campioni di sangue intero e plasma sono stati confermati positivi per il DNA di EBV.

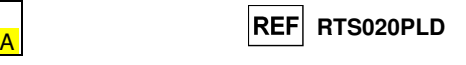

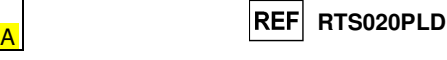

#### **LIMITI DELLA PROCEDURA**

 Utilizzare con questo prodotto soltanto il DNA estratto dai seguenti campioni clinici: sangue intero raccolto in EDTA, plasma raccolto in EDTA, liquido cefalorachidiano.

 Non utilizzare con questo prodotto il DNA estratto da campioni eparinati: l'eparina inibisce la reazione di amplificazione degli acidi nucleici e causa risultati non validi.

 Non utilizzare con questo prodotto DNA estratto contaminato da emoglobina, destrano, Ficoll®, etanolo o 2-propanolo: queste sostanze inibiscono la reazione di amplificazione degli acidi nucleici epossono causare risultati non validi.

 Non utilizzare con questo prodotto DNA estratto contenente elevate quantità di DNA genomico umano che possono inibire la reazione di amplificazione degli acidi nucleici.

 Non sono disponibili dati riguardo le prestazioni di questo prodotto con il DNA estratto dai seguenticampioni clinici: sospensioni di leucociti, sospensioni di linfomonociti.

 Non sono disponibili dati riguardo eventuali fenomeni di inibizione da parte di farmaci antivirali, antibiotici, chemioterapici o immunosoppressori.

 I risultati ottenuti con questo prodotto dipendono dalla corretta identificazione, raccolta, trasporto, conservazione e preparazione dei campioni; per evitare risultati errati è quindi necessario porre particolare cura durante queste fasi e seguire attentamente le istruzioni fornite con i prodotti per l'estrazione degli acidi nucleici.

 La metodica di amplificazione real time degli acidi nucleici utilizzata in questo prodotto, a causa della sua elevata sensibilità analitica, è soggetta a contaminazione da parte di campioni clinici positivi per EBV, dei controlli positivi e degli stessi prodotti della reazione di amplificazione. Le contaminazioni portano a risultati falsi positivi. Le modalità di realizzazione del prodotto sono in grado di limitare le contaminazioni; tuttavia questi fenomeni possono essere evitati solo con una buona pratica delle tecniche di laboratorio e seguendo attentamente le istruzioni fornite in questo manuale.

 Questo prodotto richiede personale competente e addestrato alla manipolazione di campioni biologici in grado di trasmettere agenti infettivi e di preparati chimici classificati pericolosi per evitare incidenti con conseguenze potenzialmente gravi per l'utilizzatore o altre persone.

 Questo prodotto richiede indumenti di lavoro e aree di lavoro adeguate alla manipolazione di campioni biologici in grado di trasmettere agenti infettivi e di preparati chimici classificati pericolosi per evitare incidenti con conseguenze potenzialmente gravi per l'utilizzatore o altre persone.

 Questo prodotto richiede personale competente e addestrato per le procedure di biologia molecolare, come l'estrazione, l'amplificazione e la rilevazione di acidi nucleici per evitare risultati errati.

 Questo prodotto richiede aree separate per l'estrazione / allestimento delle reazioni di amplificazione e per l'amplificazione / rilevazione dei prodotti di amplificazione per evitare risultati falsi positivi.

 Questo prodotto richiede indumenti di lavoro e strumenti dedicati per l'estrazione / allestimento delle reazioni di amplificazione e per l'amplificazione / rilevazione dei prodotti di amplificazione per evitare risultati falsi positivi.

 A causa delle differenze intrinseche alle diverse tecnologie, si raccomanda di eseguire studi di correlazione per stimare queste differenze prima di passare a un nuovo prodotto.

 Un risultato negativo ottenuto con questo prodotto indica che il DNA di EBV non è stato rilevato nel DNA estratto dal campione ma non si può escludere che il DNA di EBV sia presente ad un titolo inferiore al limite di rilevazione del prodotto (vedi Caratteristiche delle prestazioni); in questo caso il risultato sarebbe un falso negativo.

 Un risultato non valido ottenuto con questo prodotto indica che non è stato possibile rilevare in modo efficiente il DNA del Controllo Interno; in questo caso l'analisi del campione dovrà essere ripetuta a partire dall'estrazione con possibili ritardi nell'ottenimento del risultato.

 Eventuali polimorfismi nella regione del genoma virale in cui ibridano gli oligonucleotidi di innesco e la sonda del prodotto potrebbero compromettere la rilevazione e la quantificazione del DNA di EBV.

 Come per qualunque altro dispositivo diagnostico, i risultati ottenuti con questo prodotto devono essere interpretati considerando tutti i dati clinici e gli altri esami di laboratorio relativi al paziente.

 Come per qualunque altro dispositivo diagnostico, esiste un rischio residuo di ottenere risultati non validi, falsi positivi e falsi negativi con questo prodotto. Questo rischio residuo non può essere eliminato o ridotto ulteriormente. Questo rischio residuo in situazioni particolari, come le diagnosi di urgenza, può contribuire a decisioni errate con conseguenze potenzialmente gravi per il paziente.

 La sensibilità diagnostica del saggio in associazione alla matrice sangue intero e plasma in questa prova è risultata uguale al 100%.

#### **Specificità diagnostica: conferma di campioni negativi**

La specificità diagnostica è stata valutata utilizzando come materiale di riferimento 34 campioni di sangue intero raccolto in EDTA presunti negativi per il DNA di EBV e 31 campioni di plasma raccolto inEDTA presunti negativi per il DNA di EBV.

Ciascun campione è stato impiegato per eseguire l'intera procedura di analisi: estrazione con il sistema di estrazione automatico **MagNA Pure 24** e amplificazione con i prodotti ELITechGroup S.p.A. I risultati sono riassunti nella tabella seguente.

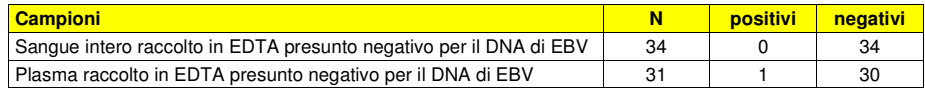

 Tutti i campioni di sangue intero sono risultati validi in prima analisi e sono stati confermati negativi per il DNA di EBV.

 La specificità diagnostica del saggio in associazione alla matrice sangue intero in questa prova è risultata uguale al 100%.

 Tutti i campioni di plasma sono risultati validi in prima analisi. Trenta (30) su 31 campioni di plasma, sono stati confermati negativi per il DNA di EBV, mentre un campione è risultato discrepante positivo.

 La specificità diagnostica del saggio in associazione alla matrice plasma in questa prova è risultatauguale al 96.8%.

La specificità diagnostica totale del saggio è risultata uguale al 98.5%.

**Nota bene:** I dati e i risultati completi delle prove eseguite per la valutazione delle caratteristiche delle prestazioni del prodotto con le matrici e gli strumenti sono registrati nella Sezione 7 del Fascicolo Tecnico di Prodotto "EBV ELITe MGB® Kit", FTP RTR020PLD.

#### **BIBLIOGRAFIA**

S. W. Aberle et al (2002) J Clin Virology 25: S79 - S85. E. A. Lukhtanov et al. (2007) Nucleic Acids Res. 35: e30 **REF** RTS020PLD

### **PROBLEMI E SOLUZIONI**

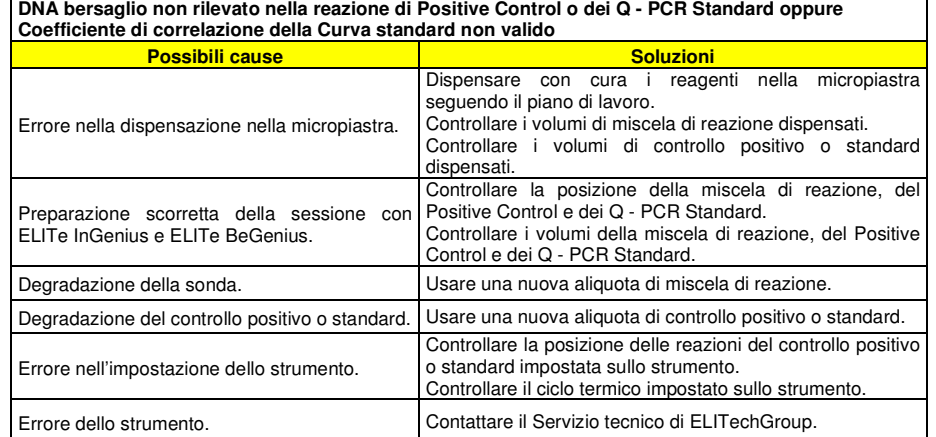

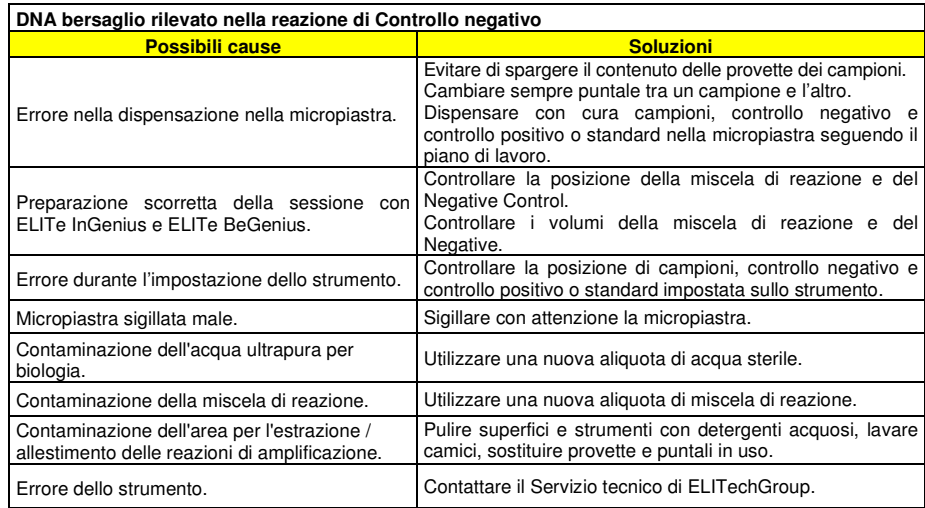

### **EBV ELITe MGB® Kit**reagente per l'amplificazione Real Time del DNA

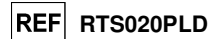

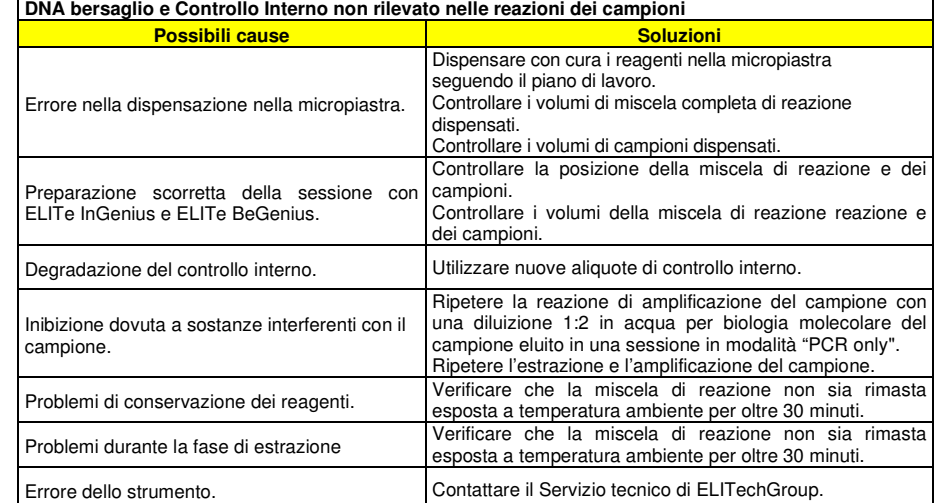

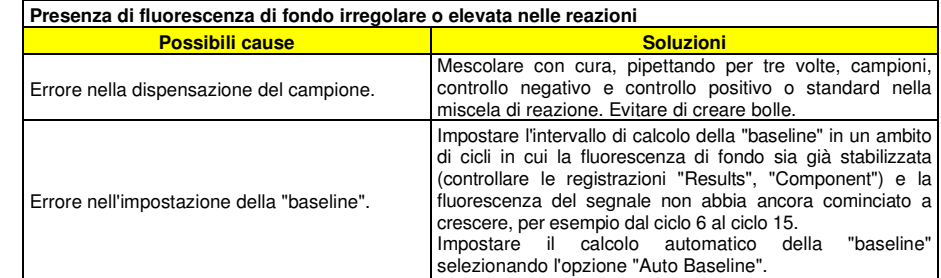

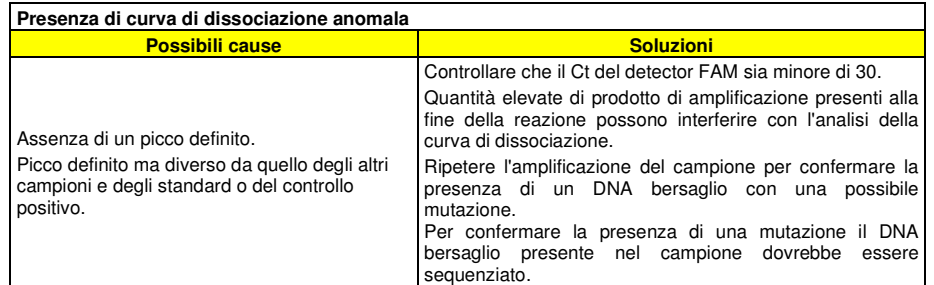

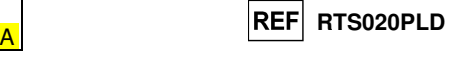

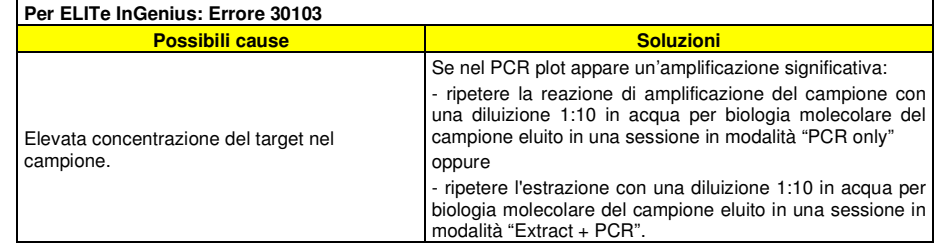

#### **LEGENDA DEI SIMBOLI**

 $REF$  Numero di catalogo.

Limite superiore di temperatura.

**LOT** Codice del lotto.

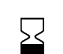

Da utilizzare prima del (ultimo giorno del mese).

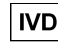

 $|ND|$  Dispositivo medico diagnostico in vitro.

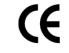

Conforme ai requisiti della Direttiva Europea 98\79\CE relativa ai dispositivi medici diagnostici in vitro.

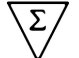

Contenuto sufficiente per "N" test.

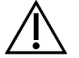

Attenzione, consultare le istruzioni per l'uso.

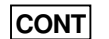

Tenere lontano dalla luce solare.

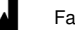

Fabbricante.

**Contenuti** 

**EBV ELITe MGB® Kit**reagente per l'amplificazione Real Time del DNA

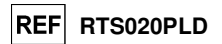

#### **AVVISO PER L'ACQUIRENTE: LICENZA LIMITATA**

 Questo prodotto contiene reagenti prodotti da Life Technologies Corporation e sono venduti in base al contratto di licenza tra ELITechGroup S.p.A. e suoi affiliati e Life Technologies Corporation. Il prezzo di acquisto di questo prodotto include i diritti - limitati e non trasferibili - di utilizzare solo questa quantità di prodotto, unicamente per attività dell'acquirente che siano direttamente correlate alla diagnostica umana. Per informazioni sull'acquisto di una licenza per questo prodotto per scopi diversi da quelli definiti sopra, contattare il Licensing Department, Life Technologies Corporation, 5781 Val Allen Way, Carlsbad, CA 92008. Telefono: +1(760)603-7200. Fax: +1(760)602-6500. Email: outlicensing@thermofisher.com.

I reagenti di rilevazione ELITe® MGB sono coperti da uno o più brevetti U.S.A. numero 6,127,121, 6,485,906, 6,660,845, 6,699,975, 6,727,356, 6,790,945, 6,949,367, 6,972,328, 7,045,610, 7,319,022, 7,368,549, 7,381,818, 7,662,942, 7,671,218, 7,715,989, 7,723,038, 7,759,126, 7,767,834, 7,897,736, 8,008,522, 8,067,177, 8,163,910, 8,389,745, 8,969,003, 8,980,855, 9,056,887, 9,085,800, 9,169,256 e da brevetti EP numero 1068358, 1144429, 1232157, 1261616, 1430147, 1781675, 1789587, 1975256, 2714939. Sono state presentate domande di brevetto attualmente in attesa di approvazione.

 Questa licenza limitata permette all'individuo o alla persona giuridica alla quale il prodotto è stato fornito di utilizzarlo unitamente ai dati generati dal suo utilizzo solo per la diagnostica umana. Né ELITechGroup S.p.A. né i suoi licenziatari concedono altre licenze, esplicite o implicite per altri scopi.

"ELITe MGB" e il logo "ELITe MGB" sono registrati come marchi commerciali nell'Unione Europea. ELITe InGenius® e ELITe BeGenius® sono marchi registrati da ELITechGroup. «NucliSENS® easyMAG®» sono marchi registrati della bioMérieux. «QIAsymphony®» è un marchio registrato della QIAGEN GmbH.

Ficoll® è un marchio registrato di **GE** Healthcare Bio-Sciences AB.

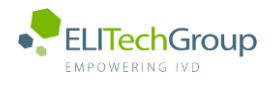

 $|\mathbf{i}|$ 

**This document is a simplified version of the official instruction for use. Please refer to the complete document before use[: www.elitechgroup.com](http://www.elitechgroup.com/) This document is available only in English.**

### A. Intended use

The EBV ELITe MGB® Kit is a Real-Time PCR assay for the **detection** and **quantification** of the DNA of **Epstein-Barr human herpesvirus**. The assay is CE-IVD validated in combination with the instruments **ELITe InGenius** and **ELITe BeGenius**.

### B. Amplified sequence

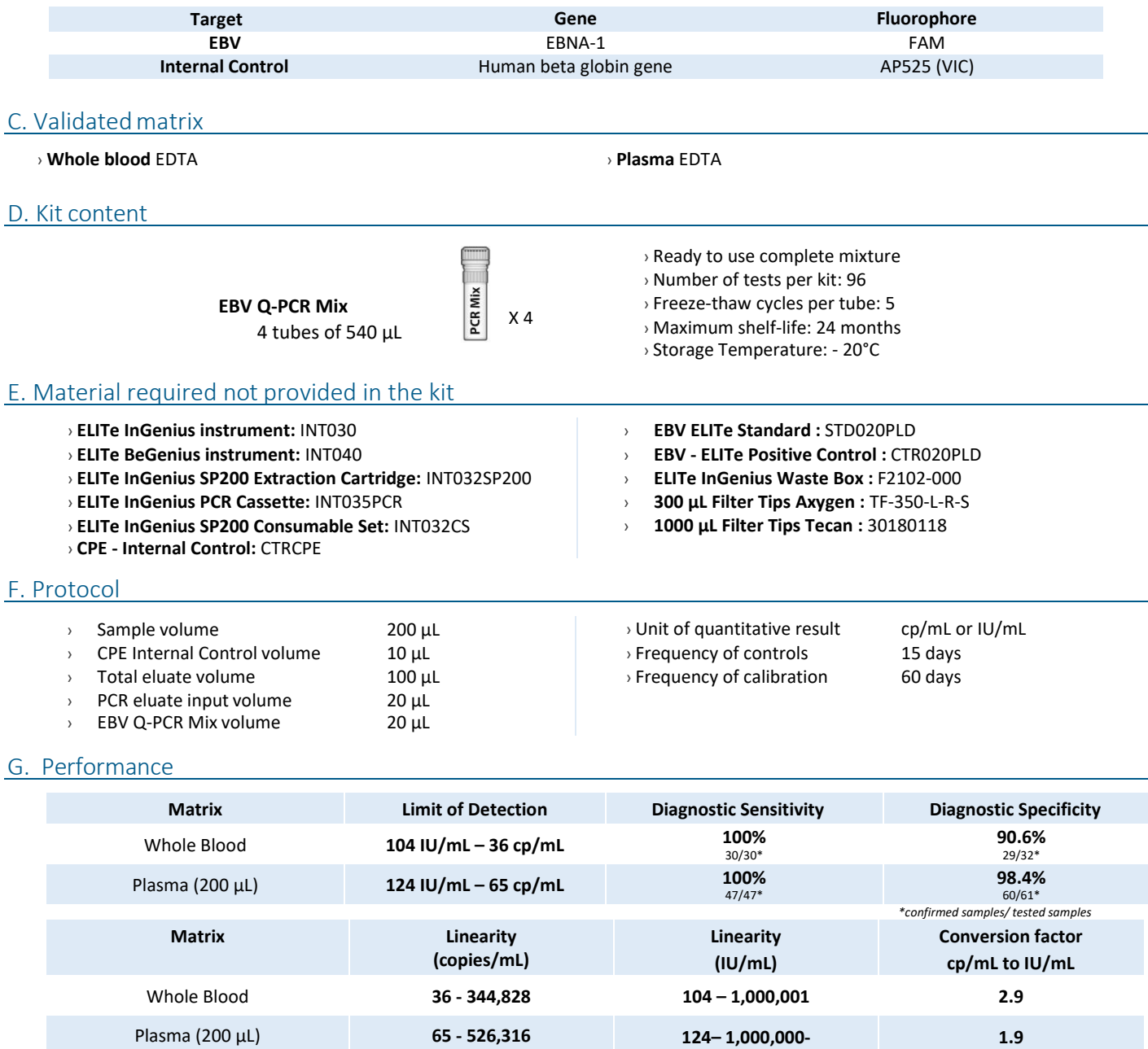

### H. Reference material tested with ELITE InGenius

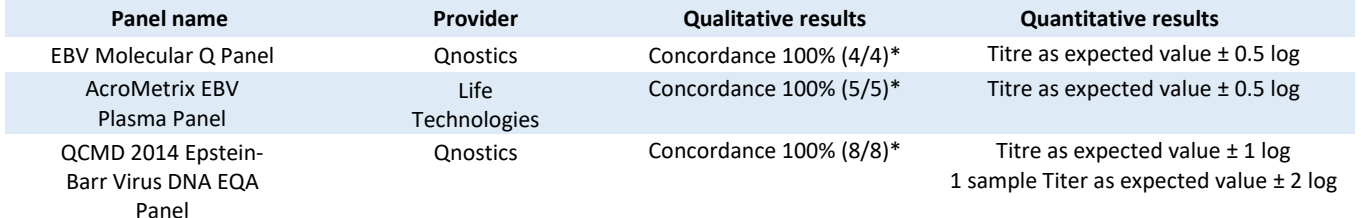

### I. Procedures ELITe InGenius

The user is guided step-by-step by the ELITe InGenius software to prepare the run. All the steps: extraction, amplification and result interpretation are automatically performed. Three operational mode are available: complete run, or extraction only, or PCR only.

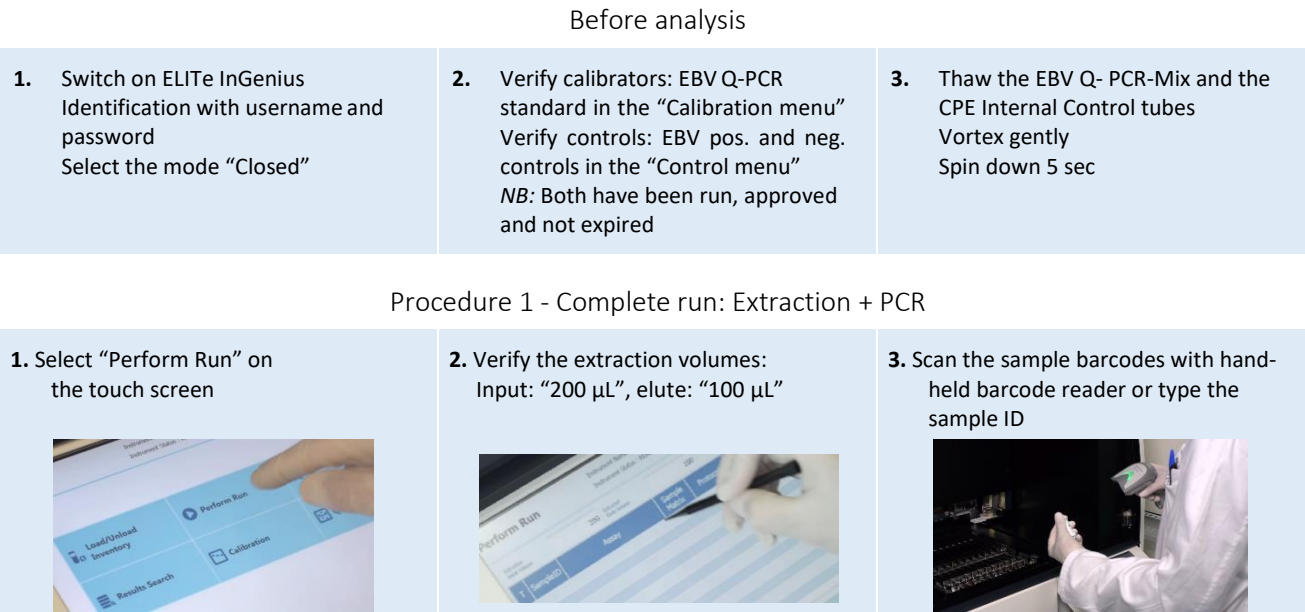

Primary tube or sonication tube

**6.** Load the Q-PCR-Mix and the CPE

**9.** View, approve and store the results

Operator / Operator<br>OPER mode<br>PECLY2232 239.84

 $\bullet$ 

Internal Control in the inventory block

**4.** Select the "Assay protocol" of interest **5.** Select the sample position:

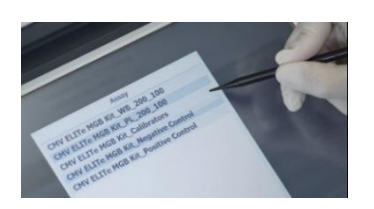

**7.** Load: PCR cassette, Extraction cartridge, Elution tube, Tip, sonication tube and primary sample racks

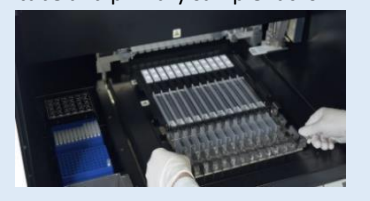

**8.** Close the door Start the run

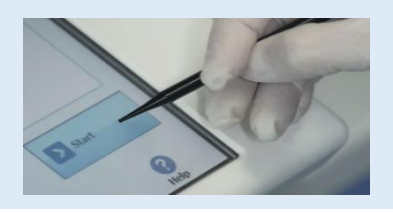

Procedure 2 - PCR only

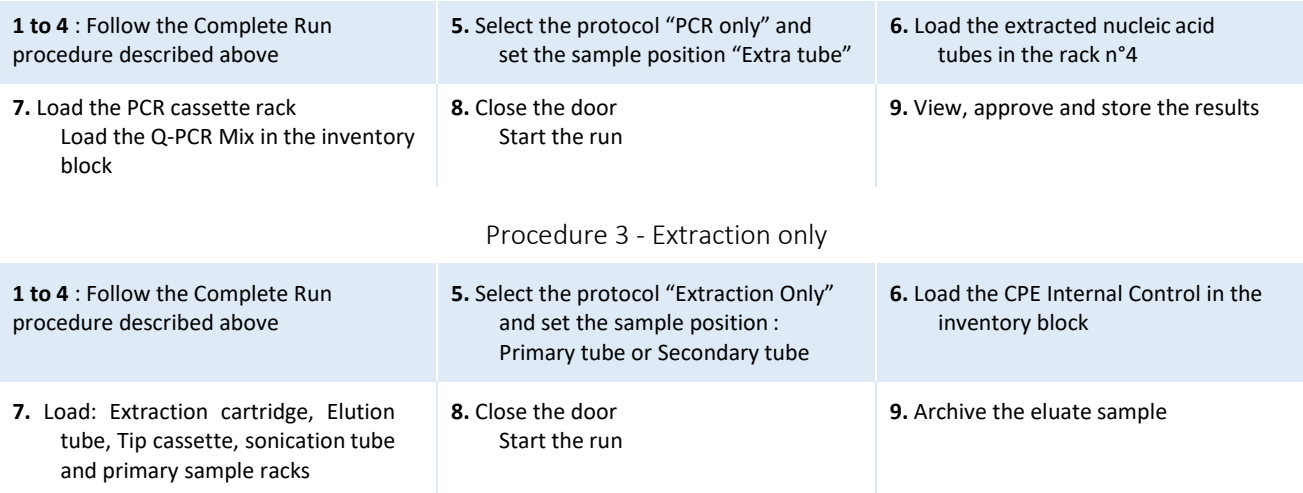

### L. Procedures ELITe BeGenius

The user is guided step-by-step by the ELITe BeGenius software to prepare the run. All the steps: extraction, amplification and result interpretation are automatically performed. Three operational mode are available: complete run, or extraction only, or PCR only.

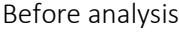

- **1.** Switch on ELITe BeGenius Identification with username and password Select the mode "Closed"
- **2.** Verify calibrators: EBV Q-PCR standard in the "Calibration menu" Verify controls: EBV pos. and neg. controls in the "Control menu" *NB:* Both have been run, approved and not expired
- **3.** Thaw the EBV Q- PCR-Mix and the CPE Internal Control tubes Vortex gently Spin down 5 sec

Procedure 1 - Complete run: Extraction + PCR

**2.** Insert the Sample Rack with the barcoded samples in the cooling area. The

barcode scan is already active

**1.** Select "Perform Run" on the touch screen and then click on the run mode «Extraction and PCR»

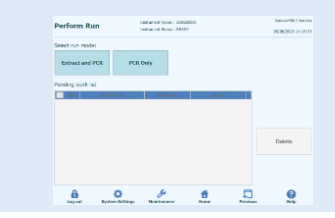

**4.** Select the "Assay protocol" of interest

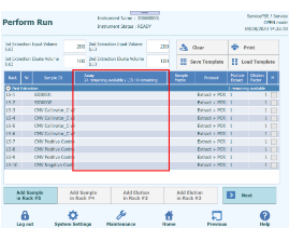

**Note**: if a second extraction is performed repeat steps from 2 to 4

**7.** Load: Filter Tips, Extraction rack, and PCR rack

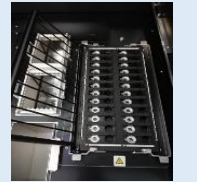

**5.** Print the labels to barcode the empty elution tubes. Load the tubes in the Elution Rack and insert it in the cooling area

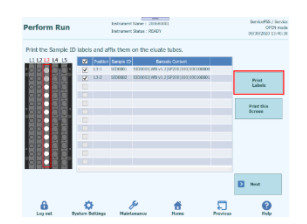

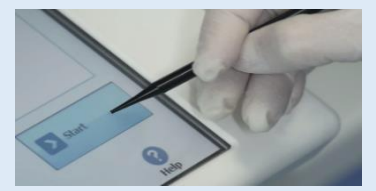

Procedure 2 - PCR only

**2.** Load the extracted nucleic acid barcoded tubes in the Elution Rack and insert it in the cooling area

**5.** Close the door. Start the run

**3.** Verify the extraction volumes: Input: "200 µL", Eluate: "100 µL"

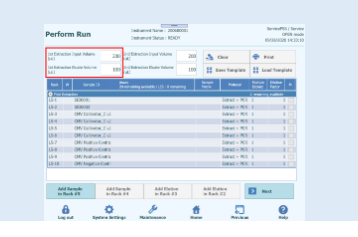

**6.** Load the Q-PCR-Mix and the CPE Internal Control in Reagent Rack and insert it in the cooling area

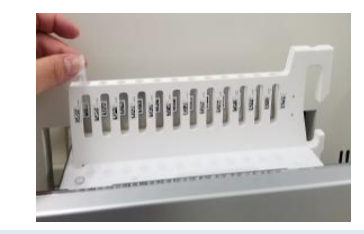

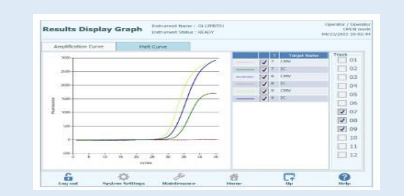

**3.** Select the "Assay protocol" of interest

**6.** View, approve and store the results

**1.** Select "Perform Run" on the touch screen and the click on the run mode «PCR

Only» **4.** Load the Q-PCR-Mix in Reagent Rack and insert it in the cooling area Load filter tips and the PCR rack

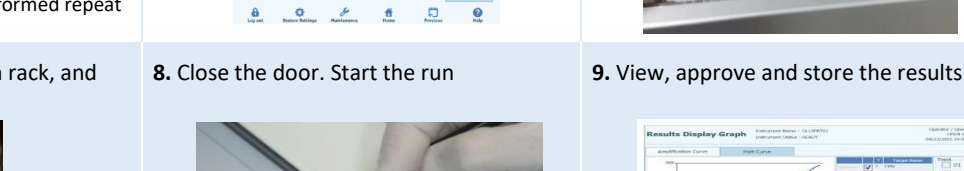

### Procedure 3 - Extraction only

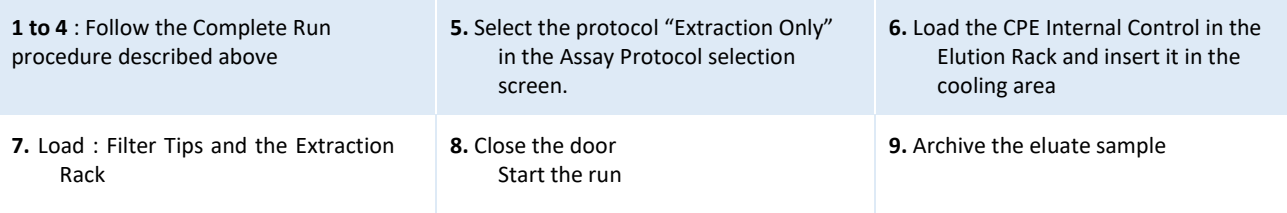

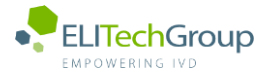

 $\sqrt{1}$ **This document is a simplified version of the official instruction for use. Please refer to the complete document before use[: www.elitechgroup.com](http://www.elitechgroup.com/) This document is available only in English.**

### A. Intended use

The EBV ELITe MGB® Kit is a Real-Time PCR assay for the **detection** and **quantification** of the DNA of **Epstein-Barr human herpesvirus**. The assay is CE-IVD validated in combination with the instrument **ELITe InGenius**.

### B. Amplified sequence

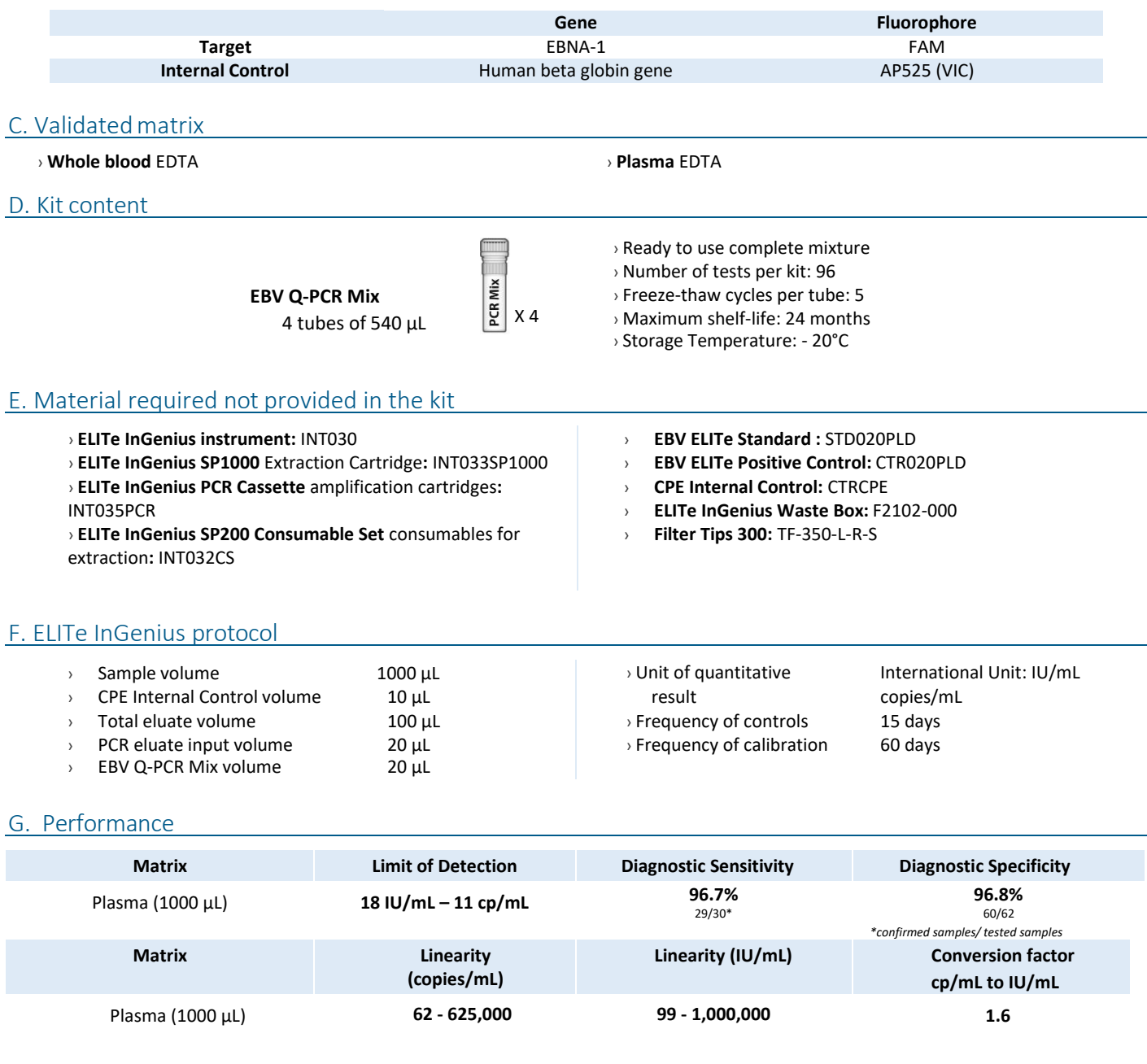

### H. Reference material tested

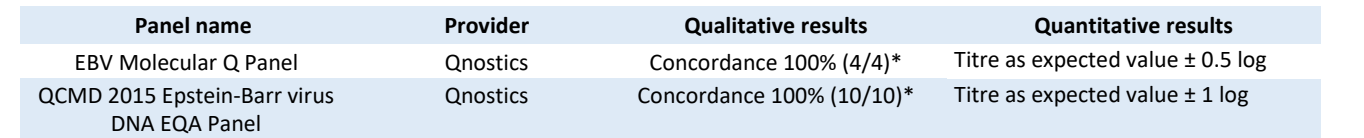

\*confirmed *samples/ tested samples*

### I. Procedures

The user is guided step-by-step by the ELITe InGenius software to prepare the run. All the steps: extraction, amplification and result interpretation are automatically performed. Three operational mode are available: complete run, or extraction only, or PCR only.

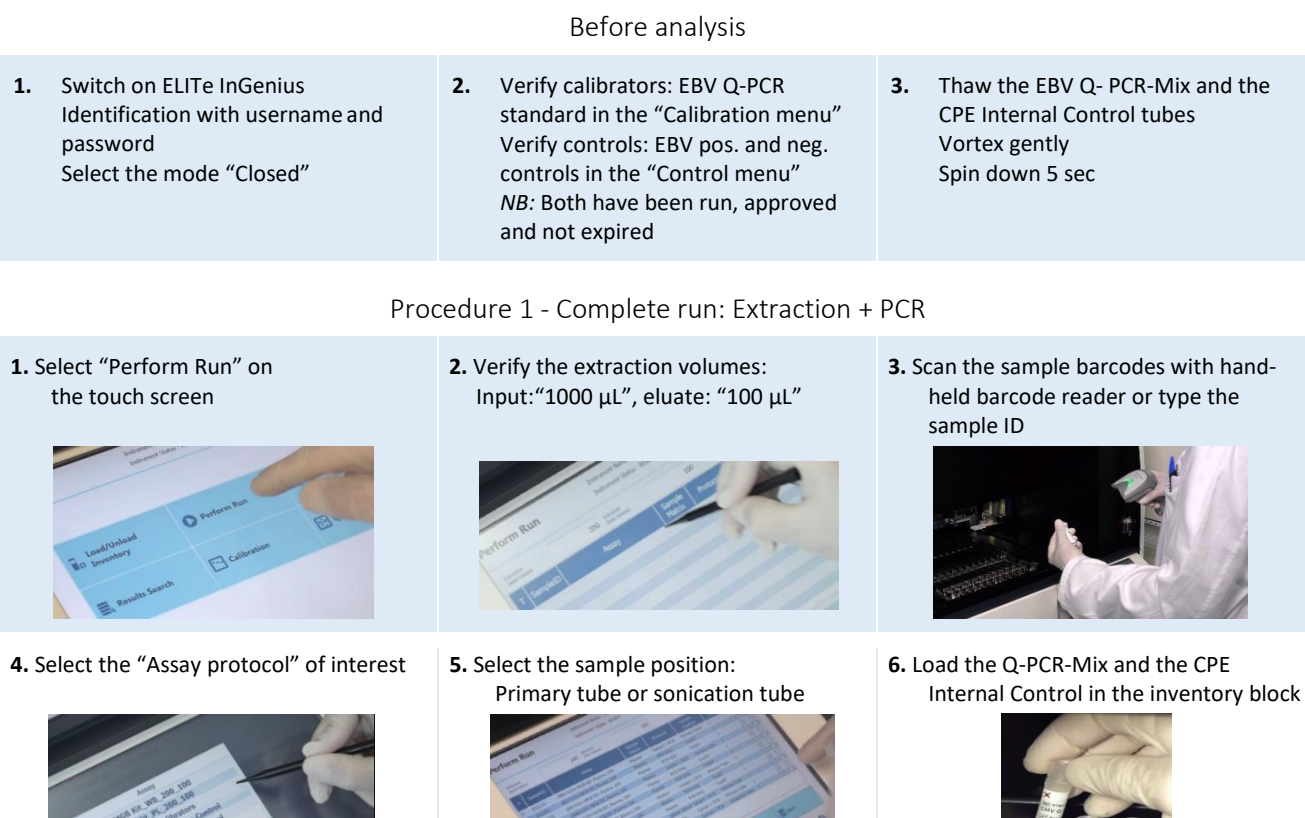

**7.** Load: PCR cassette, Extraction cartridge, Elution tube, Tip, sonication tube and primary sample racks

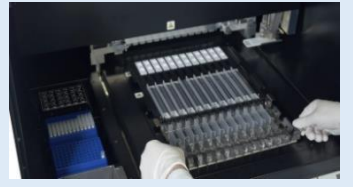

**8.** Close the door Start the run

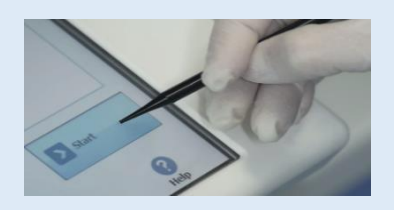

 $\bullet$ 

Procedure 2 - PCR only

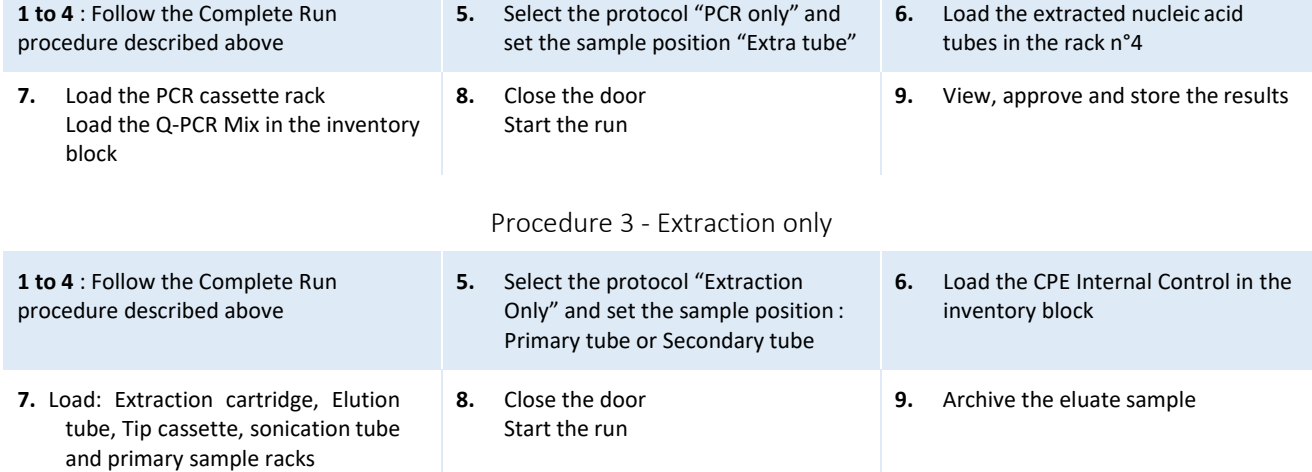

**9.** View, approve and store the results

£.

Operator / Operator<br>OPER mode<br>PAGENZELS 20-SZ-34

 $\bullet$ 

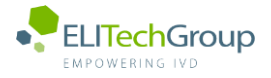

**This document is a simplified version of the official instruction for use. Please refer to the complete document before use[: www.elitechgroup.com](http://www.elitechgroup.com/) This document is available only in English.**

### A. Intended use

 $\lceil \cdot \rceil$ i

The EBV ELITe MGB® Kit is a Real-Time PCR assay for the **detection** and **quantification** of the DNA of **Epstein-Barr human herpesvirus**. The assay is CE-IVD validated in combination with **ABI PCR thermal cyclers** (Thermo-Fisher) and the following extraction systems: **ELITe STAR**  (ELITechGroup), **ELITe GALAXY** (ELITechGroup), **easyMAG** (BioMérieux) or **QIAsymphony** (Qiagen).

### B. Amplified sequence

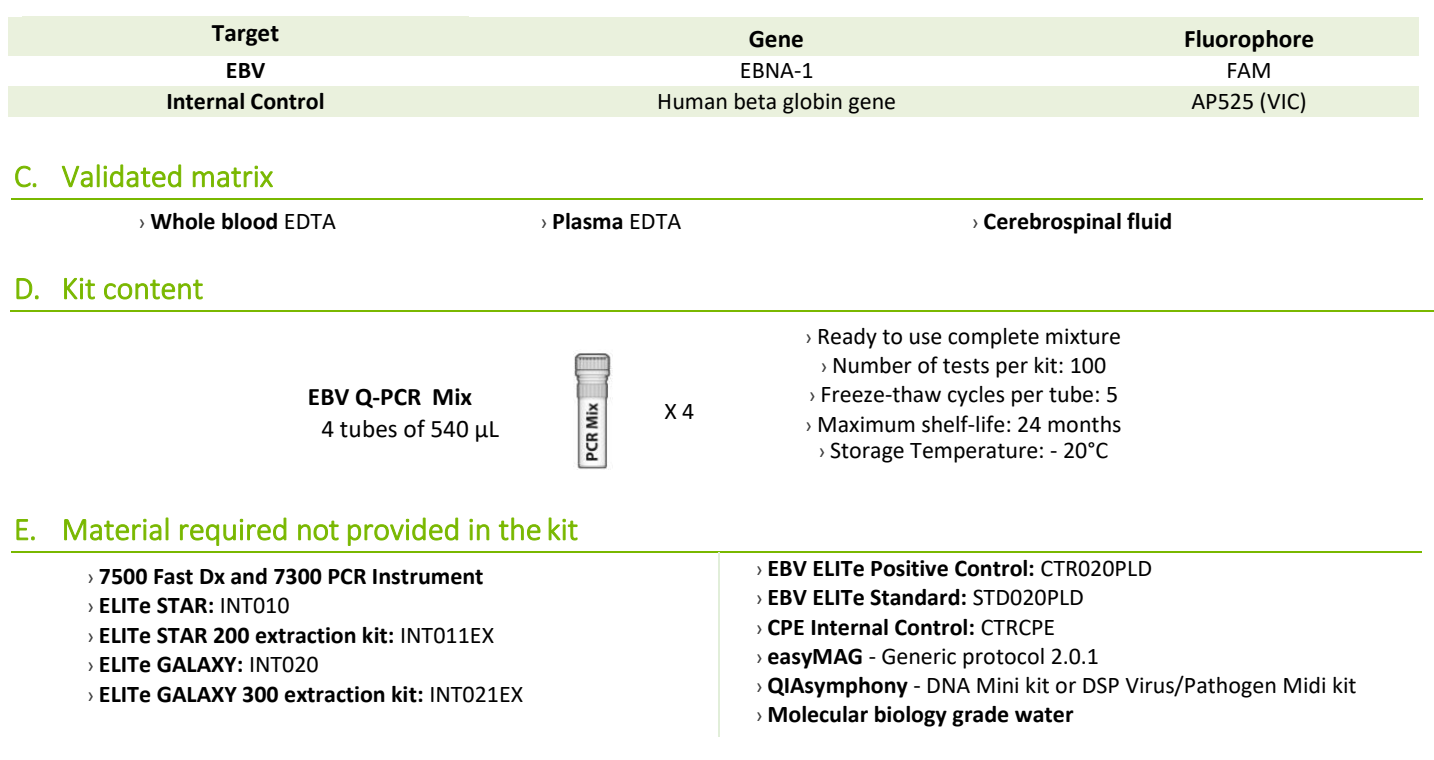

### F. Performance

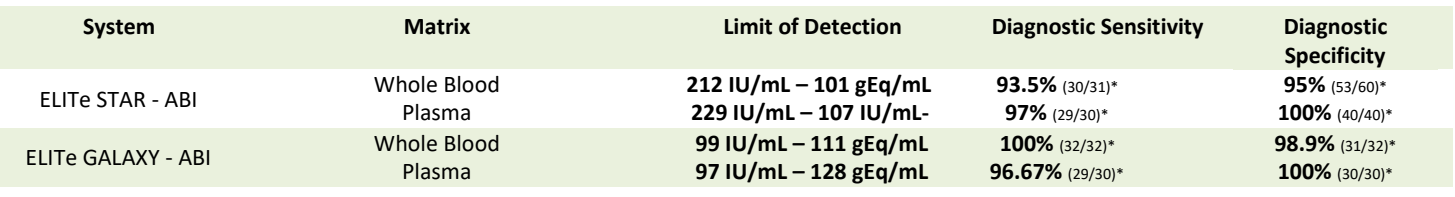

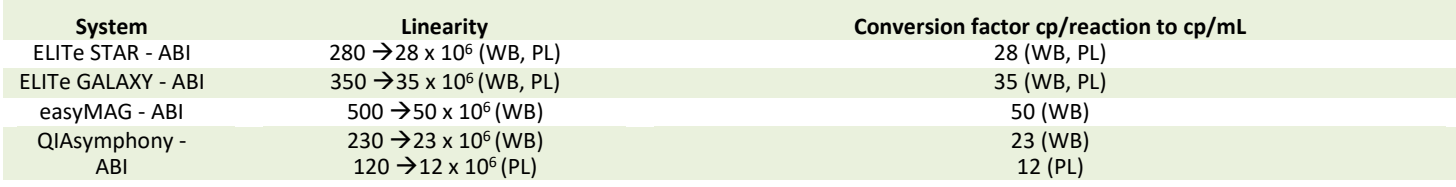

*\*confirmed samples/tested samples*

### G. Procedure

The procedure below summarized the main steps of the sample analysis with conventional PCR workflow: validated extraction systems, PCR instrument settings, PCR set-up and result interpretation.

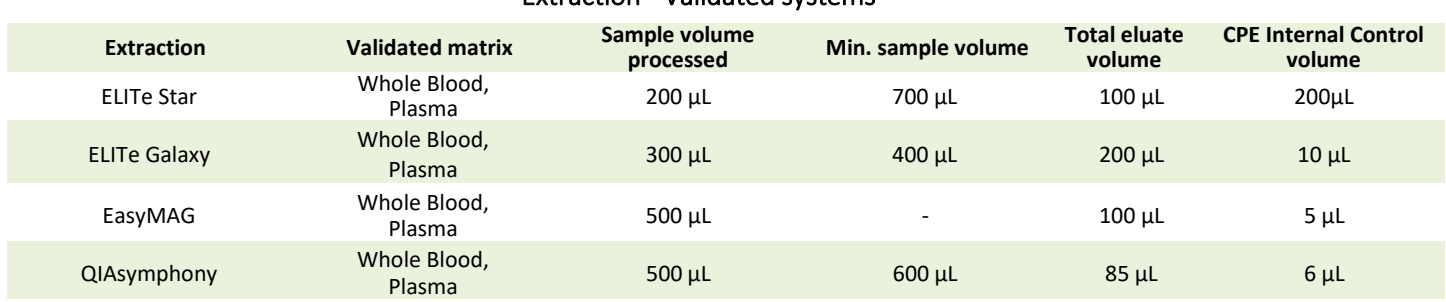

### Extraction - Validated systems

### Amplification - Settings of 7500 Fast Dx and 7300 PCR instruments

- **1.** Switch on the thermal-cycler
- **2.** Set "EBV" detector with "FAM" and quencher "none"
- **3.** Set "Internal Control" detector with "VIC" and quencher "none"
- **4.** Set passive fluorescence as "Cy5" with 7500 Fast Dx and as "ROX" with 7300 instrument
- **5.** Set up the thermal profil as indicated. Fluorescence acquisition must be set during hybridation step at 60°C

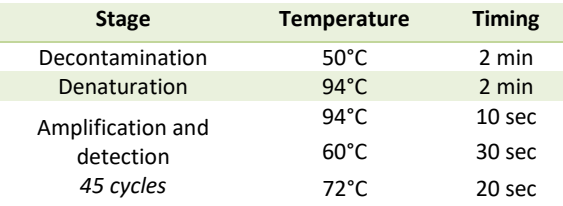

*The melt curve analysis is optional, refer to the complete IFU*

### Amplification - PCR Set -up

- **1.** Thaw EBV Q PCR-Mix and Q-PCR standard tubes
- **2.** Mix gently and spin-down
- **3.** Pipet **20 µL** of Q-PCR-Mix in all microplate wells in use
- **4.** Add, **20 µL** of extracted DNA in sample wells, **20 µL** of molecular grade water in Negative Control well, and **20µL** of the 4 Q-PCR standards in standard curve wells, if quantitative, **20 µL** of the Positive Control, if qualitative. Each one has to be mixed by pipetting 3 times into the reaction mixture
- **5.** Seal the microplate with the amplification sealing sheet
- **6.** Transfer the microplate in the thermocycler and start

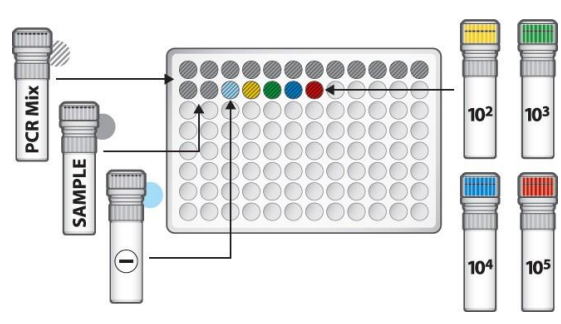

### Amplification - Threshold for qualitative analysis

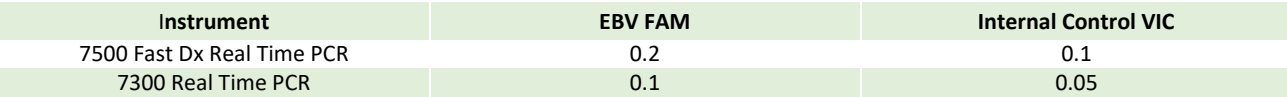

### Interpretation - Qualitative results

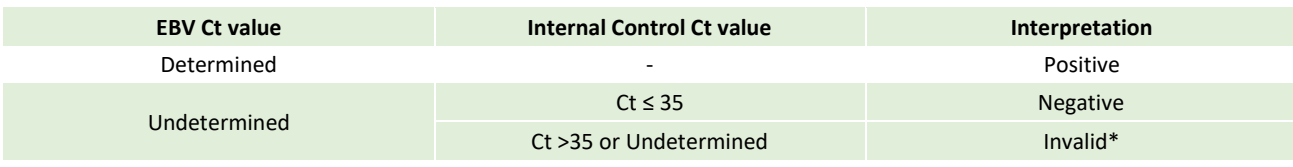

\**Repeat the assay starting from the extraction*

### Interpretation - Quantitative results

The EBV ct value obtained for each sample and the standard curve generated are used to calculate the quantity of target DNA in the reaction.

The sample quantification ranges from approximately 10 to  $10^6$  gEq/reaction.

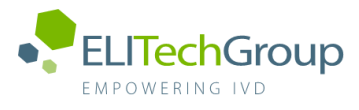

**This document is a simplified version of the official instruction for use. Please refer to the complete document before use[: www.elitechgroup.com](http://www.elitechgroup.com/)**  $\mathbf{\widetilde{I}}$ **This document is available only in English.**

### A. Intended use

The EBV ELITe MGB® Kit is a Real-Time PCR assay for the **detection** and **quantification** of the DNA of **Epstein-Barr human herpesvirus.** The assay is CE-IVD validated in combination with **Cobas – Z 480 analyzer (Roche)** and the following extraction systems: **MagNA Pure 24 System**.

### B. Amplified sequence

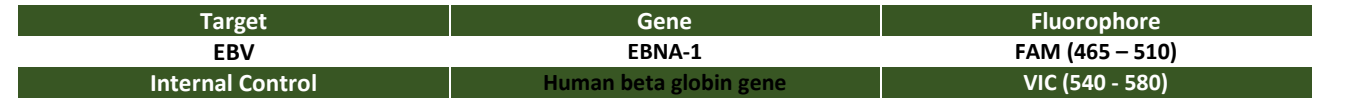

### C. Validated matrix

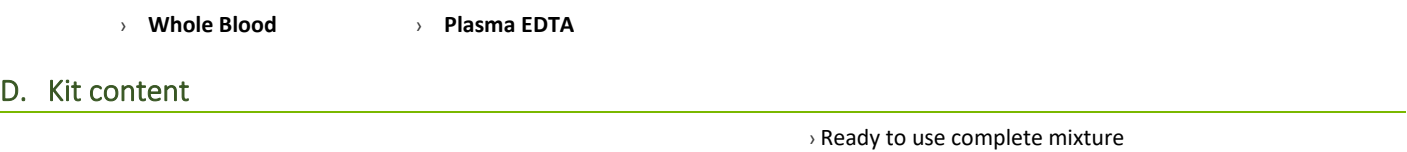

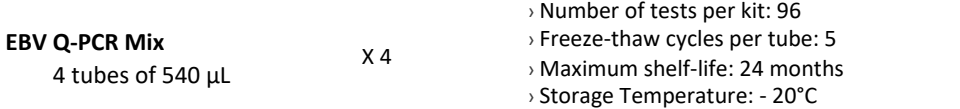

### E. Material required not provided in the kit

### › **Cobas – Z 480 analyzer PCR Instrument**

- › **MagNA Pure 24 System = software 1.0**
- › **EBV - ELITe Positive Control:** CTR020PLD
- **EBV – ELITe Positive Control RF:**CTR020PLD-R
- › **EBV ELITe Standard:** STD020PLD
- › **CPE Internal Control:** CTRCPE
- › **Molecular biology grade water**

### F. Performance

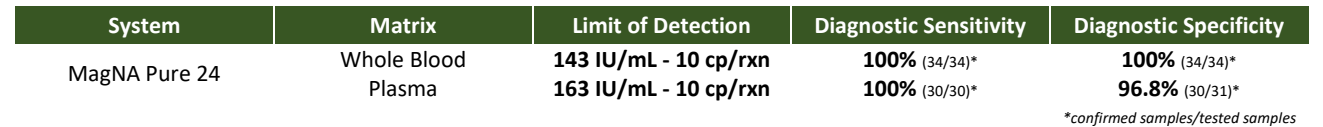

### G. Procedure

The procedure below summarized the main steps of the sample analysis with conventional PCR workflow: validated extraction systems, PCR instrument settings, PCR set-up and result interpretation.

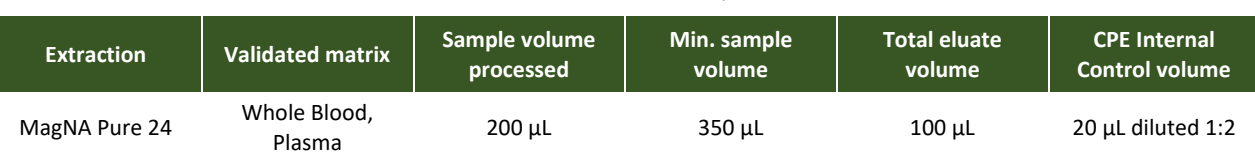

### Extraction - Validated systems

### Amplification - Settings of Cobas-Z 480 PCR instruments PCR instruments

- **1.** Switch on the thermal-cycler
- **2.** Set "EBV" detector with "FAM (465 -510)".
- **3.** Set "Internal Control" detector with "VIC (540 -580)".
- **4.** Set up the thermal profile as indicated. Fluorescence acquisition must be set during hybridation step at 60°C

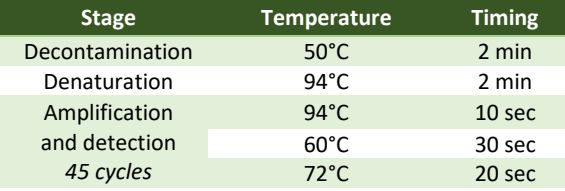

*The melt curve analysis is optional, refer to the complete IFU*

### Amplification - PCR Set-up

- **1.** Thaw EBV Q PCR-Mix and Q-PCR standard tubes or the Positive Control tube
- **2.** Mix gently and spin-down
- **3.** Pipet **20 µL** of Q-PCR-Mix in all microplate wells in use
- **4.** Add, **20 µL** of extracted DNA in sample wells, **20 µL** of molecular grade water in Negative Control well, and **20 µL** of the 4 Q-PCR standards in standard curve wells, if quantitative, 20 µL of the Positive Control, if qualitative. Each one has to be mixed by pipetting 3 times into the reaction mixture
- **5.** Seal the microplate with the amplification sealing sheet
- **6.** Transfer the microplate in the thermocycler and start

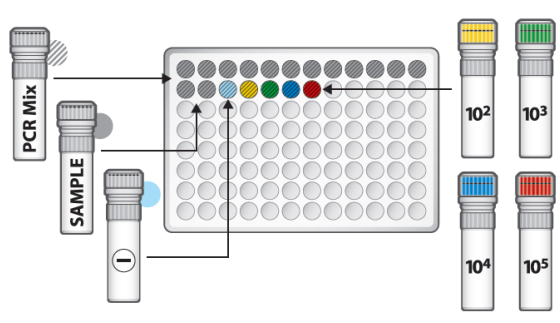

### Amplification - Threshold for qualitative analysis\*

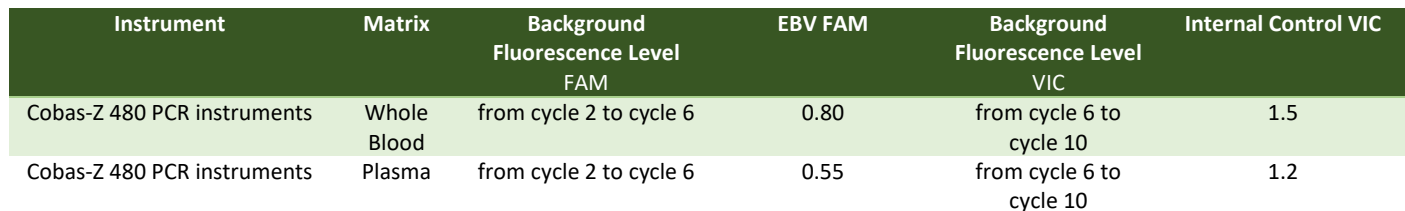

*\*manually set the Threshold and Noiseband*

### Interpretation - Qualitative results

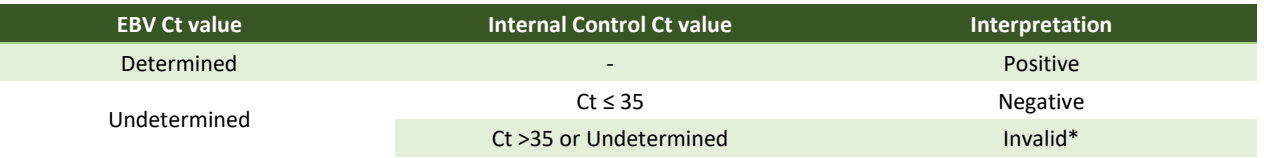

\**Repeat the assay starting from the extraction*

### Interpretation - Quantitative results

The EBV Ct value obtained for each sample and the standard curve generated are used to calculate the quantity of target DNA in the reaction. The sample quantification ranges from approximately 10 to  $10^6$  copies/reaction or approximately from 250 to 2.5  $10^7$ copies/mL.

# **PIANO DI LAVORO**

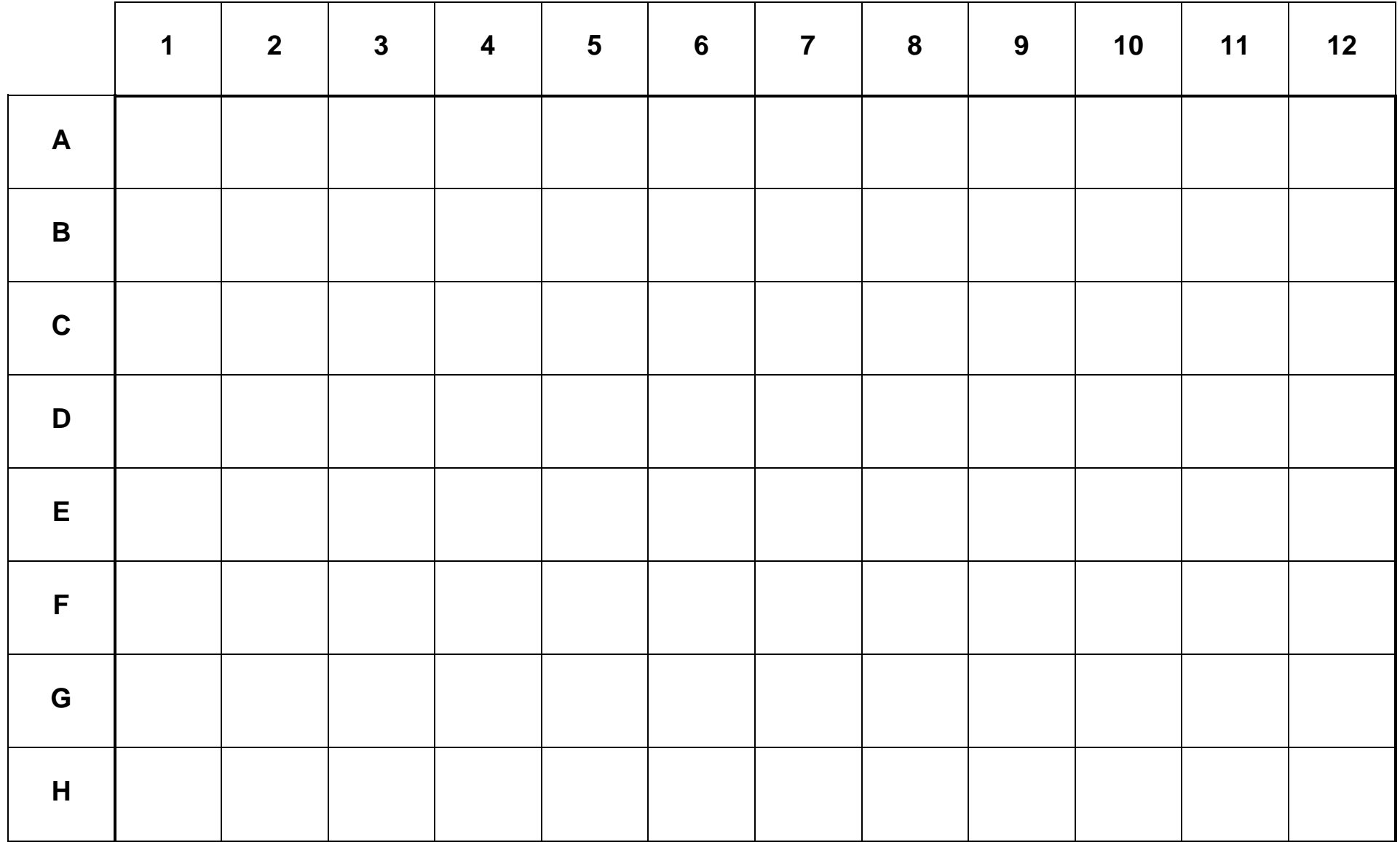